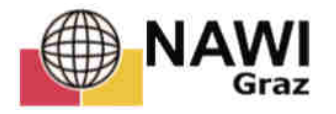

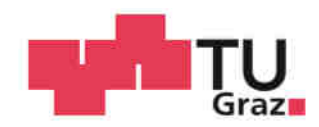

Jakob Rinner, BSc

# **Applikabilität der ALS-Daten für das Extrahieren von ingenieurgeologischen Strukturen am Beispiel Koralpe**

# **Masterarbeit**

Zur Erlangung des akademischen Grades

Master of Science

Masterstudium Erdwissenschaften

eingereicht an der

**Technische Universität Graz** 

**Betreuer** 

Ao. Univ.-Prof. Mag. Dr. rer.nat. Qian Liu

Institut für Angewandte Geowissenschaften

Graz, Februar 2020

### **EIDESSTATTLICHE ERKLÄRUNG**

#### **AFFIDAVIT**

Ich erkläre an Eides statt, dass ich die vorliegende Arbeit selbstständig verfasst, andere als die angegebenen Quellen/Hilfsmittel nicht benutzt, und die den benutzten Quellen wörtlich und inhaltlich entnommenen Stellen als solche kenntlich gemacht habe. Das in TUGRAZonline hochgeladene Textdokument ist mit der vorliegenden Masterarbeit identisch.

I declare that I have authored this thesis independently, that I have not used other than the declared sources/resources, and that I have explicitly indicated all material which has been quoted either literally or by content from the sources used. The text document uploaded to TUGRAZonline is identical to the present master's thesis.

Datum / Date Unterschrift / Signature

# **Danksagung**

An erster Stelle möchte ich meinen Eltern danken, die mich während der Studienzeit bedingungslos unterstützt haben.

Mein Dank gilt auch Herrn Prof. Liu für die hervorragende Betreuung und fachliche Unterstützung. Bedanken möchte ich mich auch bei Dr. Gerald Pischinger für die wertvollen fachlichen Gespräche und der Bereitstellung der Daten seiner Dissertation.

Weiterer Dank gilt der ÖBB-Infrastruktur AG und ganz besonders Mag. Manfred Stadlober für die Bereitstellung der Ausschreibungsdaten des Koralmtunnels, die das Rückgrat dieser Masterarbeit bilden. Ebenfalls danken möchte ich Dr. Franz Miglbauer für die Durchsicht meiner Arbeit.

Zuletzt möchte ich meiner Partnerin Miriam Hrassnigg, MSc für Ihre Unterstützung und auch für die gemeinsam mit Ihr im Gelände verbrachten Tage danken.

## **Kurzfassung**

Im Rahmen dieser Arbeit wurden 3D Airborne Laserscanning (ALS LiDAR) Geodaten aus dem östlichen Zentralbereich der Koralpe in der Steiermark verwendet, um Modelle von geotechnisch relevanten geologischen Strukturen und Gefügeorientierungen zu erstellen. Das Programm CloudCompare wurde verwendet um für die ALS Punktwolkendaten die Normale jedes Punktes zu berechnen. In einem weiteren Schritt wurde dieser Datensatz mit einem HSV Farbschema eingefärbt, das auf dem Fallwinkel und der Fallrichtung der Oberfläche basiert. Dieses Oberflächenmodell wurden dann mit dem Programm CloudCompare anhand der Oberflächenorientierungen gefiltert und die damit hervorgehobenen geotechnisch relevanten Gefügeoberflächen vermessen. Diese Gefügedaten wurden mit dem Programm "Rocscience Dips v6.008" ausgewertet, um ein Gefügemodel zu erstellen. Für die Verifizierung und den Vergleich mit den tatsächlichen in situ Verhältnissen wurden bestehende Daten aus diesem Gebiet von der Baugrunderkundung des Bauabschnittes Koralmtunnel 2 und der Dissertation von Dr. Pischinger verwendet.

## **Abstract**

This thesis uses 3D Airborne Laserscanning (ALS LiDAR) geodata from the eastern central area of Koralpe, Styria to create models of geotechnically relevant geological structures, especially discontinuity orientations. The programme CloudCompare was used to calculate the normal of every point for the ALS point clouds. Then this data record was coloured with a HSV colour scheme illustrating the different dip angles and dip directions of the surface. As a next step the surface orientations of this surface model were filtered with the programme CloudCompare and then the highlighted geotechnically relevant surface structures were surveyed. The discontinuity orientations were analyzed with the programme "Rocscience Dips v6.008" to evaluate orientation sets. In order to verify and compare the digitally collected data with the actual in-situ situation existing data of the site investigation of construction section 2 of Koralmtunnel and data of Dr. Pischinger's dissertation were used.

# **Inhaltsverzeichnis**

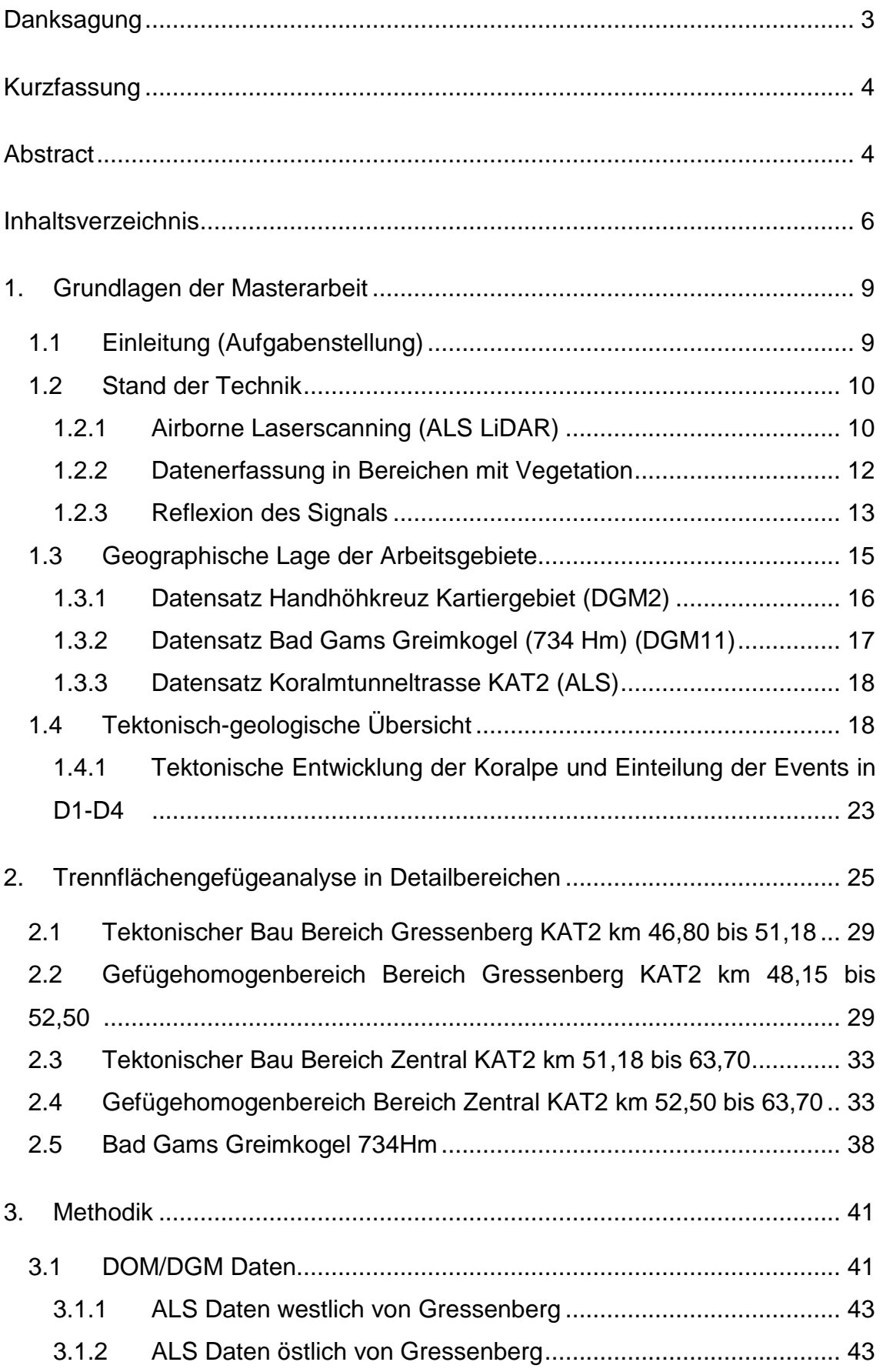

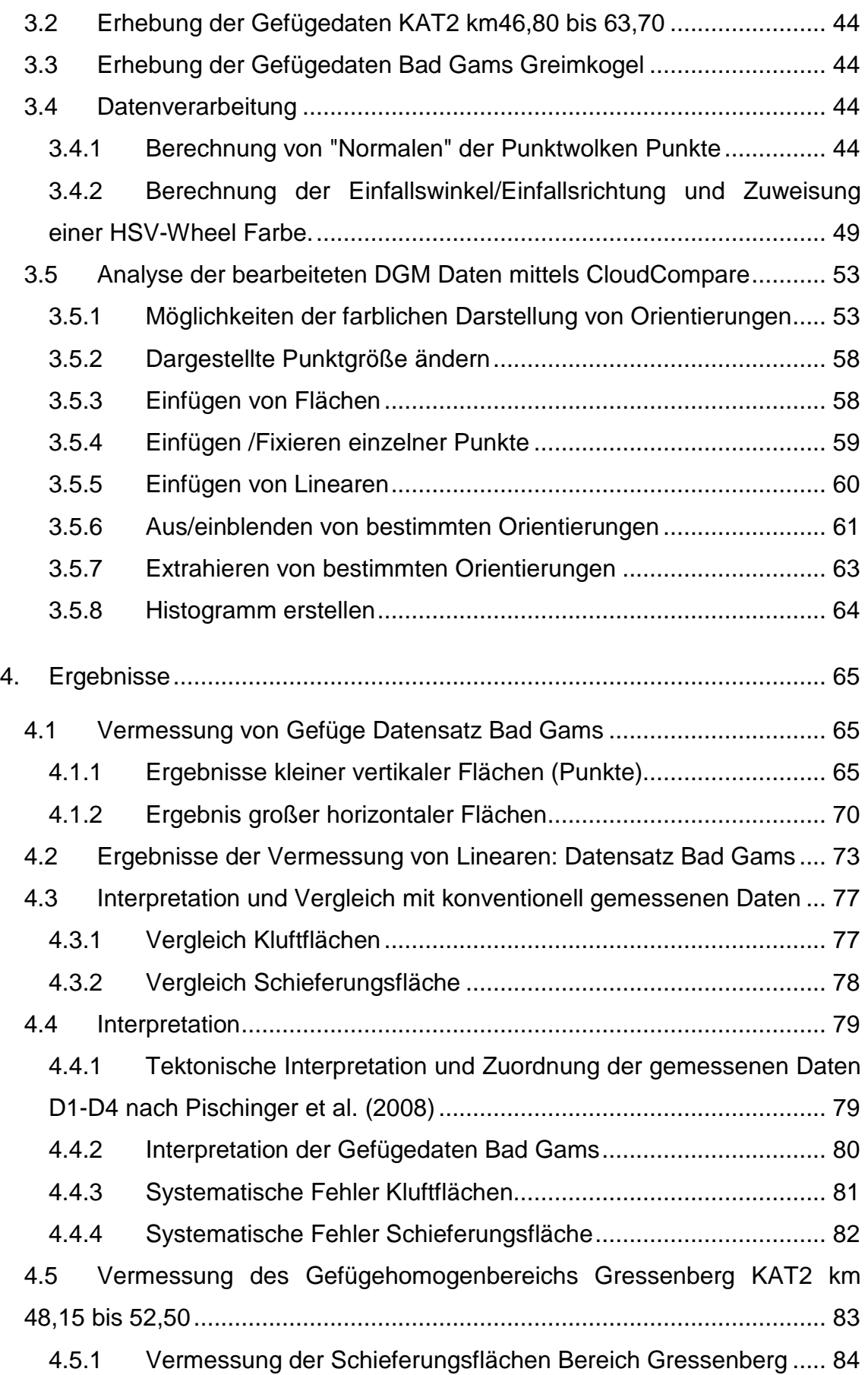

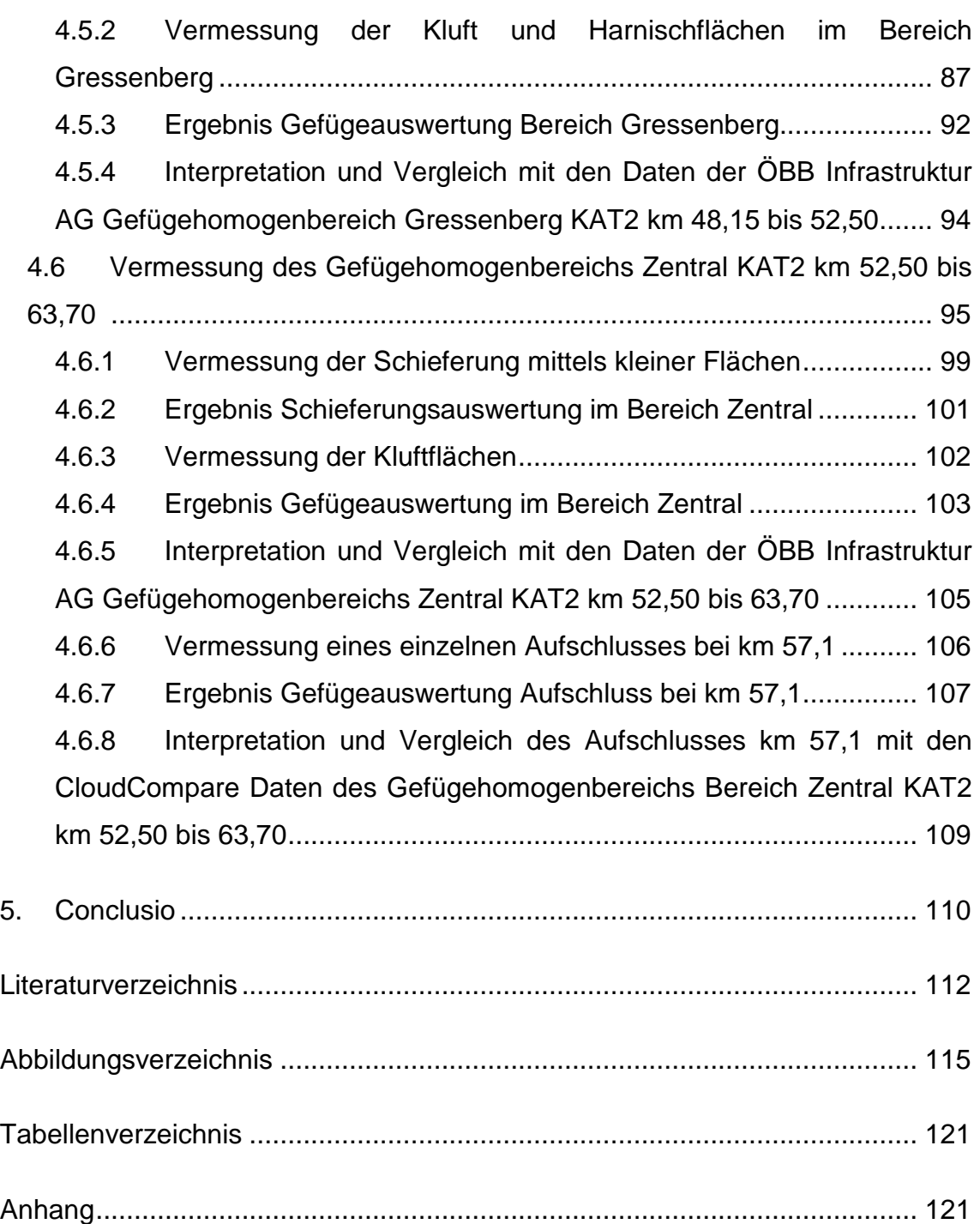

## **1. Grundlagen der Masterarbeit**

#### **1.1 Einleitung (Aufgabenstellung)**

Ziel dieser Masterarbeit ist es anhand von Airborne Laserscanning (ALS LiDAR) Oberflächendaten geotechnisch relevante geologische Strukturen und Gefügeorientierungen zu erstellen ohne die Möglichkeit zu haben, das zu bearbeitende Gebiet zu betreten. Diese Methode der Datenerfassung ist für Projekte wichtig, für die eine geologische Erkundung erforderlich ist, aber es auf Grund der politischen Situation, der geographischen Lage oder anderer Gründe nicht möglich ist, klassische ingenieurgeologische Geländearbeit am Boden zu verrichten. Das System des ALS LiDAR wurde gewählt, da es hierfür weltweit flächendeckende Daten gibt, die von Flugzeugen oder sogar von Satelliten aus erstellt werden können. Ein weiterer Vorteil der LiDAR Daten ist, dass es möglich ist in bewaldeten Gebieten die Vegetation digital zu entfernen und somit die relevante Geländeoberfläche freizulegen. Diese Arbeit basiert auf der Annahme, dass die Geomorphologie durch das darunterliegende geologische Gefüge der Schieferung und Trennflächen geprägt wird. Diese Methode ist somit auch nur in Gebieten anwendbar, wo dieser Faktor zutrifft.

Für diese Arbeit wurde das Gebiet im Großraum der Koralpe gewählt (siehe Abbildung 4). Die Geomorphologie der Koralpe ist großteils durch das Gefüge des darunterliegenden Gebirges geprägt, jedoch ist die Oberfläche kein optimaler blanker Fels wie im Hochgebirge, sondern teilweise mit Vegetation und Böden bedeckt, was für das Austesten der Grenzen dieser Methode notwendig ist. Ein weiterer Grund für die Wahl dieses Gebietes ist, dass die Trasse des Koralmtunnels in diesem Bereich verläuft und die mir zur Verfügung stehenden geologischen und geotechnischen Erkundungsdaten des Bauloses KAT2 neben den von mir selbst in Feldarbeit konventionell erhobenen Daten eine Verifizierung und einen Vergleich mit den digital ausgewerteten Ergebnissen erlauben.

#### **1.2 Stand der Technik**

#### 1.2.1 Airborne Laserscanning (ALS LiDAR)

Beim Airborne Laserscanning (ALS) wird mit einem Flugzeug oder Hubschrauber die Erdoberfläche mittels Laserstrahl vermessen. Wie auch beim terrestrischen Laserscanning erzeugt ein aktives optomechanisches Verfahren, das witterungsunabhängig ist, eine dreidimensionale Punktwolke.

"Die Bestimmung von Strecken durch Laufzeitmessungen von Lichtimpulsen erfolgt durch die gemeinsame Registrierung des ausgesendeten Laserstrahls und des von der Oberfläche reflektierten und wieder empfangenen Anteils dieses Strahls. Dabei wird für jede so gemessene Entfernung der Horizontal- und Vertikalwinkel des zugehörigen Laserstrahls gemessen und registriert. Aus diesen polaren Größen können direkt orthogonale 3D Koordinaten berechnet werden, wobei die Position des Laserscanners den Ursprung des zugrunde liegenden lokalen Koordinatensystems definiert." (Haala, 2005).

Das System misst die Laufzeit der von der Oberfläche reflektierten Anteile des Laserimpulses und bestimmt damit die Wegstrecke zwischen Objekt und Messgerät. Durch die Synchronschaltung mit einem internen Global Positioning System (GPS) und Inertial Measurement Unit (IMU) ist die aktuelle Position immer bekannt und es kann die dreidimensionale Lage des detektierten Punktes bestimmt werden (Böhler, 2005).

Während der Messung ändert sich die Position und Höhe des Flugzeuges ständig. Um die Position und Orientierung des Laserscanners parallel zur Streckenmessung zu erfassen, wird ein Global Positioning System / Inertial Navigation System (GPS/INS-System) (Abbildung 1) verwendet. Die gemessenen Oberflächenpunkte werden dann in ein übergeordnetes Geländekoordinatensystem eingefügt. Diese Verortung führt zu einem Genauigkeitsverlust der aufgenommenen Punktwolke von 10 bis 20 Zentimeter in Lage und Höhe (Haala, 2005).

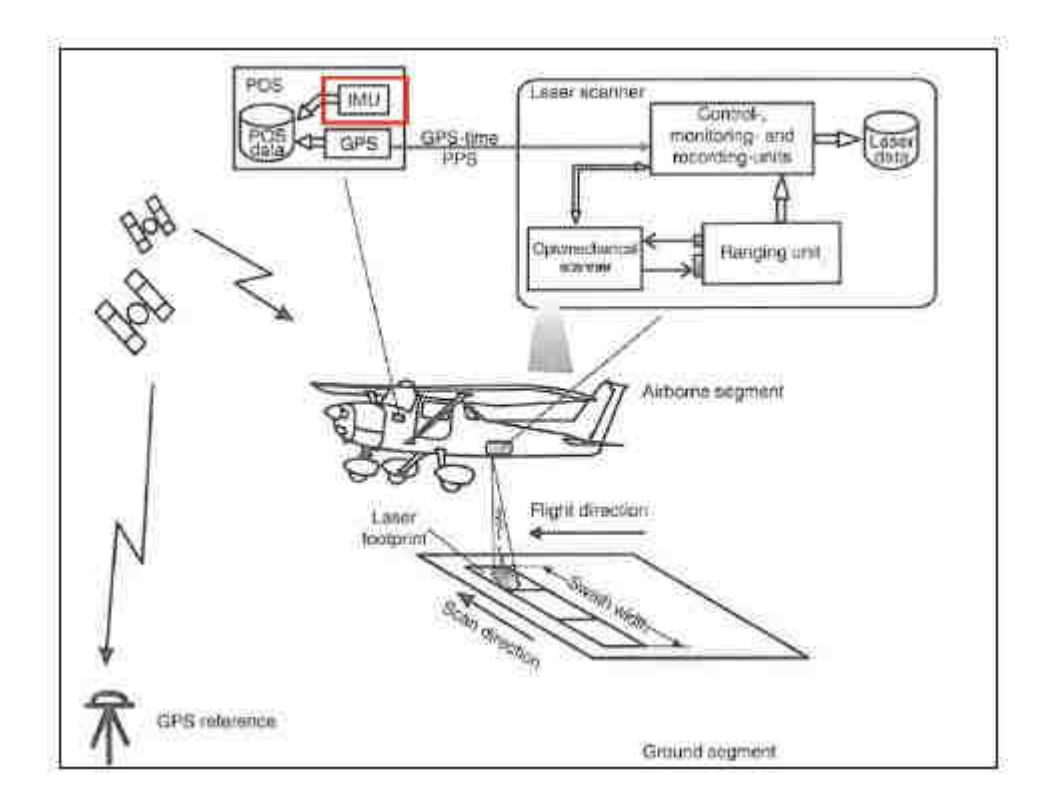

Abbildung 1 Schematische Darstellung der Komponenten einer Flugzeuggestützten Laserscann Messung (ALS) (Wehr & Duzelovic, 2009).

Das in Flugzeugen verwendete System basiert häufig auf einem optisch gepulsten Laser mit ca. 10 Nanosekunden kurzen Pulsen mittlerer bis höherer Energie und einer Strahldivergenz in der Größenordnung von 1 Milliradiant. Für den Laser werden Wellenlängen im (UV, VIS, NIR) Bereich von 500nm bis 1550nm verwendet, der Standard ist 1040-1060 Nanometer. Das Gebiet wird mit einer Flughöhe von etwa 1000m streifenförmig abgeflogen, wobei der Laserstrahl mit einem rotierenden Spiegel abgelenkt und die Erdoberfläche quer zur Flugrichtung abgetastet wird, was zu einem sinusförmigen Abtastmuster führt. Hiermit kann eine Punktdichte von bis zu einem Meter erreicht werden, bei höheren Flughöhen entsprechend geringeren Aufnahmedichten (Haala, 2005).

Ein ALS System besteht aus drei Komponenten Tabelle 1, deren Daten miteinander vernetzt sind.

Tabelle 1 Komponenten einer ALS Einheit (Aubrecht, Chlaupek, Steinocher, 2009).

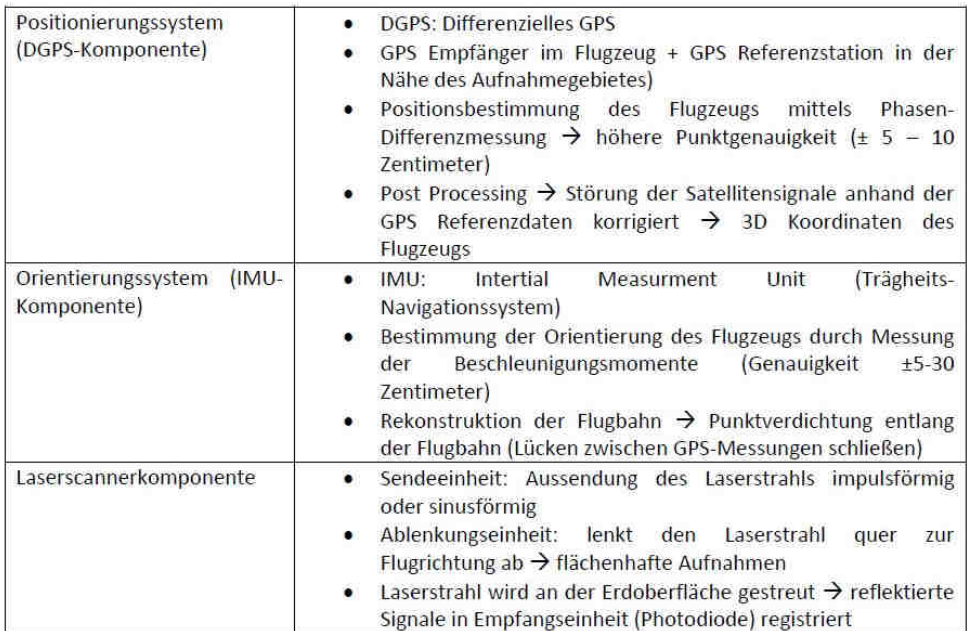

#### 1.2.2 Datenerfassung in Bereichen mit Vegetation

Im Bereich von Vegetation ist das ALS System anderen Fernerkundungstechnologien überlegen, da bei dem reflektierten Signal zwischen ersteintreffenden Strahlen, z.B. Baumkrone und dem letzten Puls des Signals, z.B. Waldboden unterschieden werden kann. Dies ermöglicht es, die Vegetation aus dem digitalen Oberflächenmodell relativ einfach zu entfernen. Diese Methode stößt allerdings bei niedriger Vegetation an ihre Grenzen, bedingt durch die Pulslänge von 5ns, was einer Länge von 1,5 Meter entspricht (Briese et al., 2008).

Bei dem Volle-Wellenform ALS (FWF-ALS) (Abbildung 2) System zeichnet der Empfänger die gesamten Daten, die über den Detektionsschwellenwerten liegen, wie dem Echo, Intensitätsprofil, der Amplitude und der Echoamplitude des reflektierenden Signals, auf. Es wird für jeden ausgestrahlten Laserpunkt ein komplettes Profil erstellt. Diese Form der Aufzeichnung ermöglicht weitere Analysen bezüglich der vertikalen Strukturen entlang des Laserstrahls, wie z.B. der Vegetation von großen Gebieten (Briese et al., 2008).

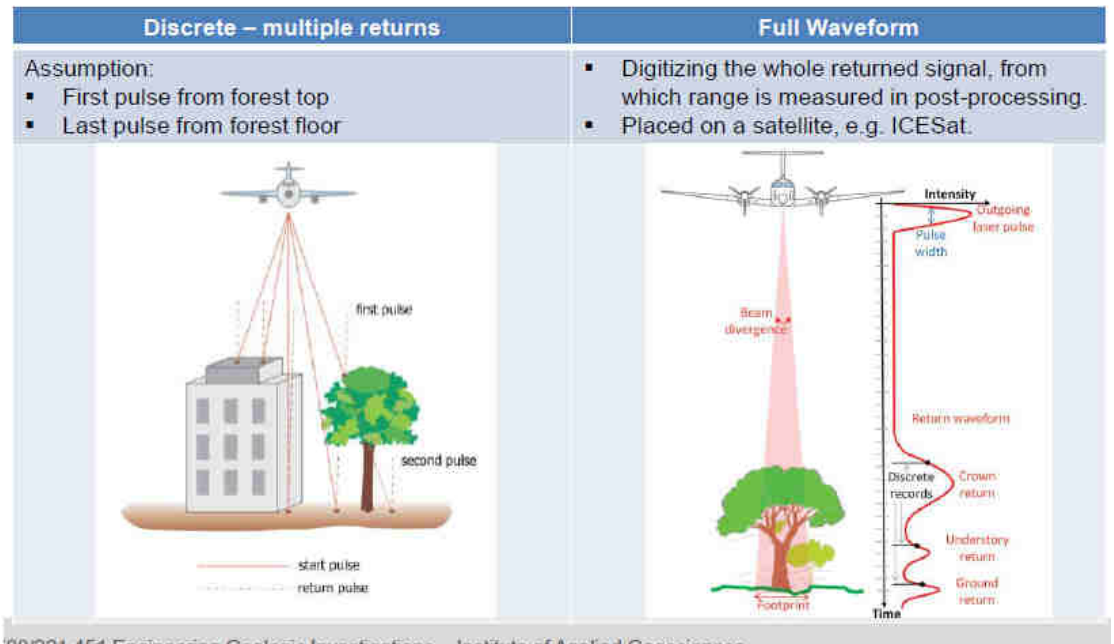

Measuring tree-tops as well as ground.

08/221.451 Engineering Geologic Investigations - Institute of Applied Geosciences

Abbildung 2 Signalauswertung bei Vegetation (Vo Unterlagen GEO.708 2017).

#### 1.2.3 Reflexion des Signals

Wie erwähnt wird der Intensitätswert der Wellen gemessen, dieser ist neben der Distanz und dem Einfallswinkel maßgeblich von den Reflexionseigenschaften des zu reflektierenden Materials abhängig. Die diffuse Reflexion reflektiert das Licht entsprechend des Lambert'schen Cosinus-Gesetzes (Kraus und Schneider, 1988). Abhängig von den Absorptionseigenschaften des Materials schwankt der Reflexionskoeffizient (Abbildung 3) zwischen 0 und 1 bzw. 0% und 100%. Bei den spiegelähnlichen Reflexionen und retroreflektierenden Oberflächen kann der Lambert'sche Wert ein Vielfaches dessen sein. Spezielle Signalfolien oder Verkehrsschilder erreichen Reflektionswerte von bis zu 1250%. Natürliche Reflektoren haben eine Mischung aus diffuser und gerichteter Reflexion (Riegl, 2003).

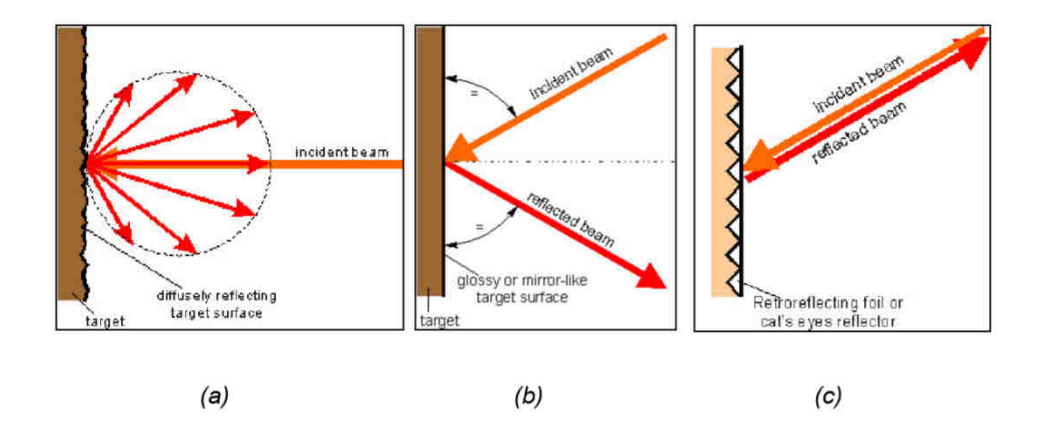

Abbildung 3 Arten von Reflexionen. (a) Diffuse Reflexion, (b) Spiegelähnliche Reflexion, (c) Retroreflexion. (Riegl, 2003).

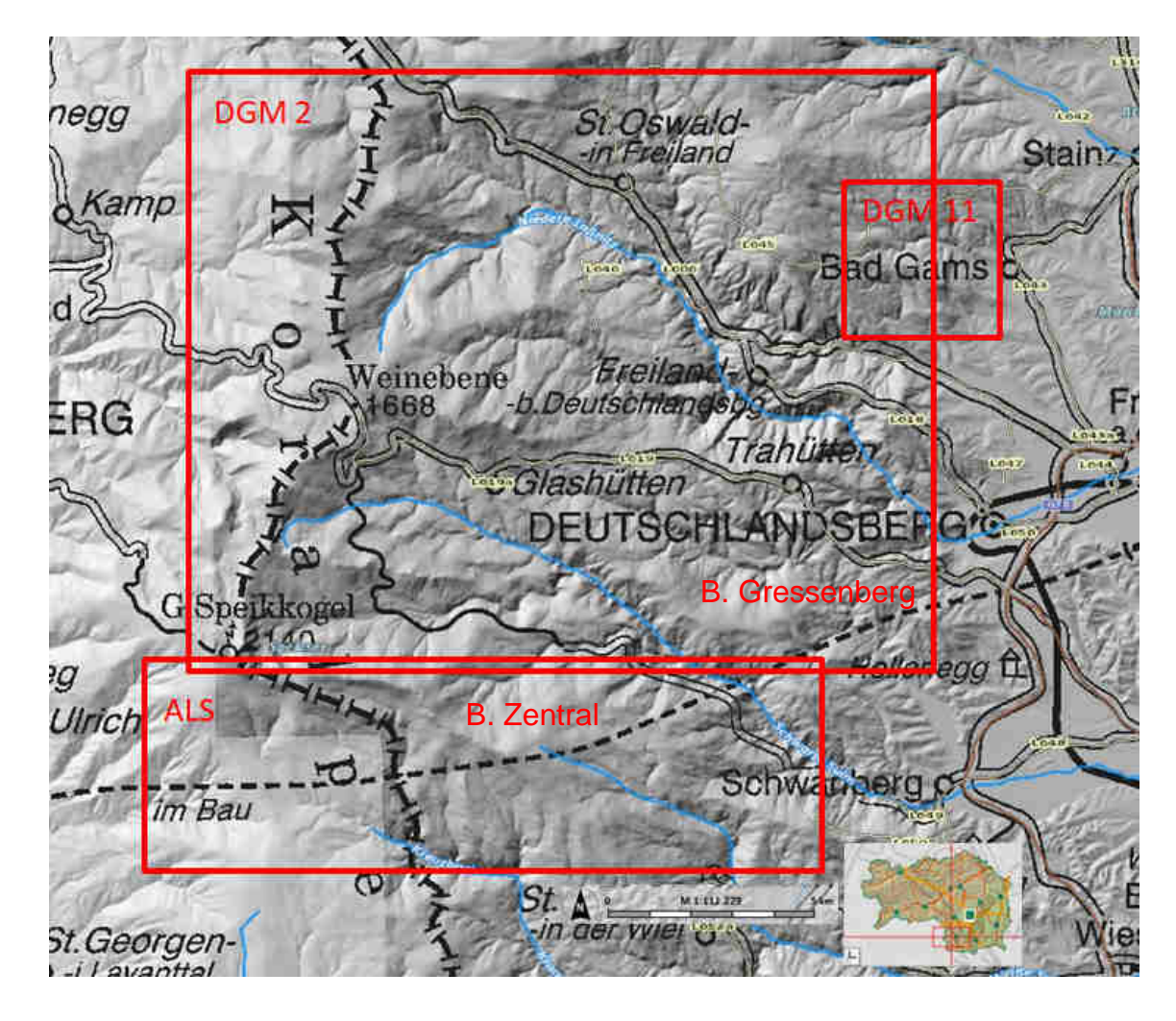

## **1.3 Geographische Lage der Arbeitsgebiete**

Abbildung 4 Übersichtskarte der drei Arbeitsgebiete (GIS Steiermark 2020).

## 1.3.1 Datensatz Handhöhkreuz Kartiergebiet (DGM2)

Das Gebiet Handhöhkreuz (Abbildung 5, Abbildung 4) umfasst ca. L\*H 17 km\*14 km und befindet sich im östlichen Zentralbereich der Koralpe in der Steiermark.

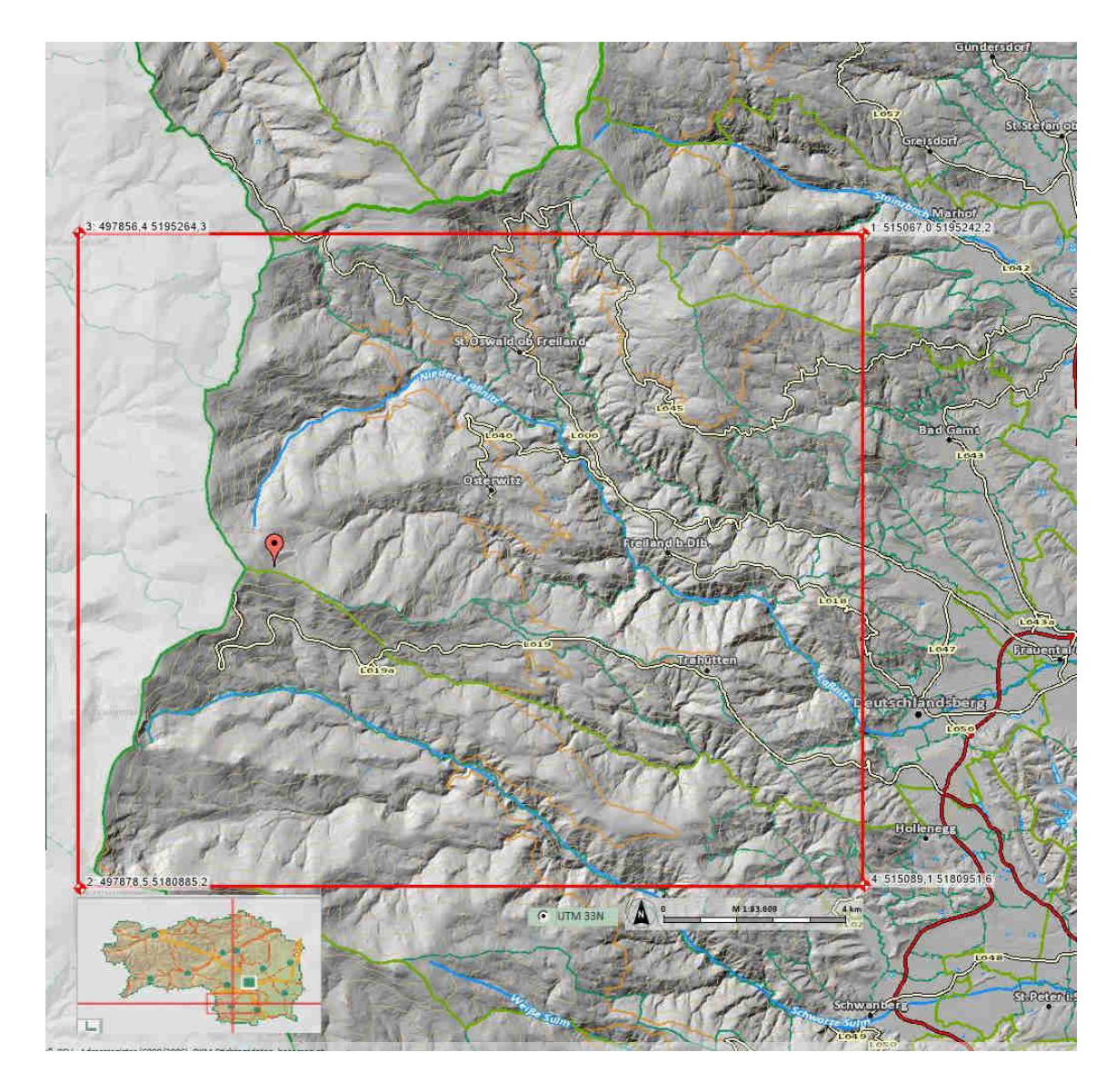

Abbildung 5 Handhöhkreuz Kartiergebiet Dateiname (DGM2) (GIS Steiermark 2020).

## 1.3.2 Datensatz Bad Gams Greimkogel (734 Hm) (DGM11)

Der Datensatz Greimkogel (Abbildung 6, Abbildung 4) befindet sich westlich von Bad Gams und umfasst ein Gebiet von ca. L\*H 4 km\*4 km

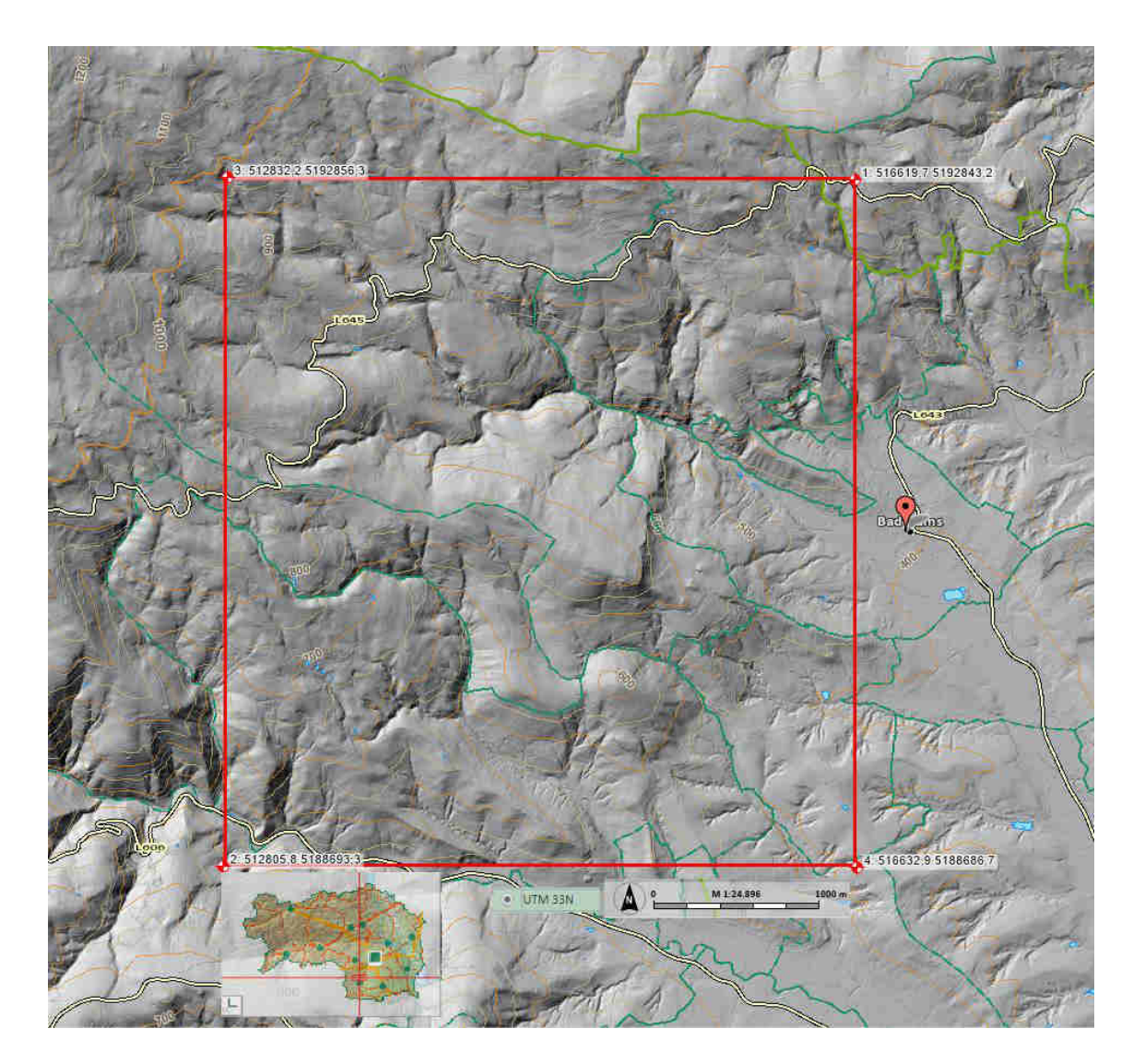

Abbildung 6 Bad Gams Greimkogel Dateiname (DGM 11) (GIS Steiermark 2020).

## 1.3.3 Datensatz Koralmtunneltrasse KAT2 (ALS)

Das Gebiet Koralmtunneltrasse (Abbildung 7, Abbildung 4) hat die Ausmaße L\*H 47 km \* 15 km, es beginnt in Kaltenwinkel (Kärnten) und reicht bis Gressenberg an der ö östlichen Grenze.

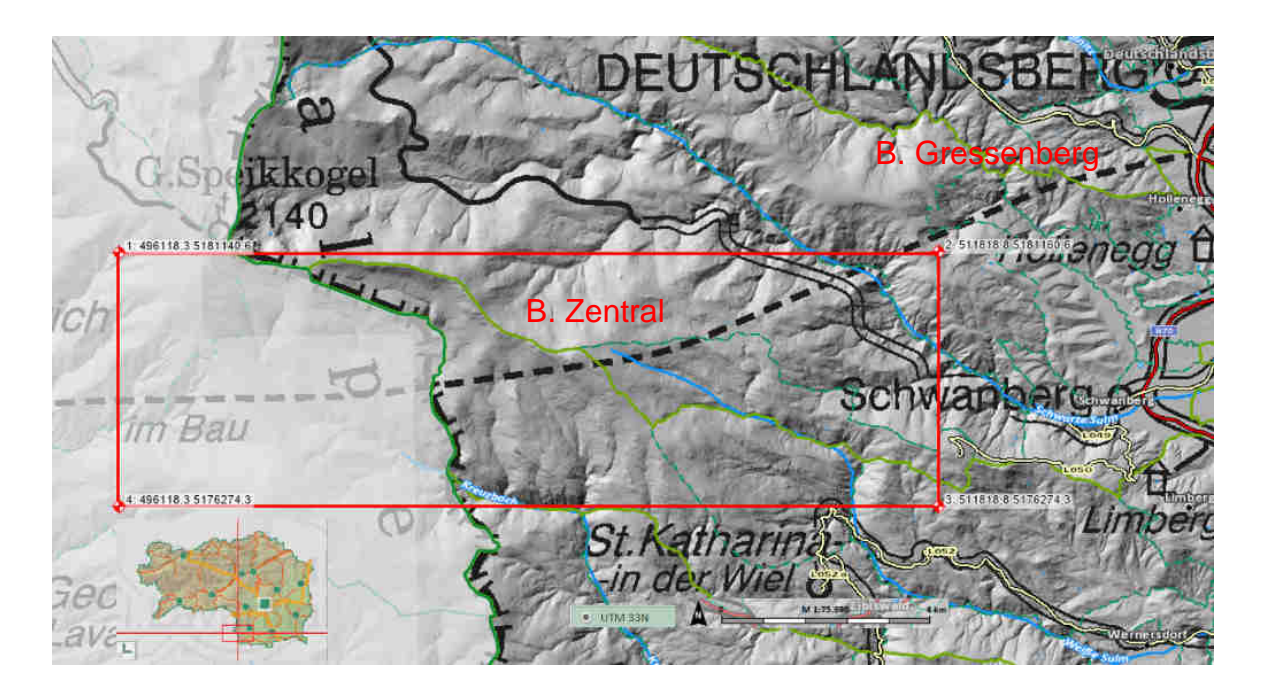

Abbildung 7 Koralmtunneltrasse KAT2 Dateiname (ALS) (GIS Steiermark 2020).

## **1.4 Tektonisch-geologische Übersicht eologische**

Die Koralpe besteht aus einem zentralen domförmigen (Abbildung 8) Kristallinkomplex mit Achsen die einen O-W Trend aufweisen. W

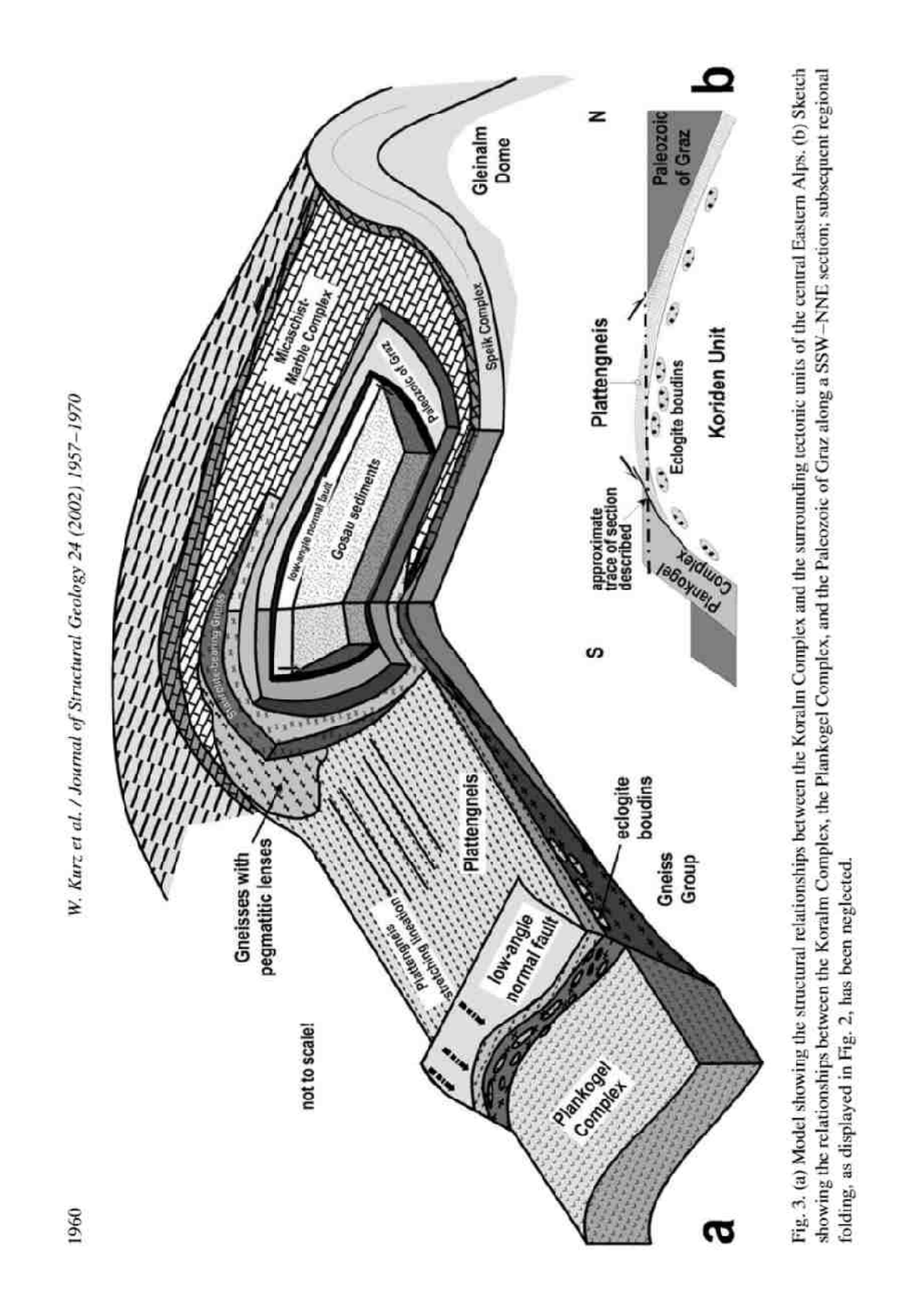

Abbildung 8 Schematische Darstellung des Koralmmassives (Kurz et al., 2002) .

Diese Struktur ist von einer penetrativen Schieferung gekennzeichnet, die im nördlichen Teil nach Norden einfällt, im zentralen Bereich eine subhorizontale Schieferung aufweist und im südlichen Bereich nach Süden einfällt (Kurz et al., 2002). Der Komplex wird im Westen durch die NNW streichende strike slip Lavanttal-Hauptstörung, die ein Teil des Pöls-Lavanttal Störungssystems ist, von den miozänen Sedimenten des Lavanttaler Beckens getrennt (Frisch et al., 2000a; Reinecker, 2000). Entlang der Lavanttaler Störung kam es zu einer dextralen Seitenverschiebung von 10km und einer vertikalen Hebung des Koralmblocks von 4-5km. Die südliche Grenze des Koralmkomplexes bildet die dextrale Periadriatische Naht, die vermutlich seit dem frühen Miozän aktiv ist (Frisch et al., 2000a; Reinecker, 2000). Im Osten taucht der Kristallinkomplex wiederum unter die Miozänablagerungen des Weststeirischen Beckens ab. Diese tektonischen Ereignisse haben zur heutigen pultartigen, erosiv zerfurchten, steil abfallenden Westflanke und der zertalten, flach abfallenden Ostseite, die im Weststeirischen Becken auslauft, geführt (Frisch et al., 2000a). Teile der genannten Einheiten werden durch verlehmte miozäne Lockersedimente, mächtige quartäre Hangschuttkörper und Blockschutt des Periglazials überlagert. Im zentralen Bereich der Koralm bedecken vereinzelte Moränen den Kristallinkomplex. Am Ostrand nahe Gressenberg wird das Kristallin von miozänen Grobklastika des "Schwanberger Blockschutts" überlagert, im Bereich Hollenegg wird das Grundgebirge von miozänen marinen Feinklastika bzw. "Kreuzbergschottern" bedeckt. Das Zentralkristallin besteht aus einer polymetamorphen Abfolge (Mittelostalpin, Koriden) und wird von Paragneisen dominiert. Zu finden sind: Amphibolite, Eklogite, Quarzite, Glimmerschiefer-Schiefergneisfolgen, Marmore, Störungsgesteine, untergeordnet Orthogneise sowie konkordant und diskordant eingeschaltete Pegmatite (ÖBB Infrastruktur AG Nov 2009).

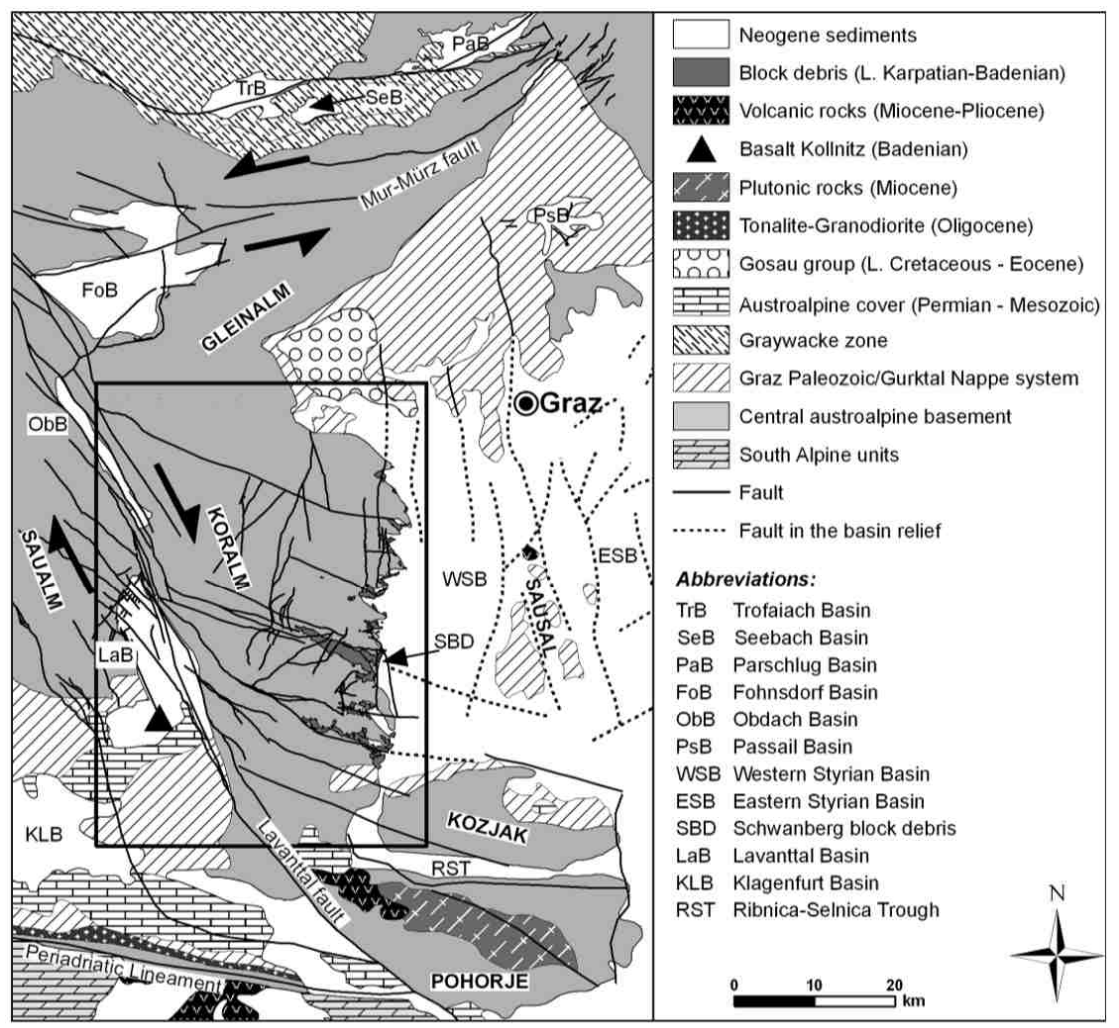

Fig. 2. Geological map of the Koralm Massif and adjacent areas, including the main faults activated during the Miocene.

Fault slip analysis in the Koralm Massif S237

Abbildung 9 Überblick des tektonischen Settings Koralpenkomplex (Pischinger et al., 2008).

Pischinger et al., (2008) 2008) beschreiben die paläogene und neogene Entwicklung der ostalpinen Grundgebirgseinheiten östlich des Tauernfensters als ein durch zwei Störungsrichtungen bestimmtes System. Das erste Störungssystem der ostalpinen Grundgebirgseinheiten östlich des Tauernfensters als ein durch<br>zwei Störungsrichtungen bestimmtes System. Das erste Störungssystem<br>(Abbildung 9 Überblick des tektonischen Settings Koralpenkomplex) streicht OSO-WNW bis O-W und beinhaltet ONO bis NNW streichende konjugierte Elemente (Abbildung Abbildung 10). Im südlichen Teil der Koralm vorkommende WNW dextrale Seitenverschiebungen werden im Baden (ca. 17-13 Ma) durch Extension in N-S Richtung als Abschiebung reaktiviert. Durch diese Subsidenz bildeten sich langgezogene, blockschuttgefüllte Tröge, die im Oststeirischen Becken bis heute erhalten sind. Das zweite Störungssystem u Abschiebung reaktiviert. Durch diese Subsidenz<br>lockschuttgefüllte Tröge, die im Oststeirischen<br>d. Das zweite Störungssystem umfasst N-S bis

NNO-SSW streichende SSW streichende, vorwiegend als steile Abschiebung ausgebildete Störungen, die jedoch häufig von nach Osten ins Steirische Becken abfallenden "low angle" Störungen begleitet werden. Dieses Störungssystem wurde vermutlich durch eine W W-O Extension hervorgerufen (Pischinger et al. ung ausgebilde<br>ecken abfallend<br>ngssystem wur<br>jer et al., 2008).

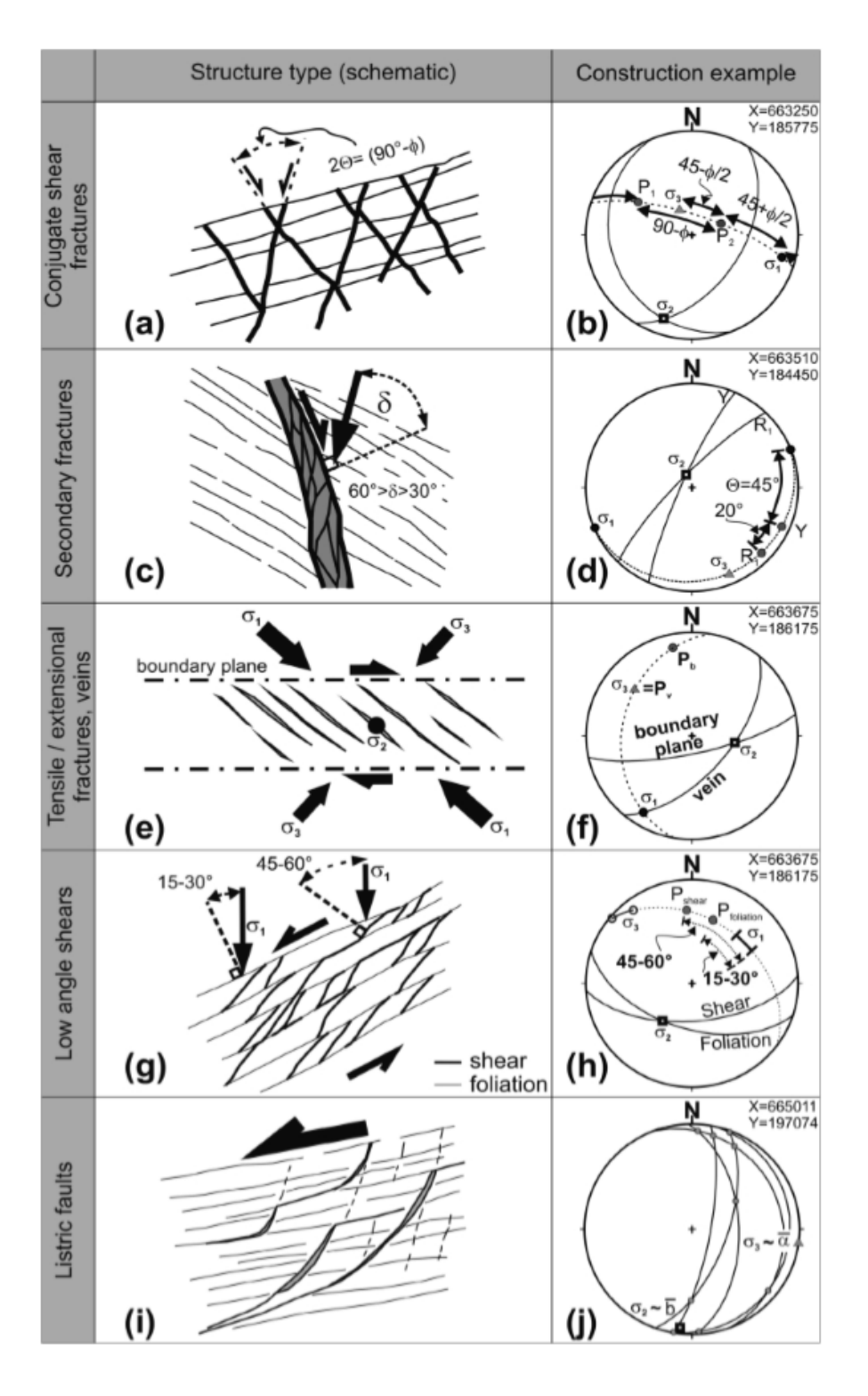

Abbildung 10 Grafische Darstellung der resultierenden und konjugierten Bruchstrukturen anhand von Paläostress-Achsen (Brosch & Pischinger, 2014).

## 1.4.1 Tektonische Entwicklung der Koralpe und Einteilung der Events in D1-  $D4$

Pischinger et al., (2008) haben diese tektonische Entwicklung in D1-D4 aufgeteilt (Abbildung 11).

**D1-1** Störung wird als eine O-OSO streichende, subvertikale dextrale Seitenverschiebung mit konjugierten N-NW dextralen und NNO sinistralen Störungen beschrieben.

Im **D1-2** wurden die dextralen OSO streichenden Störungen als steilwinkelige Abschiebung reaktiviert, die von einem subhorizontalem Streckungslinear gezeichnet sind, das D1-1 in weiten Teilen überprägt hat (Pischinger et al., 2008). Die D1-2 bezogenen Störungen wurden bei Kernbohrungen im unteren Bereich des Schwanberger Blockschutts festgestellt (Egger, 2007).

**D2** ist das am häufigsten vorkommende spröde Gefüge im südlichen Teil der Koralm. D2 sind N-S streichende Harnischflächen, die steil Richtung Osten und nur vereinzelt nach Westen einfallen. Das Streckungslinear ist fast parallel zur Fallrichtung und wird mit der W-O Extension verbunden. Die mit D2 assoziierten N-S streichenden Störungen schneiden den Schwanberg-Komplex, was auf postsedimentäre Aktivität der Störung hinweist.

**D3-1** werden als O-W streichende sinistrale Brüche mit zusätzlichen ONO und NNW streichenden subvertikalen Seitenverschiebungen beschrieben. D3-1 ist jedoch auf Grund der Reaktivierung von D3-2 kaum erhalten

**D3-2** SSO-S streichende Brüche wurden als Abschiebungen mit einer NW-SO Streifung reaktiviert.

Beim **D4** Event wurden flache Ost und West einfallende Abschiebungen als Überschiebungen reaktiviert. Dies wurde anhand von Harnischflächen und deren Steifung abgeleitet (Pischinger et al., 2008).

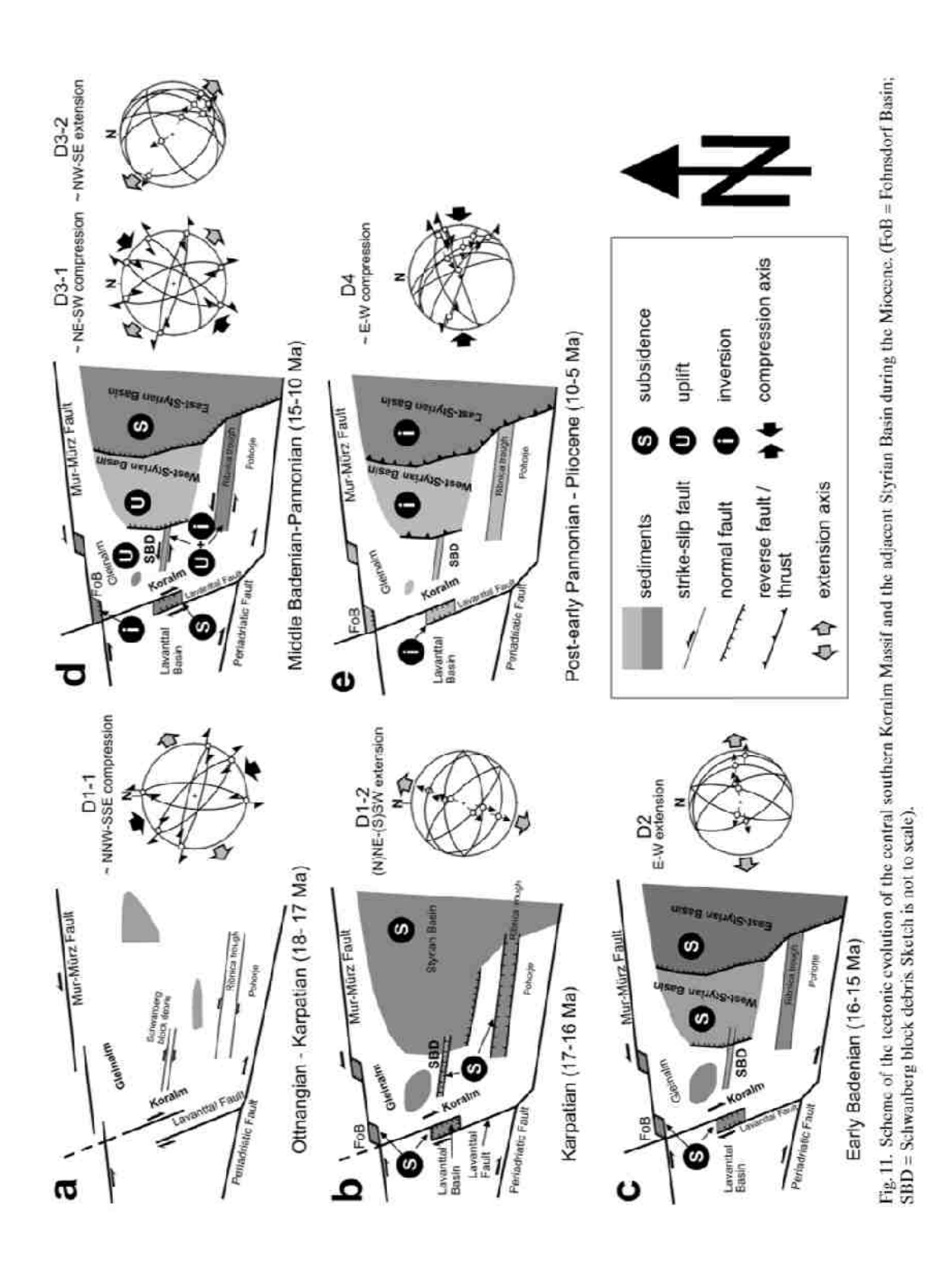

Abbildung 11 Schematische Darstellung der tektonischen Evolution der südlichen Koralpe im Miozän und der Einteilung D1 -D4 (Pischinger et al., 2008).

## **2. Trennflächengefügeanalyse in Detailbereichen**

Für die Beschreibung der Gefügeeigenschaften Schieferung, Harnischflächen, Kluftflächen, Faltenachsen und Streckungslinear wurden mehrere Gefügehomogenbereiche ausgewählt, um im Detail auf das entsprechende Gebiet eingehen zu können. Die Daten für diese Gefügeauswertung stammen aus eigenen Kartierungen, die im Zuge dieser Masterarbeit durchgeführt wurden. Weitere Daten wurden für diese Arbeit von der ÖBB Infrastruktur AG zur Verfügung gestellt, die aus den Vorerkundungen für den Bau des Koralmtunnels KAT2 in mehreren Geländekartierungen erhoben wurden. Ein weiterer Datensatz wurde mir von Dr. Pischinger zur Verfügung gestellt, den er im Zuge seiner Dissertation in diesem Gebiet erstellt hat.

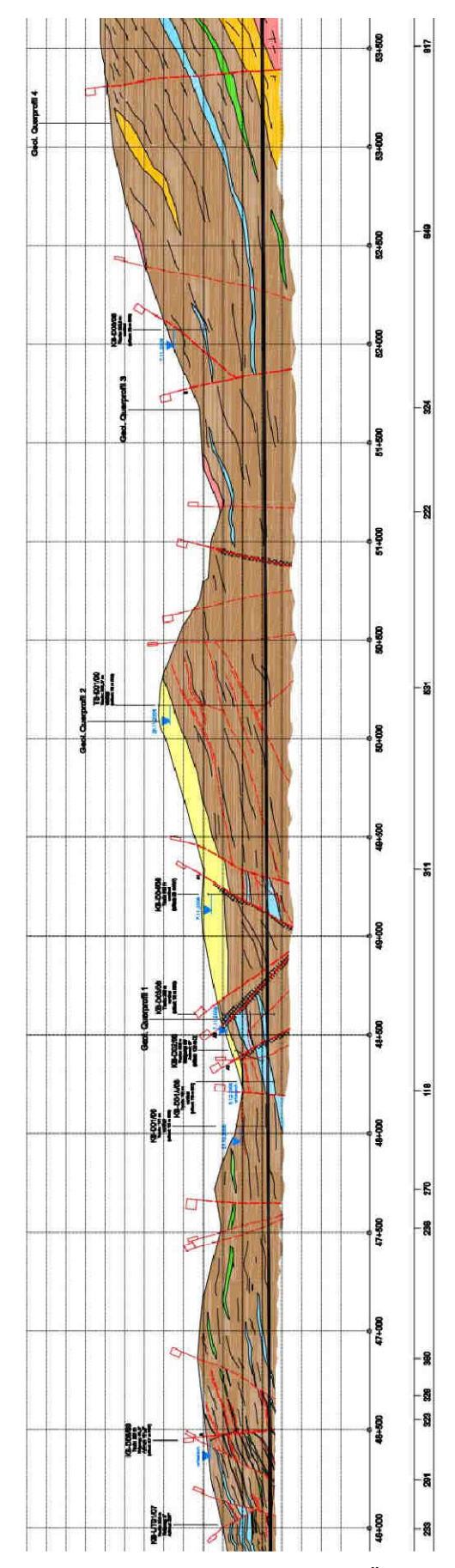

Abbildung 12 Baugeologischer Längsschnitt km 46 bis km 53,50 (ÖBB Infrastruktur AG Nov 2009).

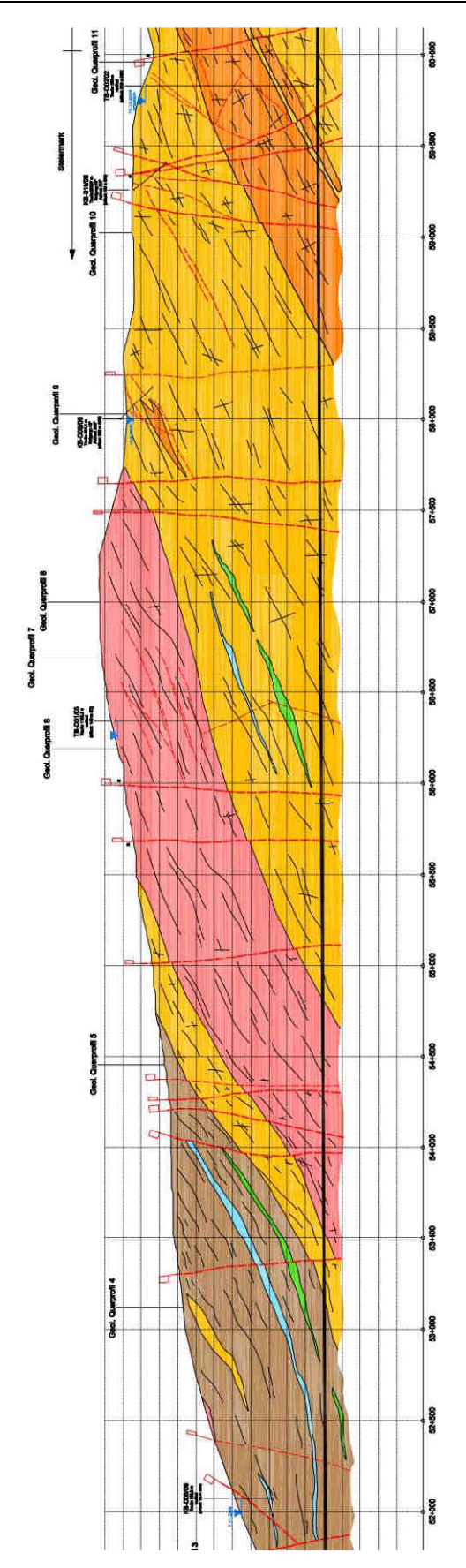

Abbildung 13 Baugeologischer Längsschnitt km 52 bis km 60 (ÖBB Infrastruktur AG Nov 2009).

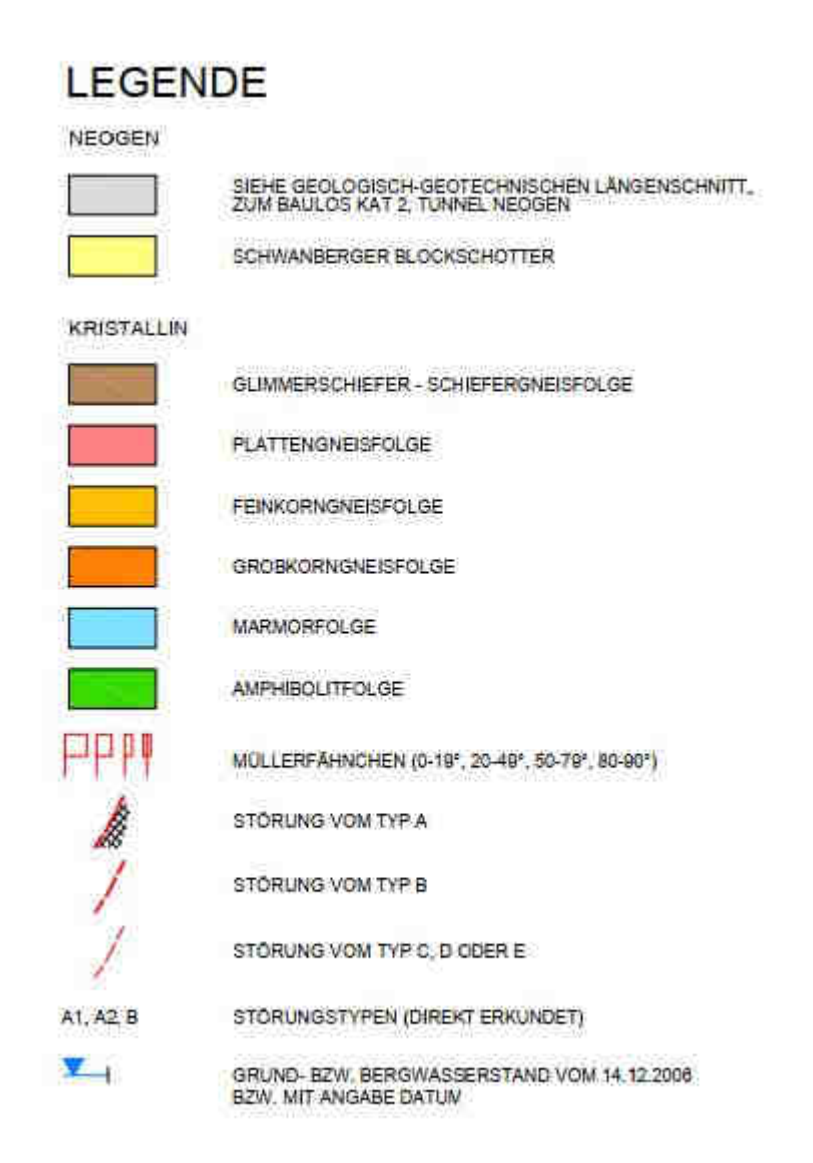

Abbildung 14 Legende: Baugeologischer Längsschnitt (ÖBB Infrastruktur AG Nov 2009).

#### **2.1 Tektonischer Bau Bereich Gressenberg KAT2 km 46,80 bis 51,18**

In diesem Bereich (Abbildung 12, Abbildung 14) trifft man großteils auf Glimmerschiefer-Schiefergneisfolgen mit örtlich vereinzelten Einschaltungen von Marmor-Amphibolitfolgen. Verwitterungserscheinungen sind bis zu einer Tiefe von 380m festzustellen. Nordöstlich der Schwarzen Sulm befinden sich die miozänen "Schwanberger" Blockschuttablagerungen des Gressenberges, die das Kristallin überlagern und eine Mächtigkeit von 100 bis 180 m aufweisen. Im gesamten Bereich dominiert ein O-W streichender Faltenbau. Außerhalb der Störungsbereiche im gering und unverwitterten Bereich herrschen Gebirgsverhältnisse von RQD >75 und Trennflächenabstände >20cm. Dominiert wird das Gebirge durch zwei sprödtektonische Störungssysteme, die steil stehen und ein Streichen von NO-SW bis O-W vorweisen. Die Mächtigkeit der Störungen bewegt sich im Dezimeter bis Meterbereich. Abschiebungen und Schrägabschiebungen weisen auf eine subhorizontale Extension in NW-SO bis N-Richtung hin (ÖBB Infrastruktur AG Nov 2009).

# **2.2 Gefügehomogenbereich Bereich Gressenberg KAT2 km 48,15 bis 52,50**

Die Schieferungsflächen (Abbildung 15, Tabelle 2) in diesen Bereich streuen stark, konzentrieren sich jedoch bei einer Ostneigung von SF170/38 und einer Faltenachse mit O-OSO Ausrichtung. Die ebenfalls stark gestreuten Kluftflächen (Abbildung 16) lassen sich auf drei Kluftscharen reduzieren: K1 295/87(NNO), K2 008/78(NNW), K3 062/82(O). Es wurden drei Harnischflächen (Abbildung 17) festgestellt, wobei H1 292/79 dominiert und von den untergeordneten Flächen H2 026/87 und H3 141/56 begleitet wird (ÖBB Infrastruktur AG Nov 2009).

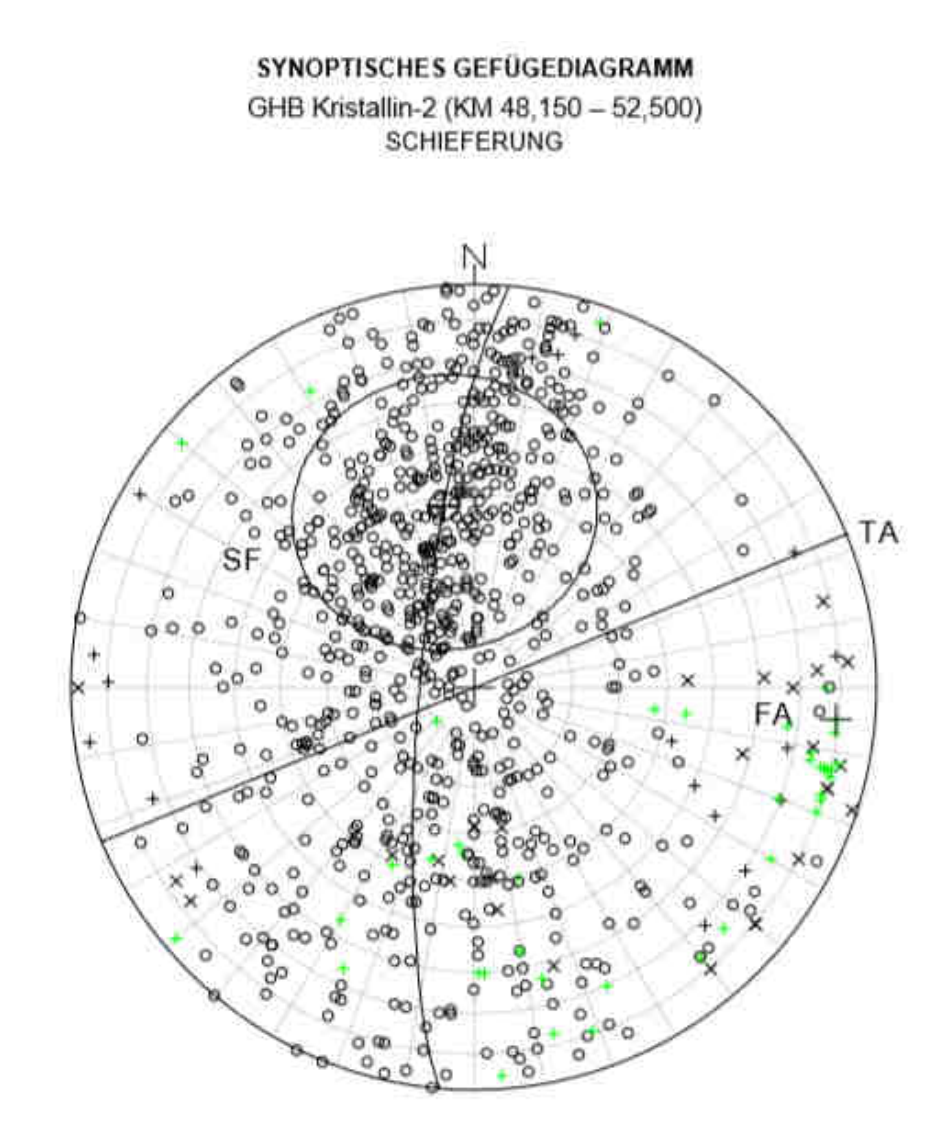

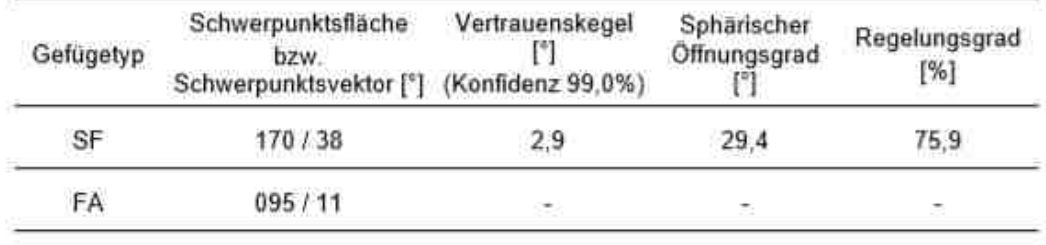

SF. Schieferungsflächen, FA. Faltenachse (errechnet aus Gürtelverteilung), TA...Tunnelachse

Abbildung 15 Synoptisches Gefügediagramm Sc hieferung km 48,15 bis 52,50 52,50. Quelle: ÖBB Infrastruktur AG Nov 2009 .

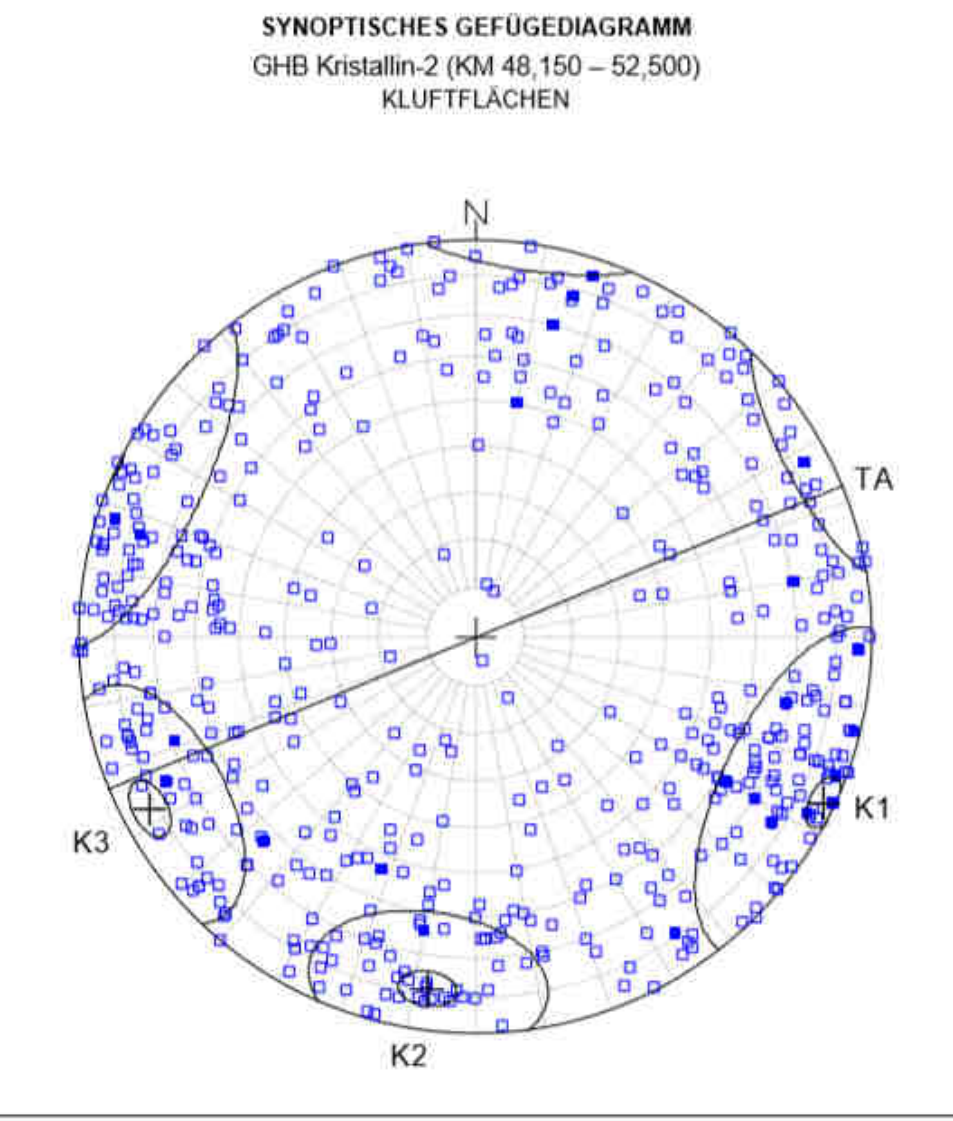

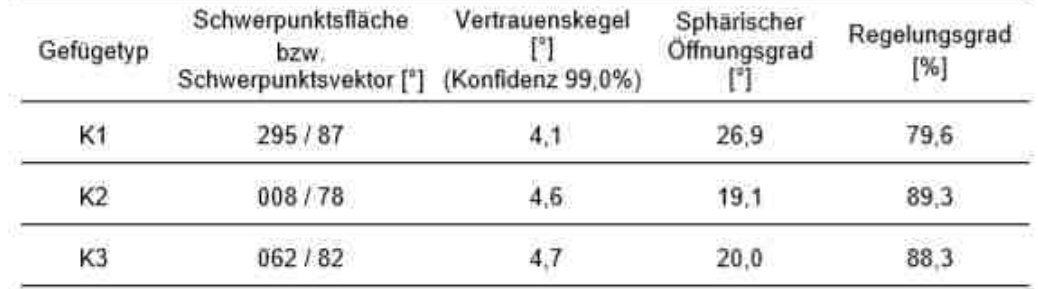

K... Kluftflächen, TA... Tunnelachse

Abbildung 16 Synoptisches Gefügediagramm Kluftflächen km 48,15 bis 52,50 52,50. Quelle: ÖBB Infrastruktur AG Nov 2009.

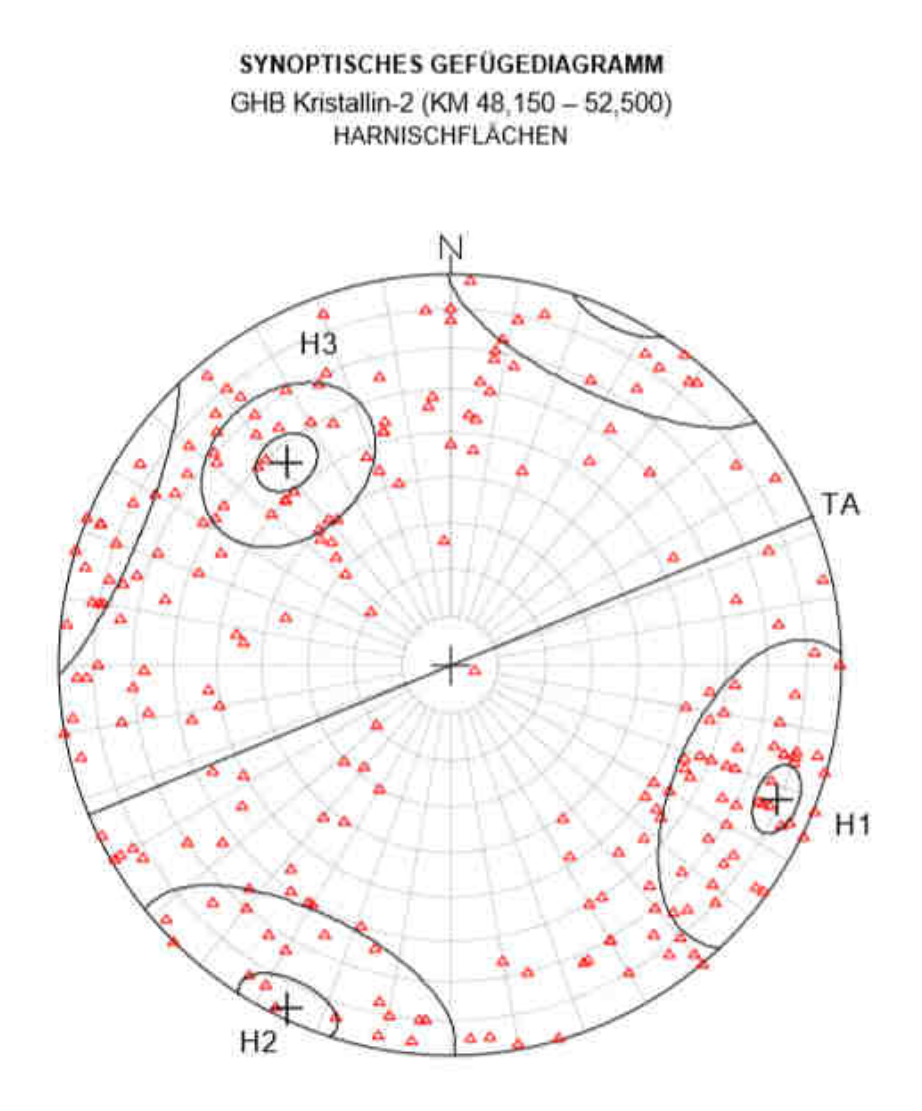

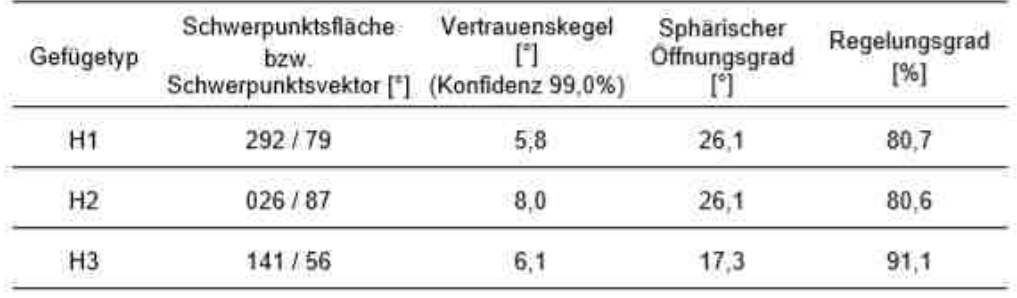

H. Hamischflächen, TA. Tunnelachse

Abbildung 17 Synoptisches Gefügediagramm Harnischflächen km 48,15 bis 52,50 52,50. Quelle: ÖBB Infrastruktur AG Nov 2009 2009.

Tabelle 2 Legende Synoptische Gefügediagramme Gefügediagramme. Quelle: ÖBB Infrastruktur AG Nov 2009.

**LEGENDE** 

Tronnflachen

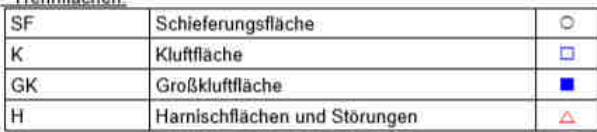

Lineare<sup>®</sup>

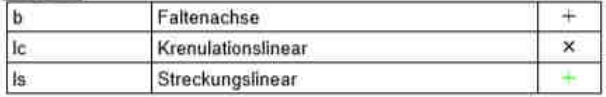

#### **2.3 Tektonischer Bau Bereich Zentral r KAT2 km 51,18 bis 63,70**

Im zentralen Bereich (Abbildung 13, Abbildung 14) findet man hauptsächlich Feinkorngneis-, Plattengneis- und Grobkorngneisfolgen. Vereinzelt kommen in den Feinkorngneisfolgen Einschaltungen von Marmorvarietäten und Amphibolit Amphibolit-Eklogite vor, die Mächtigkeiten bis in die Zehnermeter aufweisen. Charakterisiert ist dieser Bereich durch einen synklinalen Großflächenfaltenbau, die sog. "Seebachermulde". Anhand von Bohrungen wurde ein RQD von >75 und ein Zerlegungsgrad/Trennflächenabstand von >20cm festgestellt. Eine markante Störung mit 100m Mächtigkeit und ihre Verzweigungen verl den Jauksattel und den Kreuzbach Richtung SOS. Aus kinematischer Sicht treten steile NNW-SSO bis NNO-SSW streichende Abschiebungen als Störung auf. Untergeordnet sind O O-W streichende Störungsflächen zu beobachten. Weiters treten N-S streichende Abschiebungen auf, die als Aufschiebungen reaktiviert wurden (ÖBB Infra ÖBB Infrastruktur AG Nov 2009). de". Anhand von Bohrungen wurde ein RQD von >75<br>d/Trennflächenabstand von >20cm festgestellt. Eine<br>00m Mächtigkeit und ihre Verzweigungen verlaufen über INO-SSW streichende Abschiebungen als Störung<br>W streichende Störungsflächen zu beobachten.<br>nde Abschiebungen auf, die als Aufschiebungen<br>struktur AG Nov 2009).<br>ch Bereich Zentral KAT2 km 52,50 bis 63,70<br>ildung 18, *Tabelle* 

#### **2.4 Gefügehomogenbereich Bereich Zentral KAT2 km 52,50 bis 63,70**

Die Schieferungsfläche (Abbildung 18, Tabelle 3) ist sehr stark konzentriert und fällt mittelsteil nach NNO bis NO ein (SF 042/29), das dazuge

Streckungslinear weist ein flaches Abtauchen nach N bis NW auf. Die Krenulationslinien weisen zusätzlich auf einen übergeordneten Großfaltenbau mit nach O bis OSO abtauchender Faltenachse hin. Trotz der starken Streuung Streckungslinear weist ein flaches Abtauchen nach N bis NW auf. Die<br>Krenulationslinien weisen zusätzlich auf einen übergeordneten Großfaltenbau<br>mit nach O bis OSO abtauchender Faltenachse hin. Trotz der starken Streuung<br>de K2 286/84 identifizieren. Die zwei Harnischflächen (Abbildung Abbildung 20) streichen WNW-OSO (H1 110/89) und NNO-SSW (H2 201/84) (ÖBB Infrastruktur AG Nov 2009).

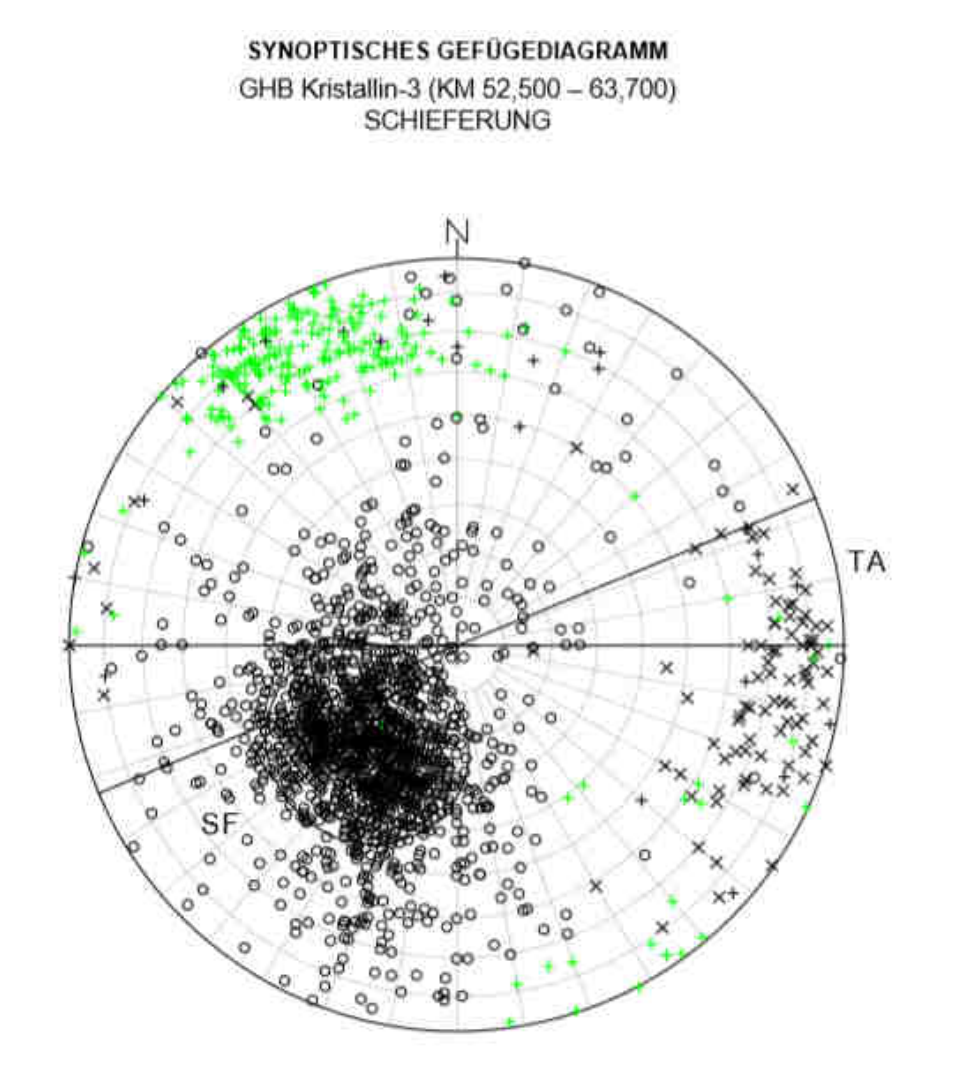

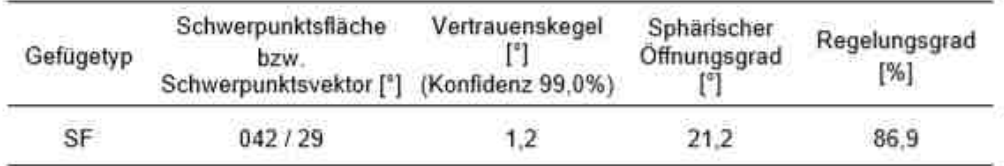

SF...Schieferungsflächen, TA...Tunnelachse

Abbildung 18 Synoptisches Gefügediagramm Schieferung km 52,50 bis 63,70 63,70. Quelle: ÖBB Infrastruktur AG Nov 2009 2009.

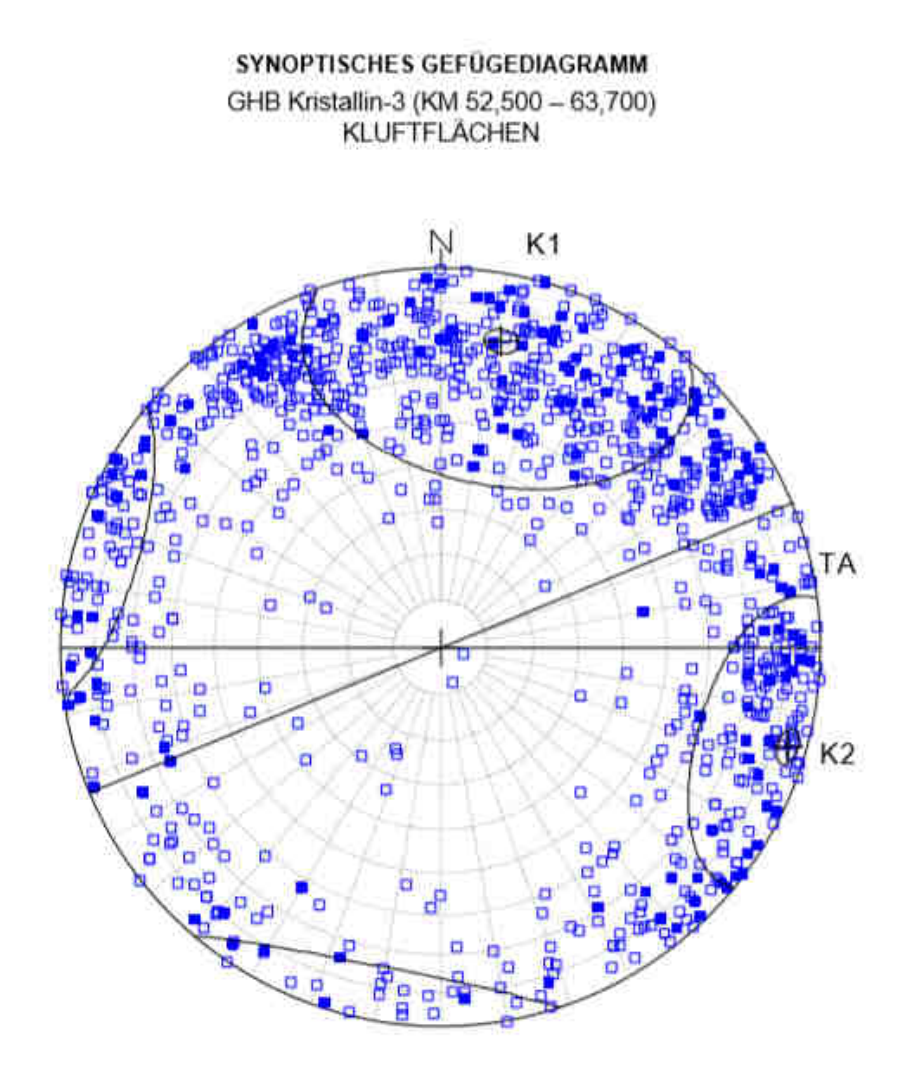

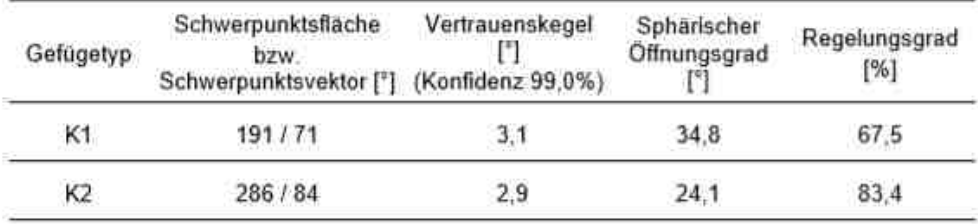

K., Kluftflächen, TA., Tunnelachse

Abbildung 19 Synoptisches Gefügediagramm Kluftflächen km 52,50 bis 63,70 63,70. Quelle: ÖBB Infrastruktur AG Nov 2009.

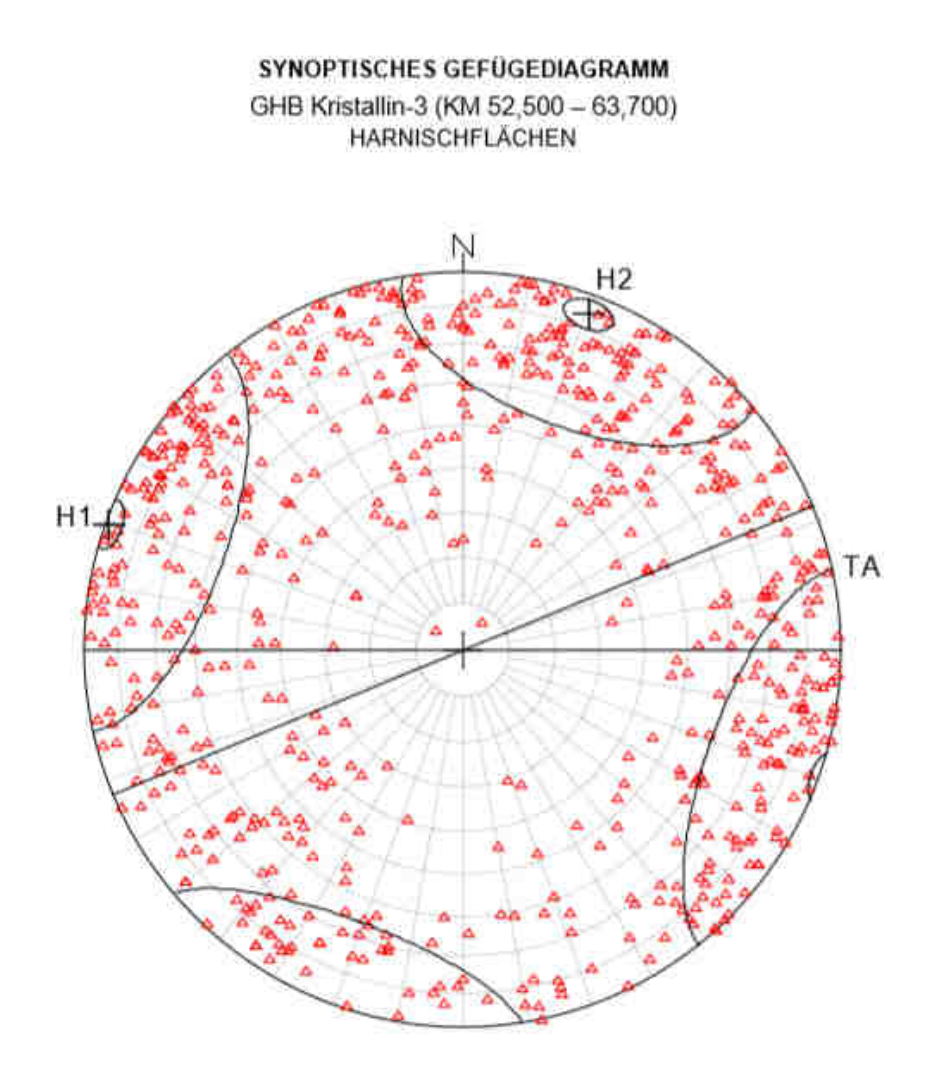

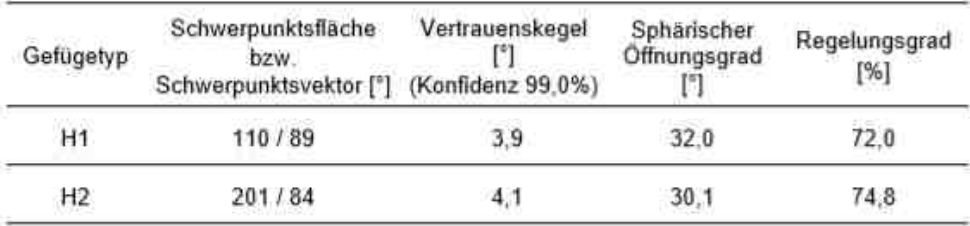

H. Harnischflächen, TA. Tunnelachse

Abbildung 20 Synoptisches Gefügediagramm Harnischflächen km 52,50 bis 63,70 63,70. Quelle: ÖBB Infrastruktur AG Nov 2009 2009.
Tabelle 3 Legende Synoptische Gefügediagramme . Quelle: ÖBB Infrastruktur AG Nov 2009.

#### LEGENDE

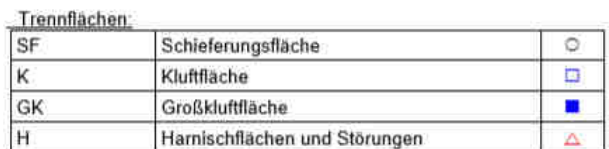

Lineare

.

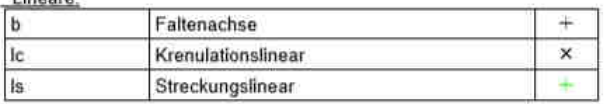

## **2.5 Bad Gams Greimkogel (734Hm)**

Das Gefüge (Abbildung 24) des Greimkogels bei Bad Gams (Abbildung 21) wird durch die Schieferungsfläche (Abbildung 23) SF 030/04 und zwei Kluftflächen - K1 streicht WNW-OSO (192/82) und K2 N-S (080/80) - geprägt (Abbildung 22). Das Streckungslinear L 349/13 verläuft fast parallel zur Einfallsrichtung der Schieferung.

Die markante Morphologie des Greimkogels ist durch die Schieferung und durch zwei Störungen geprägt, die beinahe parallel zu K1 und K2 nach SSW bzw. ONO einfallen (Diss. Dr. Pischinger).

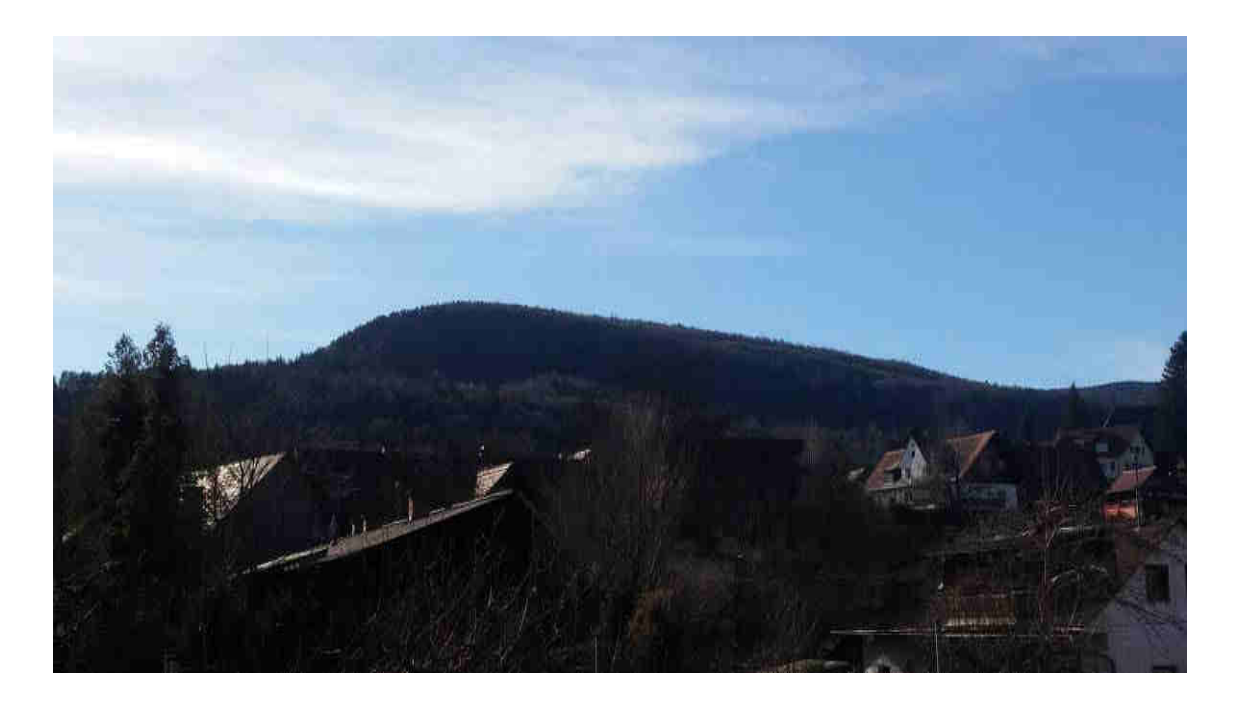

Abbildung 21 Bad Gams Greimkogel 734Hm.

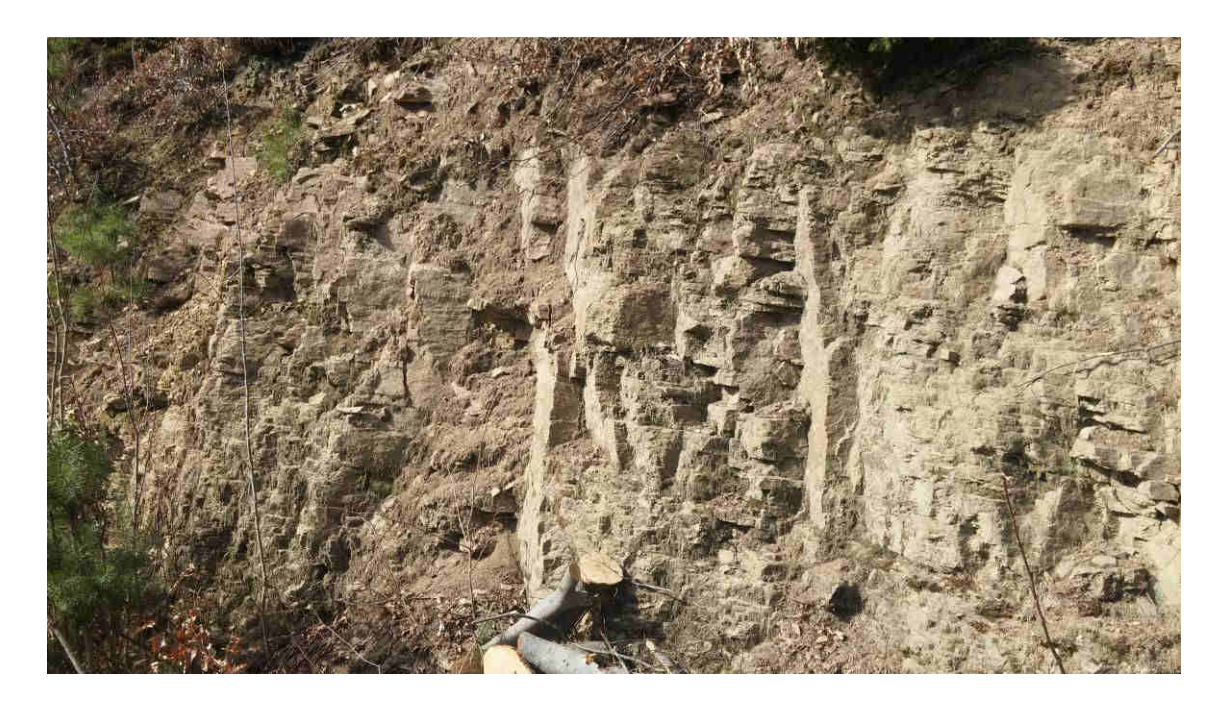

Abbildung 22 Detailbild Gefüge: Plattengneis Typus Stainz mit zwei Kluftscharen K1 / K2 und der Schieferungsfläche SF.

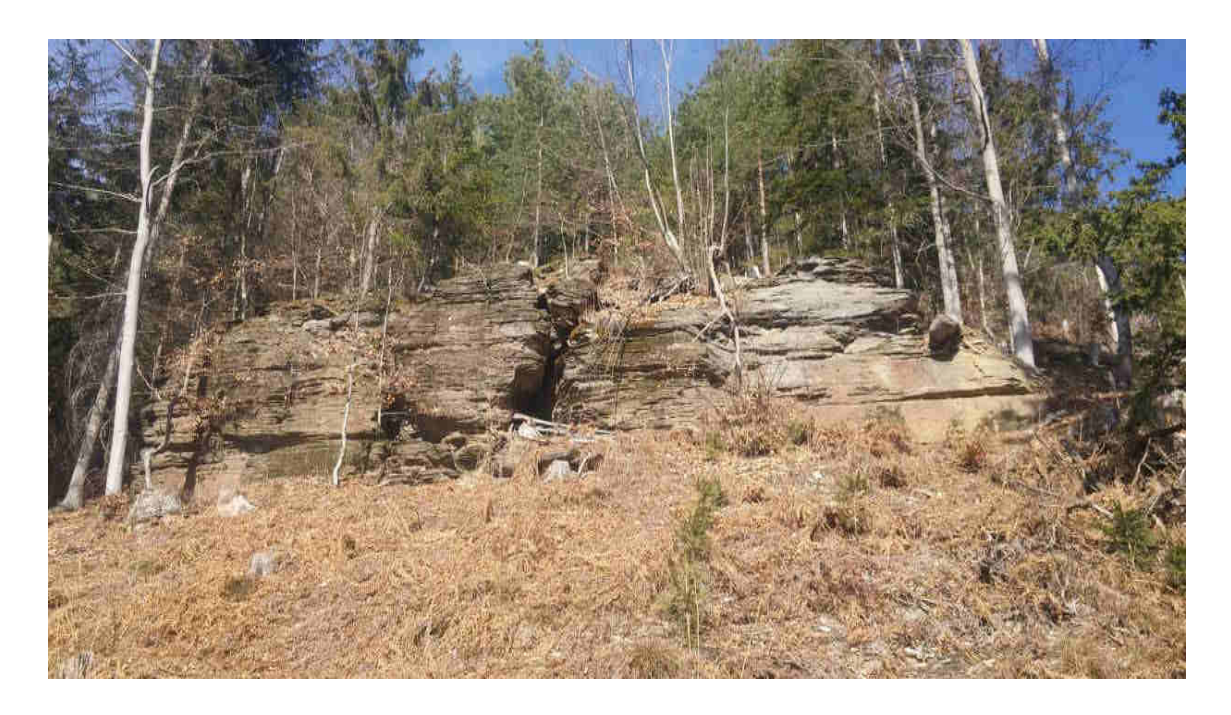

Abbildung 23 Aufschluss Greimkogel: Schieferungsfläche SF und Kluftschar K1 sichtbar.

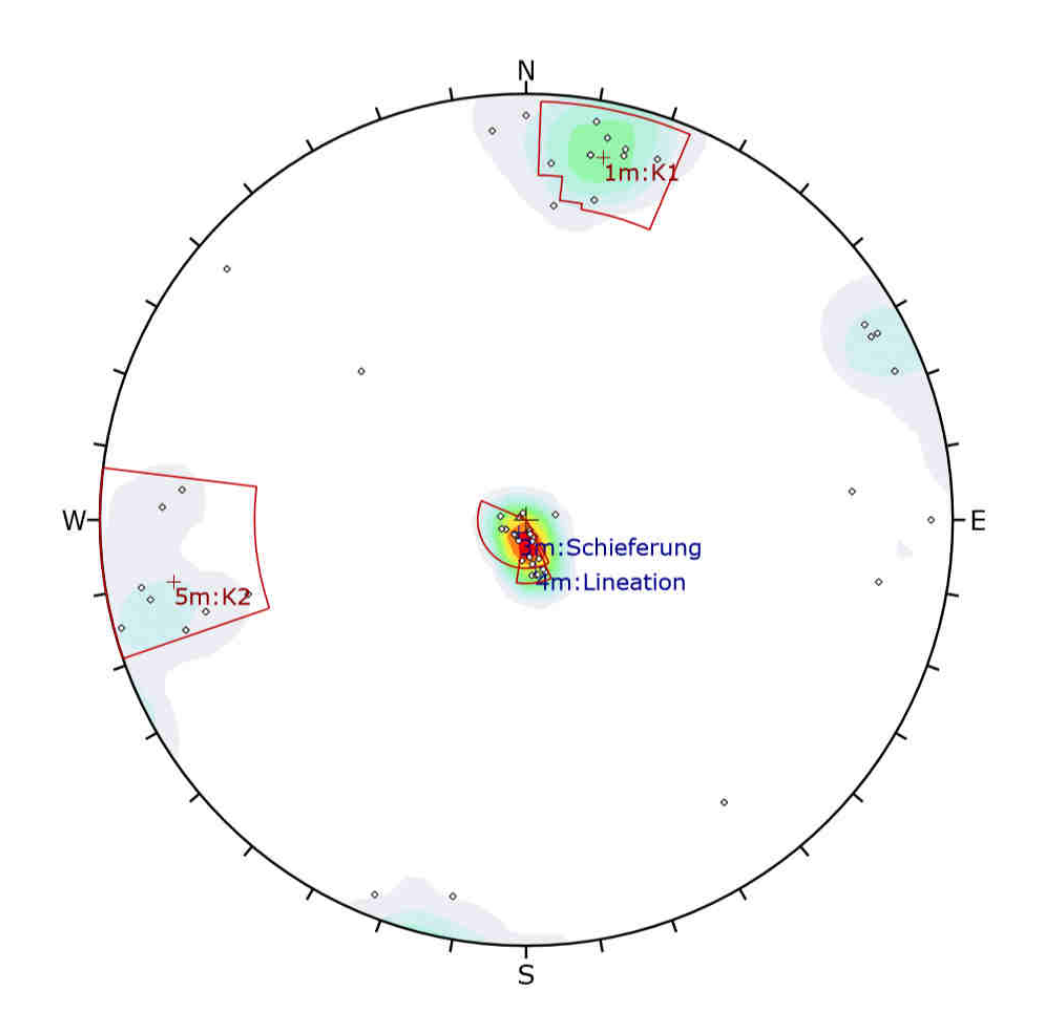

| Symbol                                                     | Feature      |    |                               |                 |      |                           |       |
|------------------------------------------------------------|--------------|----|-------------------------------|-----------------|------|---------------------------|-------|
| ۰                                                          | Pole Vectors |    |                               |                 |      |                           |       |
| Color                                                      |              |    | <b>Density Concentrations</b> |                 |      |                           |       |
|                                                            |              |    | 0.00                          | ۰               |      | 2.80                      |       |
|                                                            |              |    | 2.80                          | ÷,              | 5.60 |                           |       |
|                                                            |              |    | 5.60                          | ÷<br>8.40<br>×, |      | 8.40<br>11.20<br>$-14.00$ |       |
|                                                            |              |    |                               |                 |      |                           |       |
|                                                            |              |    | 11.20                         |                 |      |                           |       |
|                                                            |              |    | 14.00                         | Ω               |      | 16.80                     |       |
|                                                            |              |    | 16.80                         | ×,              |      | 19.60                     |       |
|                                                            |              |    | 19.60                         | $\frac{1}{2}$   |      | 22.40                     |       |
|                                                            |              |    | 22.40                         | ¥,              |      | 25,20                     |       |
|                                                            |              |    | 25.20                         | ۰               |      | 28.00                     |       |
| <b>Maximum Density</b>                                     |              |    | 27.98%                        |                 |      |                           |       |
| <b>Contour Data</b>                                        |              |    | Pole Vectors                  |                 |      |                           |       |
| <b>Contour Distribution</b><br><b>Counting Circle Size</b> |              |    | Fisher<br>1.0%                |                 |      |                           |       |
|                                                            |              |    |                               |                 |      |                           | Color |
|                                                            |              |    | <b>Mean Set Planes</b>        |                 |      |                           |       |
| 1 <sub>m</sub>                                             |              | 82 | 192                           |                 |      | K1                        |       |
| 3m                                                         |              | 4  | 30                            |                 |      | Schieferung               |       |
| 4m                                                         |              | 13 | 349                           |                 |      | <b>Lineation</b>          |       |
| 5m                                                         |              | 80 | 80                            |                 |      | K2                        |       |
| <b>Plot Mode</b>                                           |              |    | <b>Pole Vectors</b>           |                 |      |                           |       |
| <b>Vector Count</b>                                        |              |    | 55 (55 Entries)               |                 |      |                           |       |
| <b>Hemisphere</b>                                          |              |    | Lower                         |                 |      |                           |       |
| <b>Projection</b>                                          |              |    | Equal Angle                   |                 |      |                           |       |

Abbildung 24 Gefügediagramm Bereich Greimkogel.

## **3. Methodik**

### **3.1 DOM/DGM Daten**

Im Rahmen dieser Arbeit wird die Fragestellung der Eignung von ALS Daten mit einem Meter Auflösung für die Erkundung von ingenieurgeologischen Strukturen untersucht. Weiters wurde das Verhalten beim Auftreten von möglichen Störfaktoren betrachtet und deren Lösung erarbeitet.

Die für diese Masterarbeit benötigten ALS Daten für das "Digitale Geländemodel" (DGM Abbildung 25) und "Digitale Oberflächenmodel" (DOM Abbildung 26) wurden von dem "Amt der Steiermärkischen Landesregierung A17 Landes- und Regionalentwicklung" für die Nutzung im Rahmen von Arbeiten an Bildungseinrichtungen sowie für Forschungsarbeiten zur Verfügung gestellt. Die Daten wurden auf der Internetseite "www.gis-steiermarkt.at/" mittels online Bestellformular in Auftrag gegeben. Für die Datenbestellung war ein beglaubigtes Schreiben für die Nutzung im Rahmen von Arbeiten an Bildungseinrichtungen sowie für Forschungsarbeiten notwendig. Für die Bestellung wurden die genauen geographischen Eckpunkte der Gebiete und deren Koordinaten angegeben. Die ALS Daten sind im Bundesmeldenetz M34 referenziert. Die ALS-Punktwolke wurde im LAS/LAZ Format mit einem XYZ Raster geliefert.

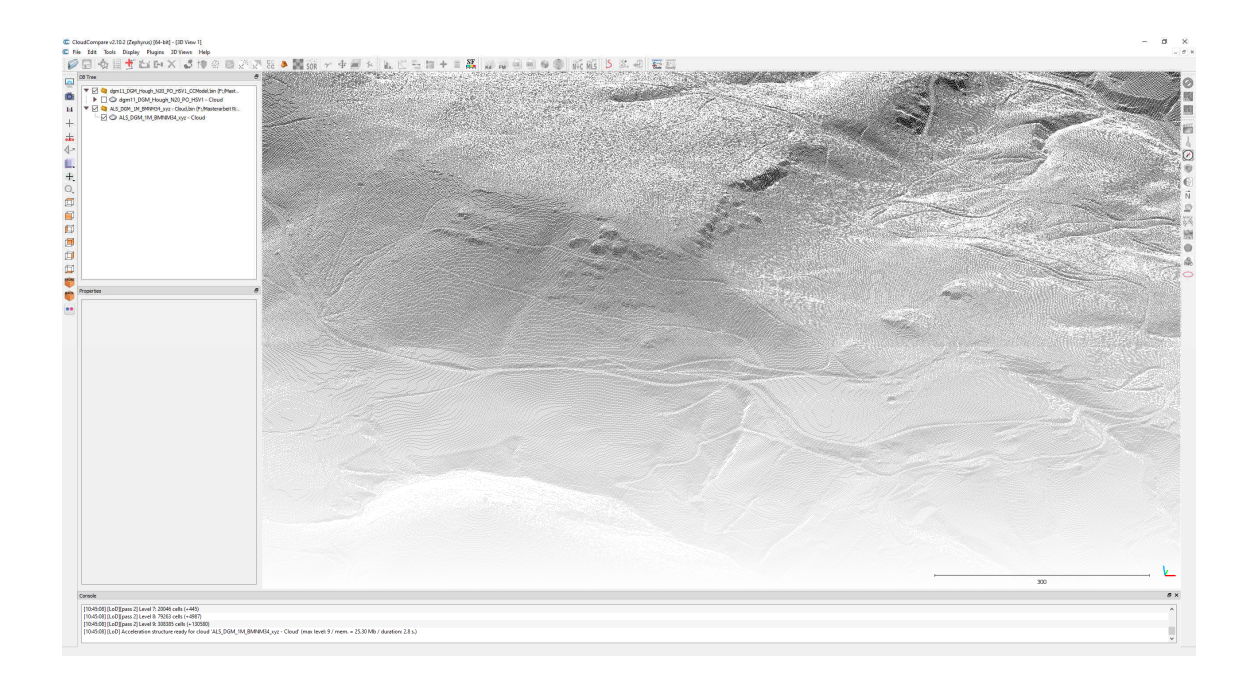

Abbildung 25 Beispiel von Datensatz ( (DGM11) Bad Gams Greimkogel ALS DGM Daten ohne Vegetation.

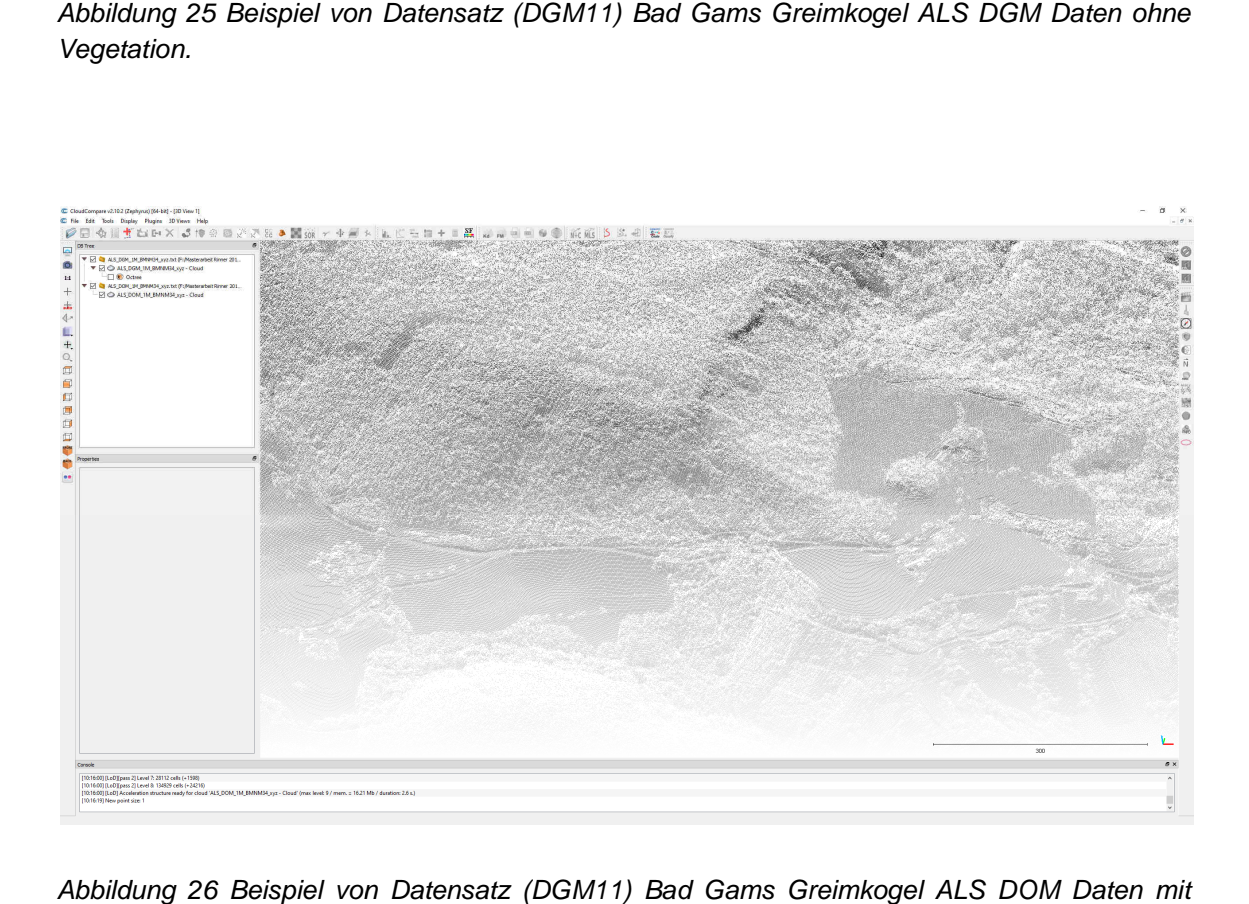

Abbildung 26 Beispiel von Datensatz ( DGM11) Bad Gams Greimkogel ALS DOM Vegetation.

## 3.1.1 ALS Daten westlich von Gressenberg

Die ALS Daten westlich von Gressenberg wurden im Jahr 2011 von der Firma Vermessung AVT und deren Partner Milan Geoservice GmbH bei Befliegungen erhoben.

Die Daten haben auf GIS Steiermark folgende Eckdaten:

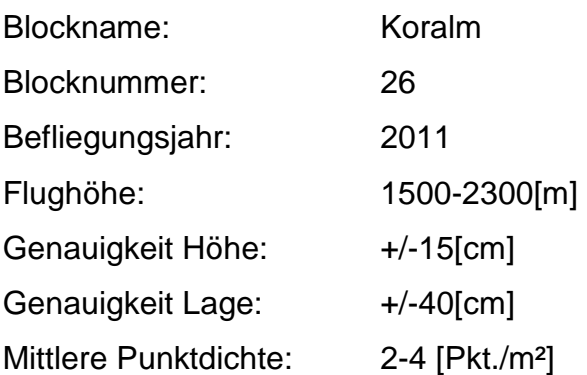

### 3.1.2 ALS Daten östlich von Gressenberg

Die ALS Daten östlich von Gressenberg wurden im Jahr 2010 von der Firma Vermessung AVT und deren Partner Milan Geoservice GmbH bei Befliegungen erhoben.

Die Daten haben auf GIS Steiermark folgende Eckdaten:

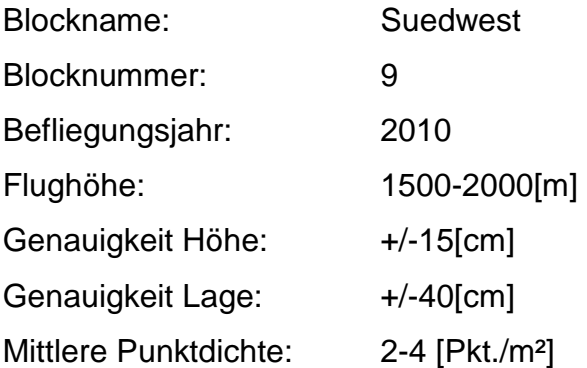

#### **3.2 Erhebung der Gefügedaten KAT2 km46,80 bis 63,70**

Für die Erstellung des statistisch ausgewerteten Trennflächengefüges im Bereich KAT2, wurden im Zuge der Erkundungskampagnen (1998-2007) im Auftrag der ÖBB INFRASTRUKTUR Bau AG 7130 Messdaten gesammelt und ausgewertet. Die dargestellten Trennflächen in den Gefügediagrammen wurden mittels Polpunkten dargestellt und die statistischen Kennwerte mit Schwerpunktsvektor, Vertrauenskegel (Konfidenzlevel 99%), sphärischem Öffnungsgrad und prozentuellem Regelungsgrad beschrieben und mit dem Softwareprogram SPHAIRA 2.0 in synoptischen Gefügediagrammen dargestellt. Die dargestellten Werte beschreiben das an der Oberfläche beobachtete Gebirge (ÖBB Infrastruktur AG Nov 2009) (Abbildung 15, Abbildung 16, Abbildung 17, Abbildung 18, Abbildung 19, Abbildung 20).

#### **3.3 Erhebung der Gefügedaten Bad Gams Greimkogel**

Die Daten und 55 Trennflächengefügeorientierungen (Abbildung 24) aus dem Bereich Bad Gams wurden von mir bei einer Geländekartierung am 28.02.2019 mit der Unterstützung von Frau Hrassnigg, MSc erhoben. Diese Daten wurden mit dem Programm "Rocscience Dips v6.008" bearbeitet und mit Hilfe von Polpunktprojektion in der unteren Halbkugel in einem Schmidtschen Netz (Lagekugel) visualisiert.

#### **3.4 Datenverarbeitung**

#### 3.4.1 Berechnung von "Normalen" der Punktwolkenpunkte

Um einem Punkt oder einer Oberfläche eine orientierungsabhängige Farbe zuweisen zu können, ist es notwendig für jeden Punkt die Normale zu berechnen, welche durch die Werte Nx, Ny und Nz definiert ist. Anhand dieser Werte ist es möglich, den Einfallswinkel und die Einfallsrichtung zu berechnen.

Für die Berechnung der Normale jedes einzelnen Punktes der digitalen Geländemodelldaten wurde das CloudCompare plugin Hough Hough Normals verwendet (Abbildung 27). Dieses plugin basiert auf dem Algorithmus namens "Hough", der von A. Boulch und R. Marlet in der wissenschaftlichen Arbeit "Hough", der von A. Boulch und R. Marlet in der wissenschaftlichen Arbeit<br>"Normal Estimation in Unstructured Point Clouds with Hough transform" veröffentlicht wurde. (Boulch A. & Marlet R., 2012)

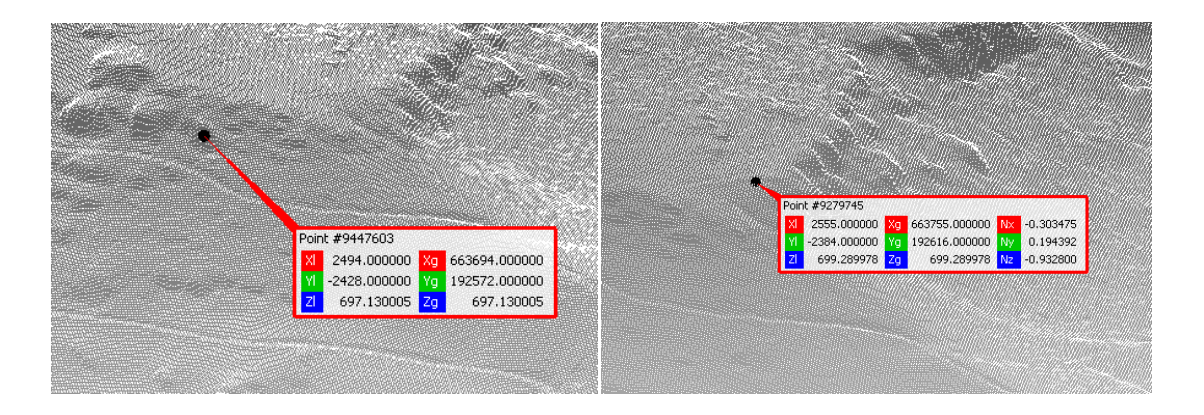

Abbildung 27 DGM Punktwolken in CloudCompare: Rohdaten (Bild links), Daten mit Hough Normals (Bild rechts).

Die Genauigkeit des Ergebnisses dieser Arbeit basiert auf der Qualität der berechneten Normale jedes Punktes, die in die DGM Daten mit Hilfe des "Hough" Algorithmus implementiert wurden. Dieses Progra Programm benützt im Gegensatz zu anderen Programmen keine vordefinierten Kriterien Normale zu berechnen, sondern ein angelerntes "convolutional neural network" (CNN). In diesem Anwendungsgebiet ist dies das erste Programm, das maschinelles Lernen benützt, um unstrukturierte 3D Daten zu bearbeiten. " Algorithmus implementiert wurden. Dieses Programm benützt in<br>satz zu anderen Programmen keine vordefinierten Kriterien, um die<br>e zu berechnen, sondern ein angelerntes "convolutional neural network Kriterien, um die

Diese Methode wurde ausgewählt, da ihre Eigenschaften bei der Darstellung von scharfkantigen Bereichen (Abbildung 28) im Vergleich zu regulären Methoden die Eigenschaften der scharfen Ecken erhält und nicht wie anderen Algorithmen abrundet (Boulch A. & Marlet R., 2012). Ein weiteres Kriterium für die Auswahl des Algorithmus war die Geschwindigkeit Geschwindigkeit, um die Berechnungszeit zu verkürzen. hre Eigenschaften bei der Darstellung<br>ung 28) im Vergleich zu regulären<br>ırfen Ecken erhält und nicht wie bei Der Datensatz "ALS" besteht aus 55.613.951 Punkten

Der Datensatz "DMG11" besteht aus 15.843.930 Punkten

Der Datensatz "DMG2" besteht aus 234.064.519 Punkten

Die Berechnung der einzelnen Dateien benötigte zwischen 6 und 25 Stunden.

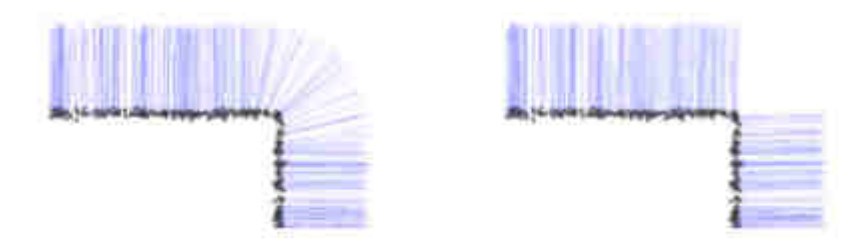

Abbildung 28 links Standard Methode (Durchschnitt der umliegenden Punkte) Punkte), rechts Hough Methode (Boulch A. & Marlet R., 2012).

Die Ausrichtung der Normalen wird grundsätzlich nach ihrer Wahrscheinlichkeit Die Ausrichtung der Normalen wird grundsätzlich nach ihrer Wahrscheinlichkeit<br>der möglichen Richtung definiert. Die berechnete Normale korrespondiert mit der maximalen Verteilung dieser Normale.

Eine wichtige Eigenschaft hierbei ist die Unempfindlichkeit gegenüber dem "Rauschen" der Punkte von geraden Oberflächen Abbildung 29). Dieser Algorithmus filtert bei geraden Oberflächen die falsch ausgerichteten Normalen heraus und gleicht sie dem Maximum der in einem statistisch berechnet berechneten und fixierten umliegenden Bereich an, was zu einer sehr guten Stabilität und Geschwindigkeit führt (Boulch A. & Marlet R., 2012). len Verteilung dieser Normale.<br>ge Eigenschaft hierbei ist die Unempfindlichkeit geg<br>der Punkte von geraden Oberflächen (Abbildung

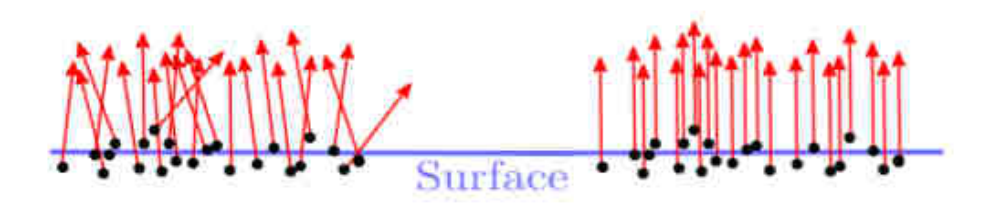

Abbildung 29 Oberflächendarstellung (links) falsch (rechts) mit Hough (Boulch A. & Marlet R., 2012).

Um bei geraden Oberflächen Oberflächen Ausreißer zu vermeiden, werden Dreifachpunkte im Umkreis herangezogen, um die Ausrichtung anzugleichen anzugleichen (Abbildung 30). Zur Steigerung der Geschwindigkeit werden starke statistische Grenzen herangezogen, die die Anzahl an zu vergleichenden Dreifachpunkte Dreifachpunkten begrenzen (Boulch A. & Marlet R., 2012).

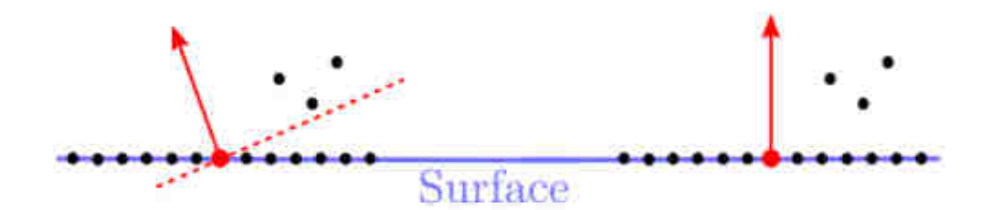

Abbildung 30 Darstellung (links) falsch (rechts) mit Hough (Boulch A. & Marlet R., 2012) 2012).

Bei der Darstellung von Ecken mittels Normalen ist die Hough Transform Methode sehr genau und weist allen Punkten die richtigen Neigungskoordinaten der Normalen auch bei jeder Richtungsänderung der Fläche zu. Wie in der nachfolgenden Abbildung visualisiert, berechnen herkömmliche Programme lediglich den Durchschnitt der umgebenden Punkte, was zu einer verfälschten Abrundung der Ecken führt. Das benützte Programm hingegen erkennt durch Abrundung der Ecken führt. Das benützte Programm hingegen erkennt durch<br>maschinelles Lernen, ob einer der drei gewählten Punkte auf der anderen Seite der Ecke liegt und partitioniert diese mit der Ausrichtung der Normalen auf die jeweilig richtige Seite, was zu einem scharfen Kantenschnitt (Abbildung 31) bei der Ausrichtung der Normale Normalen führt (Boulch A. & Marlet R., 2012) 2012). en Punkte, was zu einer verfälschten<br>e Programm hingegen erkennt durch<br>wählten Punkte auf der anderen Seite<br>der Ausrichtung der Normalen auf die

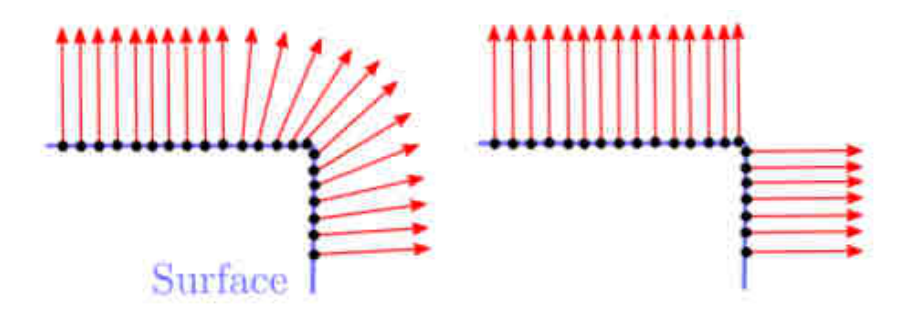

Abbildung 31 Darstellung der Normale im Bereich von Ecken (links) Standardprogram (rechts) mit Hough (Boulch A. & Marlet R., 2012).

Um bei starker Anisotropie Anisotropie (Abbildung 32) der Punktdichte die richtige Ausrichtung zu berechnen, wird ein räumlich sensitives System angewendet, welches anhand der Punktdichte die Zugehörigkeit der einzelnen Normalen bestimmt. (Boulch A. & Marlet R R., 2012) unktdichte die richtige<br>es System angewendet,<br>ler einzelnen Normalen

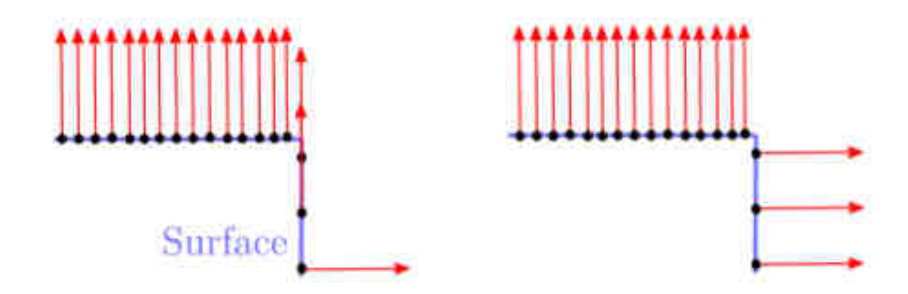

Abbildung 32 Darstellung bei anisotroper Punktdichte (links) falsch (rechts) mit Hough (Boulch A. & Marlet R., 2012).

## 3.4.2 Berechnung der Einfallswinkel/Einfallsrichtung und Zuweisung einer HSV-Wheel Farbe.

Zur besseren Visualisierung von 3D Strukturen wurde ein von Professor Liu entwickeltes Programm verwendet, das ein HSV-Farbschema verwendet, um allen Orientierungen (Fallrichtung und Fallwinkel) anhand deren Normalen mit einer 1° Auflösung eine einzigartige Farbe zuzuweisen. Wie in der Abbildung 33 gezeigt, sind die HSV Farben in (Abbildung 34) einem auf den Spitz gestellten Kegel dargestellt. Das (H) repräsentiert eine 0-360° Fallrichtung einer Oberfläche (Kluftflächen/Störungen/Hänge/Felsoberflächen/etc.) und wird mit einer reinen Farbe eingefärbt. Die Sättigung (S) einer Farbe gibt an, wie weiß eine Farbe ist und stellt den Fallwinkel dar. Eine reine Farbe ist voll gesättigt mit S=1 und repräsentiert eine vertikale Oberfläche und befindet sich am Rand des HSV Farbenrades. Alle horizontalen Flächen (Normal=90°) werden mit (S=0) weiß dargestellt und befinden sich in der Mitte des Rades. Die Helligkeit (V) einer Farbe beschreibt wie dunkel eine Farbe dargestellt wird, der Wert V=0 repräsentiert schwarz.

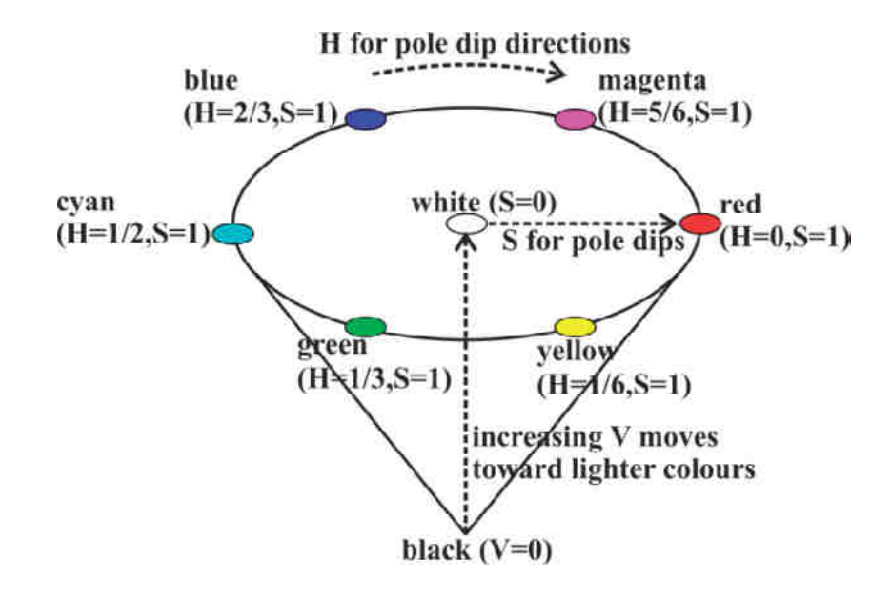

Abbildung 33 HSV-Farbkegel H=Fallrichtung (dip dir) der Normale S= Fallwinkel (dip) der Normale (Liu & Kaufmann, 2015).

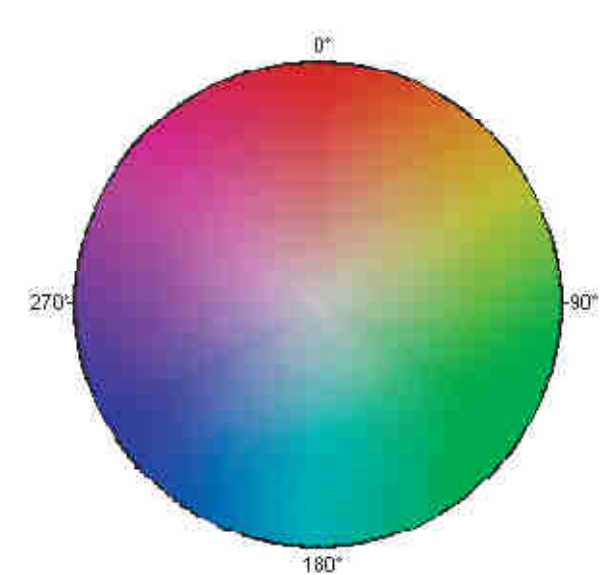

HSV-Colour Wheel for Fracture Normal

Abbildung 34 HSV-Farbrad (Liu & Kaufmann, 2015).

Für diese Anwendung wurde ein fixer Wert von V=0,75 gewählt. In Abbildung 35 sind 66 Flächen mit einer unterschiedlichen Ausrichtung in einem 3D Koordinatensystem dargestellt. Jede Farbe repräsentiert eine Fallrichtung, wobei die Farbe rot die Fallrichtung 180° hat und in 10 Flächen mit unterschiedlichen Fallwinkeln 0-90° eingeteilt ist, die alle verschiedene Sättigungen aufweisen. Die Fläche am unteren äußeren Rand ist vertikal (90°) und ist zu 100% gesättigt, je weiter die Flächen in Richtung Mitte gehen, desto blasser werden sie und gehen Richtung 0% in der Mitte. (Liu & Kaufmann, 2015) Das Konzept der HSV-Einfärbung wurde von Jaboyedoff et al. (2007, 2009) eingeführt, basierte jedoch auf einem Raster basiertem Höhenmodel.

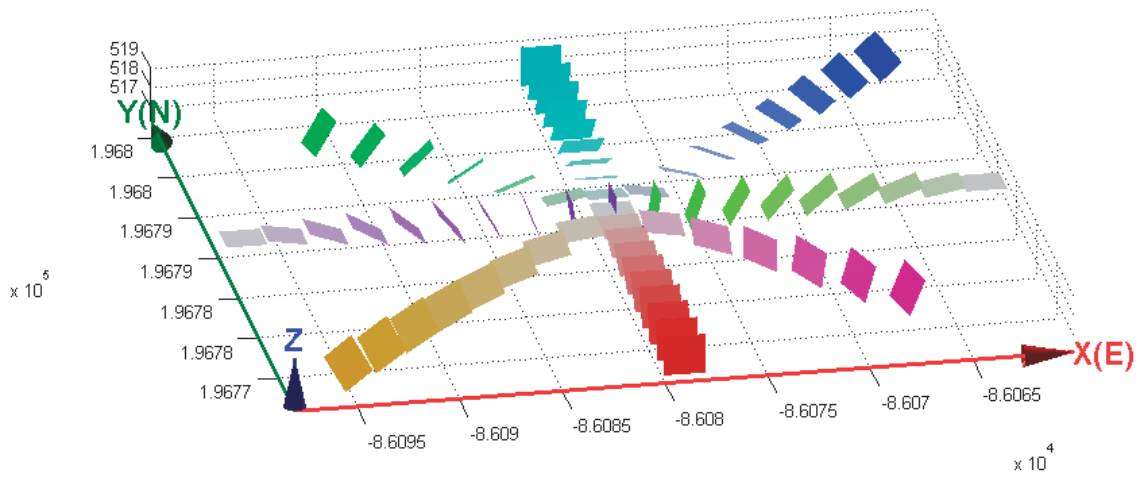

HSV-Coloured Relief for 3D Rock Mass Structure

Abbildung 35 Mit HSV-Farbschema gefärbte Flächen unterschiedlicher Orientierung zur Darstellung deren Geometrie (Liu & Kaufmann, 2015).

Nach der Bearbeitung der Punktwolke in Abbildung 36 sind jedem einzelnen Punkt des 3D Modells in Abbildung 37 folgende Werte zugeordnet:

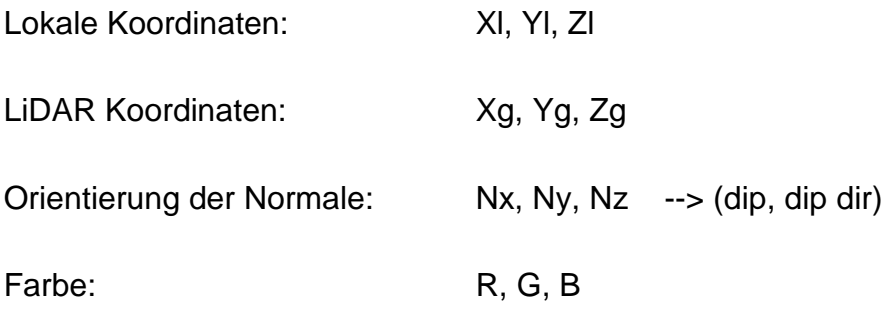

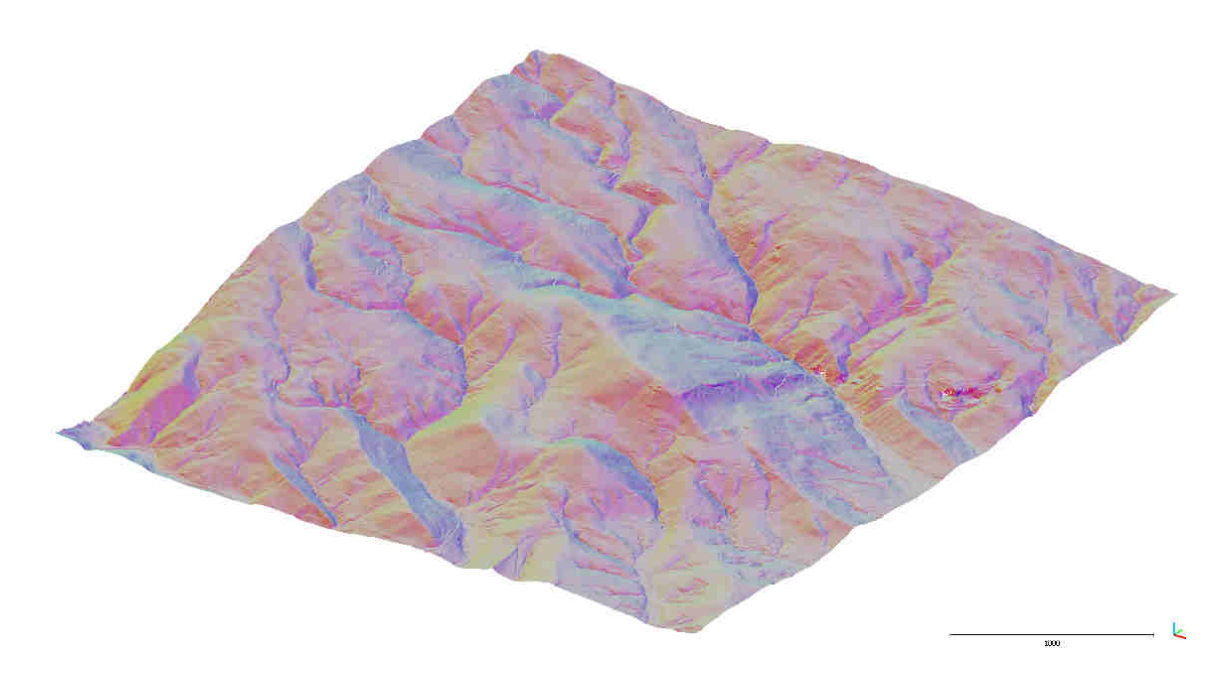

Abbildung 36 Bad Gams Greimkogel Dateiname (DGM11) mittels HSV-Farbschema eingefärbt.

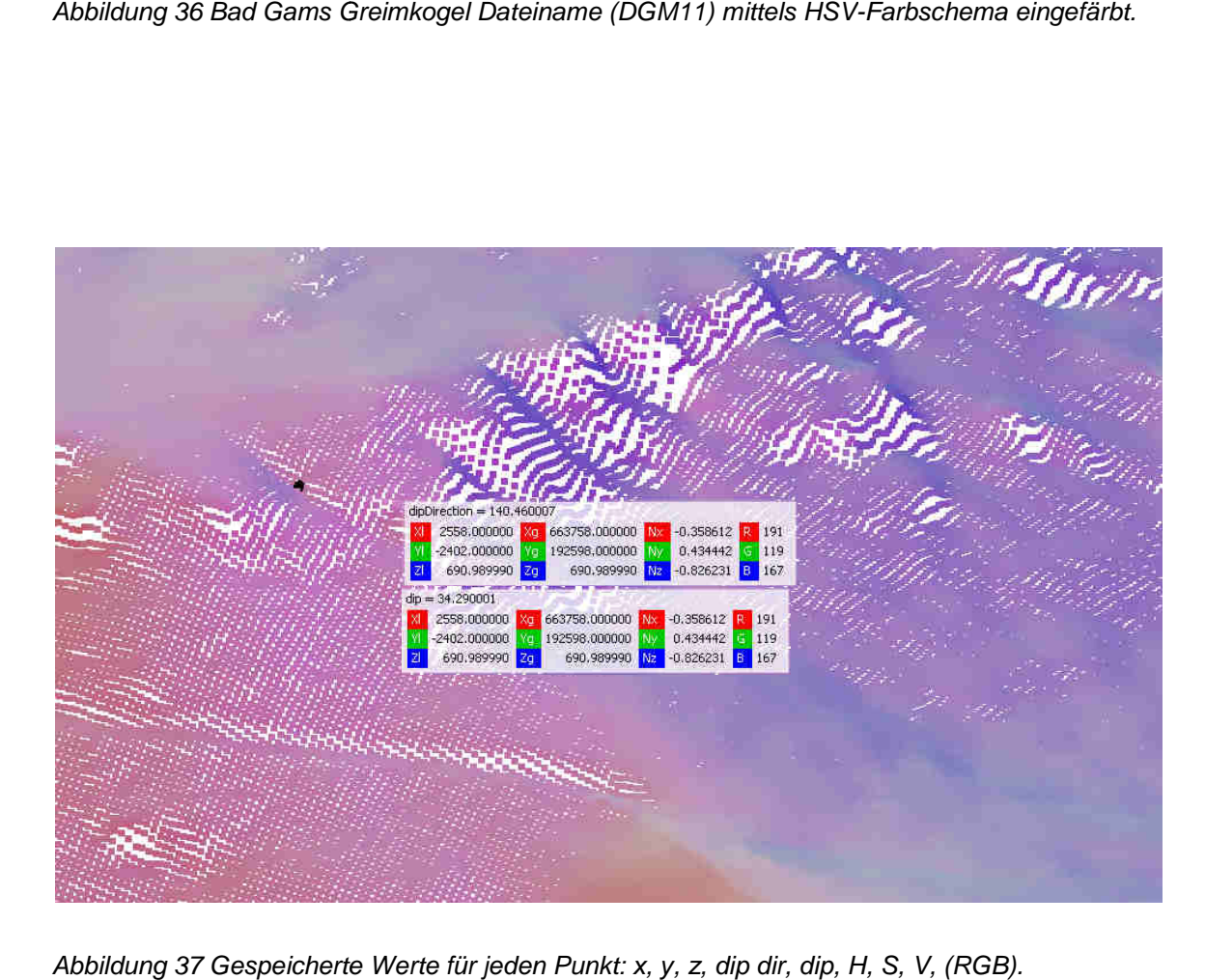

Abbildung 37 Gespeicherte Werte für jeden Punkt: x, y, z, dip dir, dip, H, S, V, (RGB).

### **3.5 Analyse der bearbeiteten DGM Daten mittels CloudCompare**

Die im vorigen Schritt bereits aufbereiteten digitalen Geländemodelle wurden mit dem Programm CloudCompare auf die Orientierung von Kluftflächen, Schieferung, Störungen, und Lineationen hin untersucht.

### 3.5.1 Möglichkeiten der farblichen Darstellung von Orientierungen

Für die Visualisierung verschiedener Orientierungen von Oberflächen, die durch geomorphologische Prozesse überprägt sind, wurden drei verschiedene Darstellungsmöglichkeiten gewählt.

Die erste Darstellung basiert auf dem HSV Kegel und wurde mit dem von Professor Liu's entwickelten Programm koloriert, welches die Hangneigung und die Orientierung mit einbezieht.

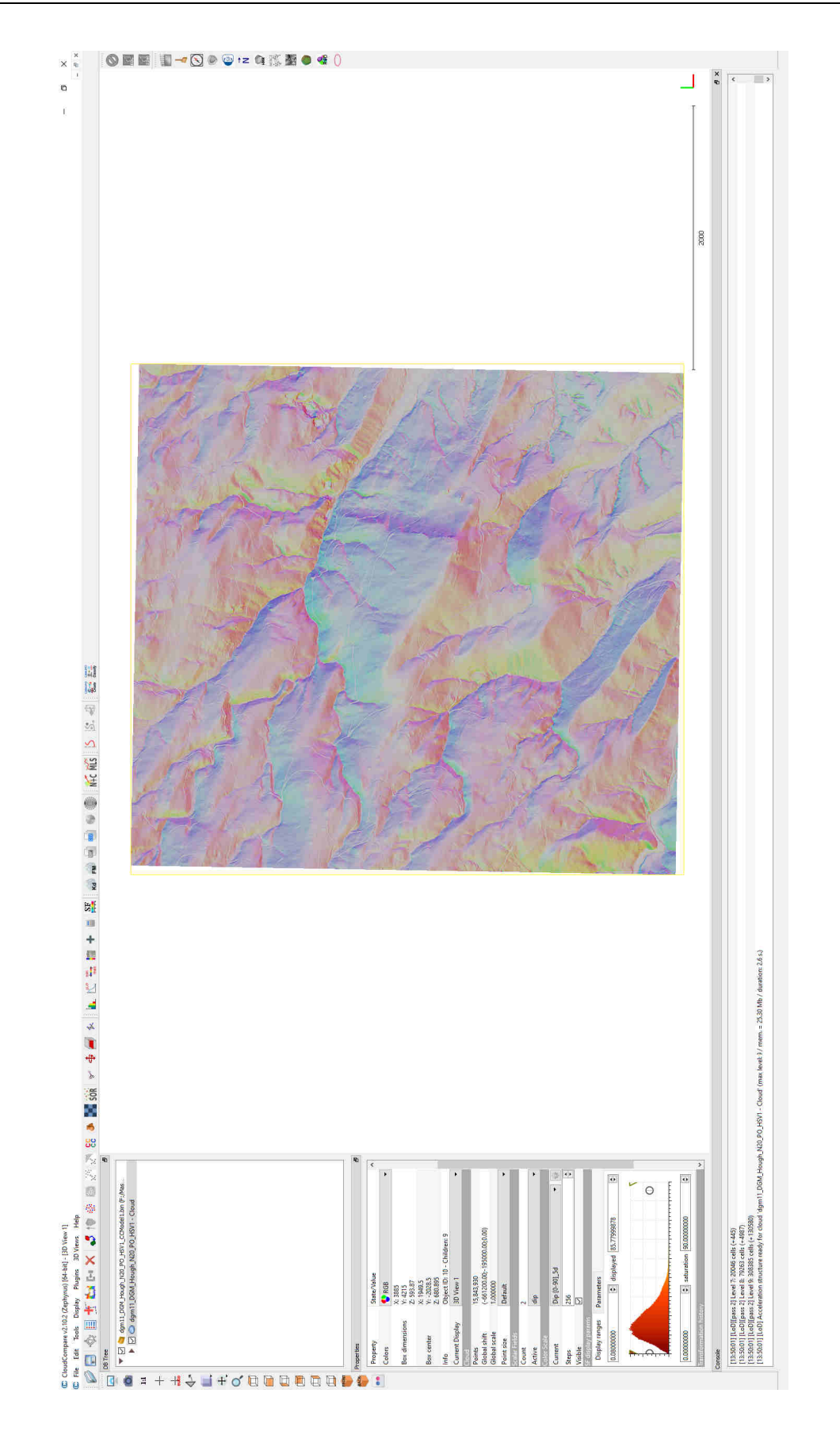

Abbildung 38 Bad Gams Greimkogel Dateiname (DGM 11), Hangneigung und Orientierungsabhängigkeit mittels HSV- Farbschema eingefärbt.

Die zweite Darstellung basiert auf den scalar field Farben und stellt lediglich die Hangneigung (dip) dar. Am rechten Bildrand ist die Farbskala mit den dazugehörigen Orientierungen abgebildet. Links im Bild ist das Fenster Properties mit dem Unterpunkt Colour Scale. Hier kann man wie in folgender Rechnung veranschaulicht bei der Schaltfläche (Steps) die Anzahl der dargestellten Farbstufen einteilen:

360°/5=72

Durch das Wählen von 72 (Steps) wird die Oberfläche in 5° Intervalle eingefärbt (Abbildung 39).

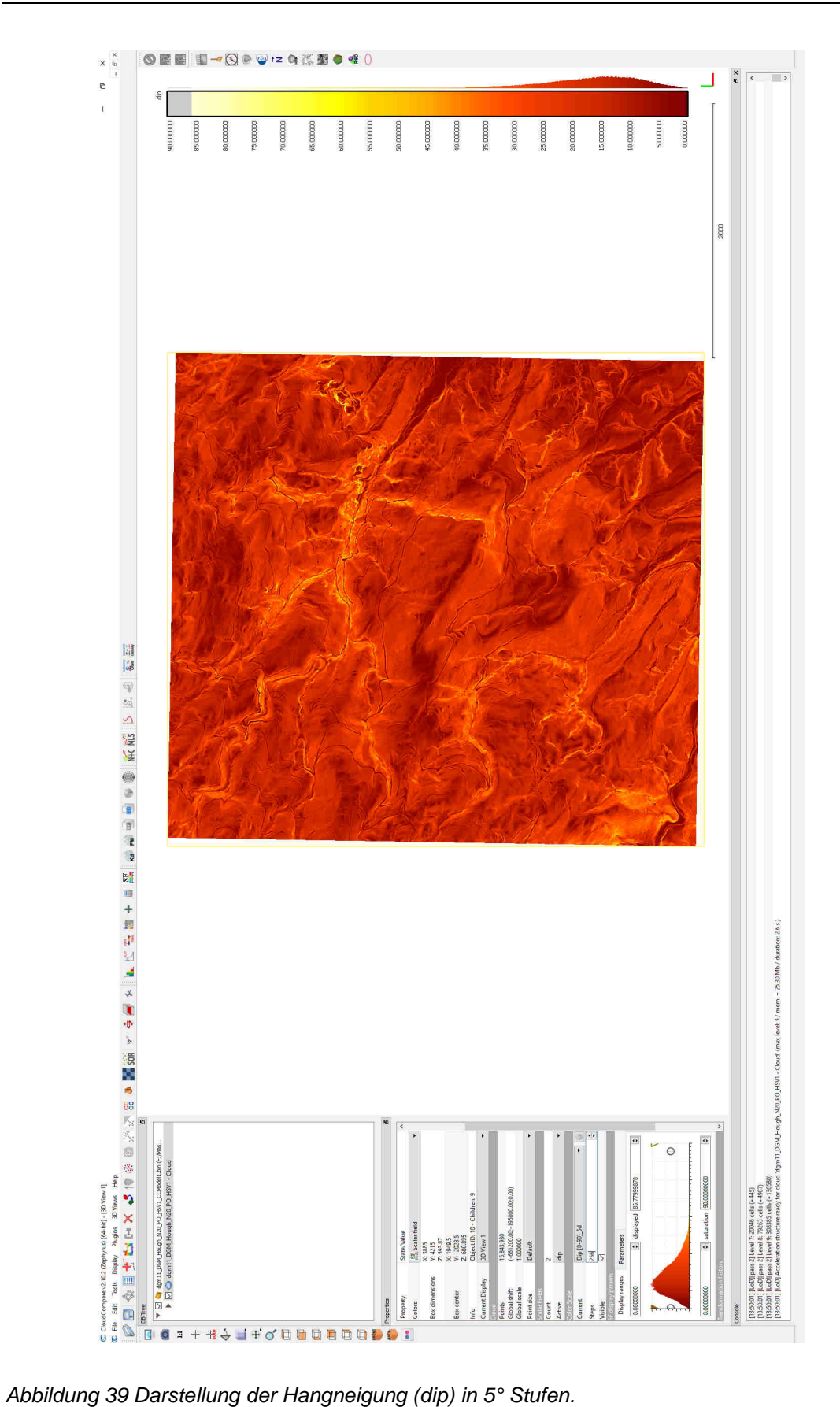

Die dritte Darstellung Abbildung 40 basiert ebenfalls auf den scalar field Farben und bezieht sich nur auf die Hangorientierung (dip dir).

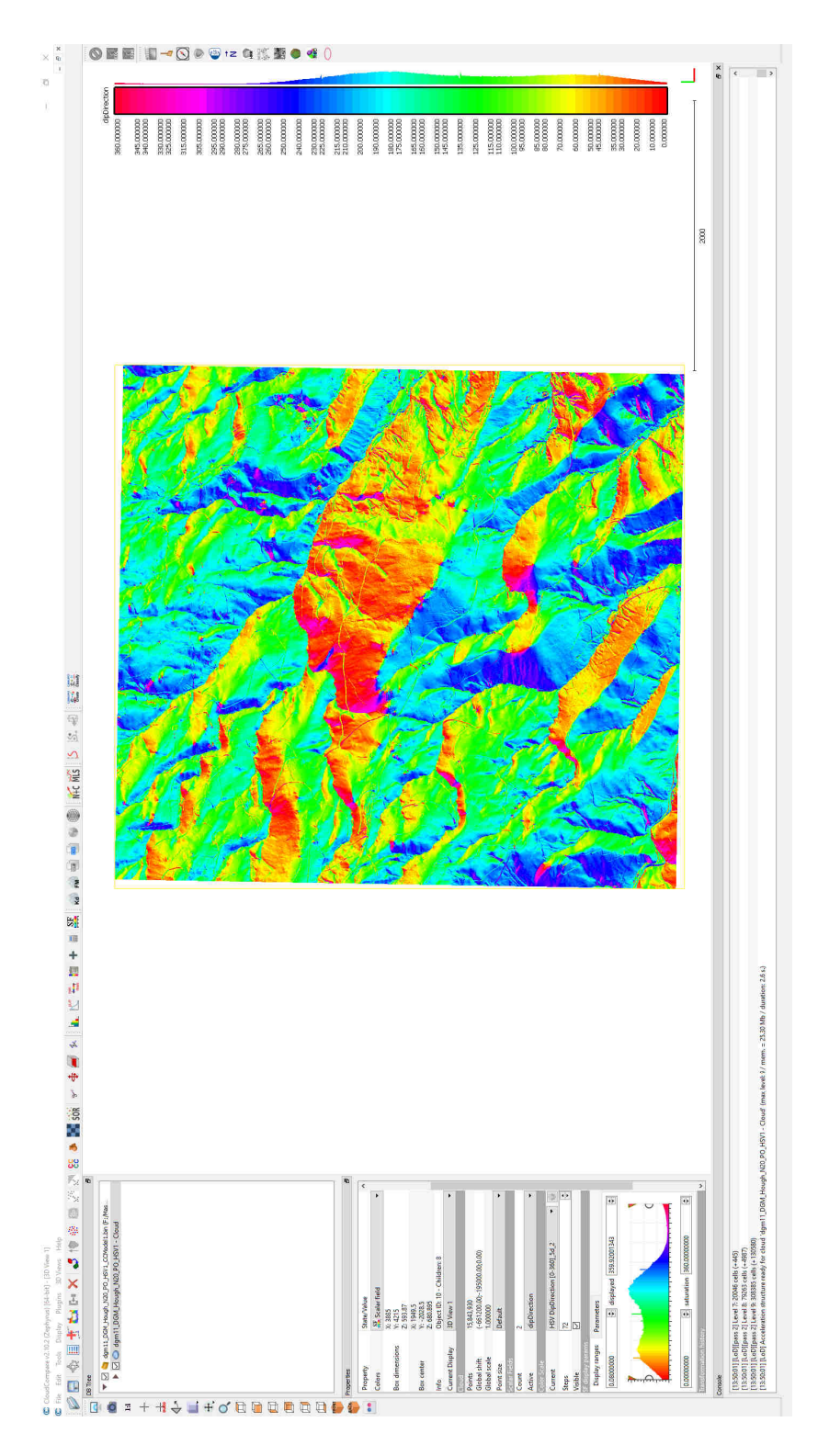

Abbildung 40 Darstellung der Hangorientierung (dip dir) mittels scalar field.

Durch diese farblichen Darstellungen ist es leichter mögliche geologische Strukturen zu erkennen.

### 3.5.2 Dargestellte Punktgröße ändern

Für die optische Anpassung der verschiedenen Zoomstufen und das Auswählen einzelner Punkte ist es oft notwendig, die Größe der einzelnen Punkte des DGMs anzupassen (Abbildung 41). Hierfür gibt es in der linken oberen Ecke eine Schaltfläche (Default point size) mit der man die Punktgröße beliebig mit "+" und "- " ändern kann.

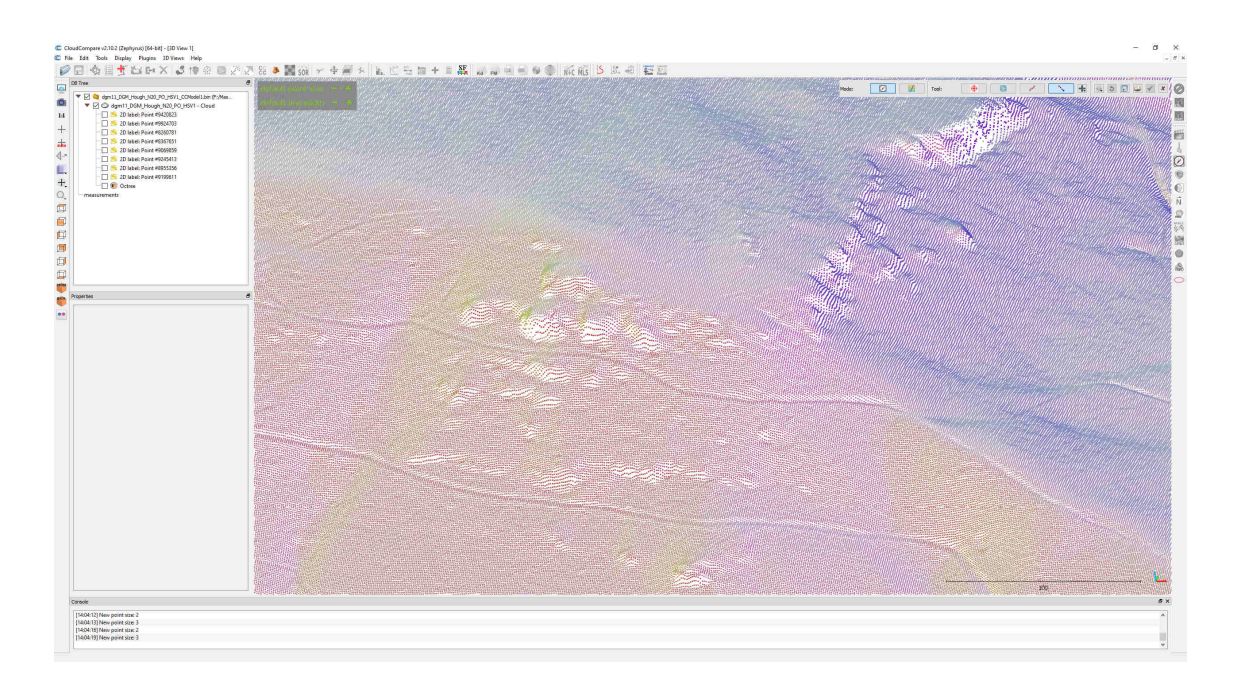

Abbildung 41 Dargestellte Punktgröße ändern.

#### 3.5.3 Einfügen von Flächen

Um Flächen zu erstellen ist es notwendig das Kompasstool auf der rechten Bildseite zu aktivieren und im nächsten Schritt die Funktion "Surface measure" auszuwählen. Der Mauszeiger wird daraufhin zu einem roten dünnen Kreis, dessen Durchmesser man mit dem Halten der STRG-Taste und dem Drehen des Mausrades ändern kann. Mit dem Klicken auf den Bereich der gewünschten Oberfläche erstellt man ein Feld und dessen Flächennormale und die dazugehörige Orientierung der Fläche (dip, dip dir) (Abbildung 42).

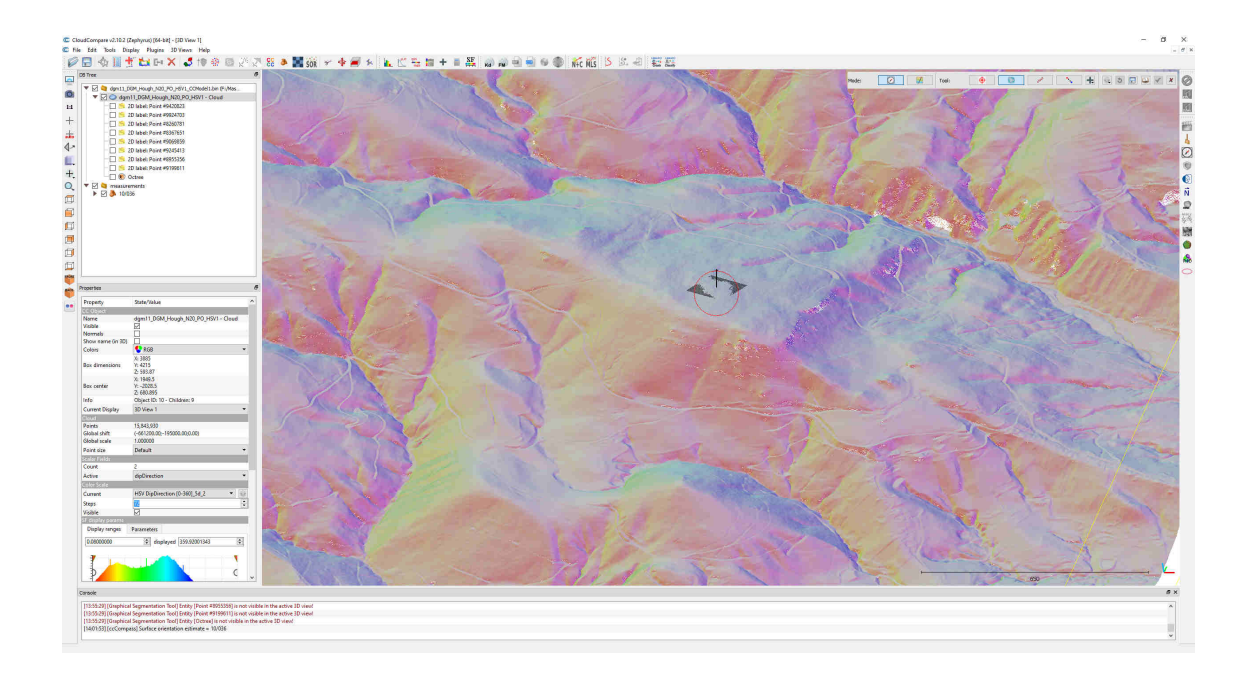

Abbildung 42 Greimkogel mit eingefügter Fläche zum Vermessen der Schieferung.

#### 3.5.4 Einfügen /Fixieren einzelner Punkte

Um die Koordinaten und die dazugehörigen Daten abzufragen, verwendet man das "Point picking-tool", das sich links oben neben der Speichertaste befindet (Abbildung 43). Zum Erstellen und Speichern von mehreren Punkten ist es notwendig nach jedem Setzen eines Punktes die "Save current lable" Taste im Pop-up-Fenster zu betätigen, um den Punkt im erstellten Octree zu speichern.

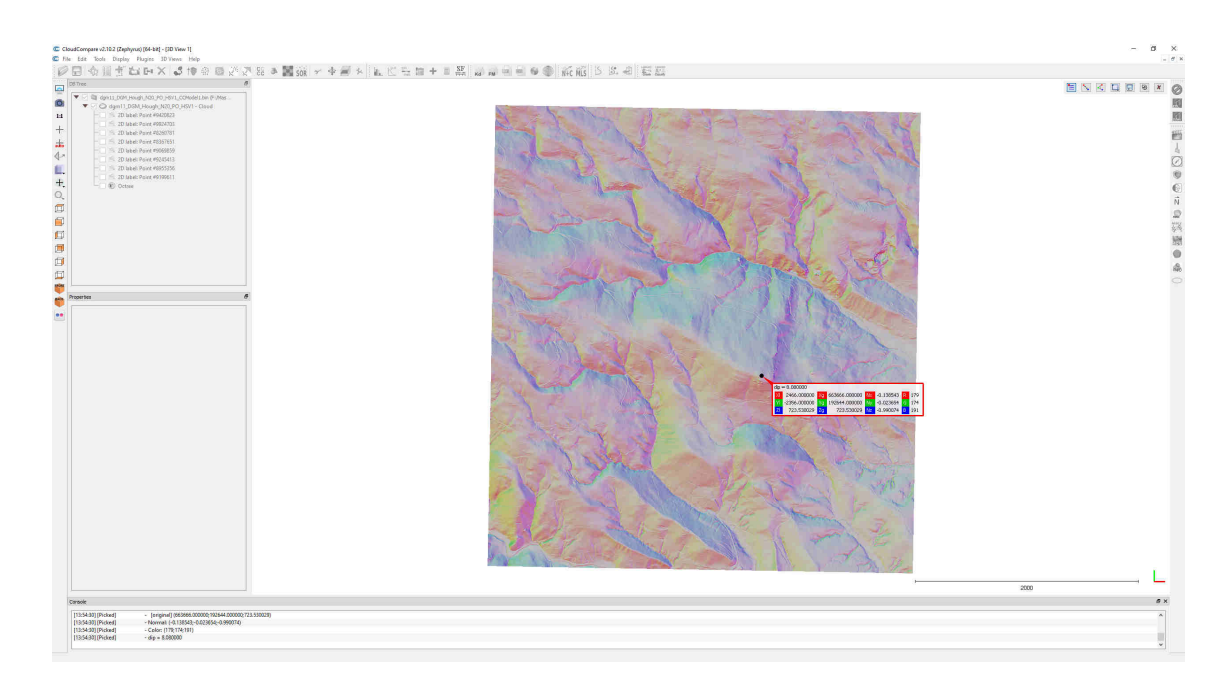

Abbildung 43 Bad Gams (DGM 11) Punkt mit Orientierungsdaten erstellen und speichern.

### 3.5.5 Einfügen von Linearen

Für das Auslesen von Längen und Orientierungen von Linearen verwendet man das "Virtual compass tool", welches sich am rechten Fensterrand befindet (Abbildung 44). Im Pop-up Fenster verwendet man das "Lineation tool". Zum Erstellen von Lineationen ist es notwendig den Anfangs- und Endpunkt dieser Geraden zu bestimmen.

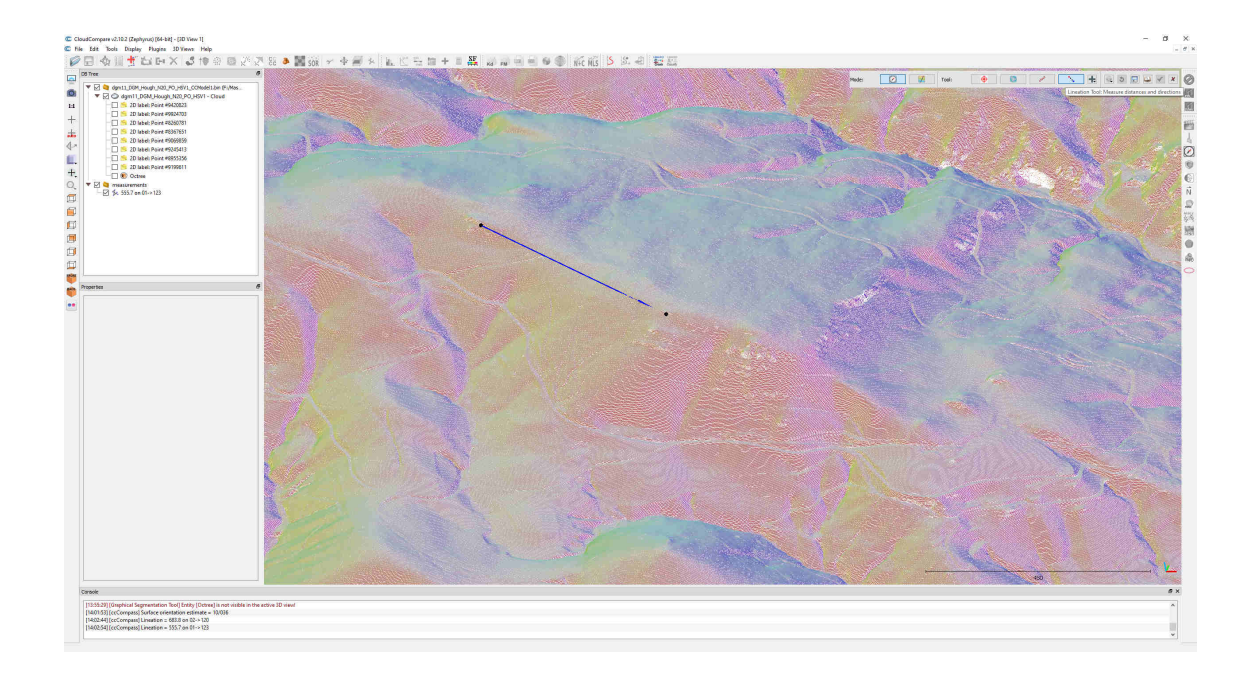

Abbildung 44 Greimkogel mit erstelltem Linear.

#### 3.5.6 Aus/einblenden von bestimmten Orientierungen

Um das digitale Model nach dessen Orientierungen (dip, dip dir) zu filtern, verwendet man den Farbbereich "Scalar field" und die Schaltfläche "Display range", welches sich im Properties Fenster und dem Unterpunkt "SF display params" auf der linken Bildfläche befindet. Durch das Eingeben von Schwellenwerten in den zwei Fenstern links und rechts von "displayed" oder das Verschieben der zwei weißen Punkten im darunterliegenden Fenster, wo die Häufigkeit der vorkommenden Orientierungen und deren zugewiesenen Farben dargestellt sind, lassen sich die dargestellten Farbbereiche einstellen. Der Farbbereich der einzelnen Orientierungen lässt sich mit den zwei roten Dreiecken am Rand des "Display range" Fensters nach Erfordernis verschieben. Am rechten Bildrand befindet sich die Winkel/Farblegende, die anzeigt, welcher Winkel welchen Farben zugeordnet ist und visualisiert die ausgeblendeten Bereiche (Abbildung 45, Abbildung 46). Im Untermenü "Parameters" besteht die Möglichkeit, die ausgeblendeten Bereiche grau darzustellen oder komplett auszublenden.

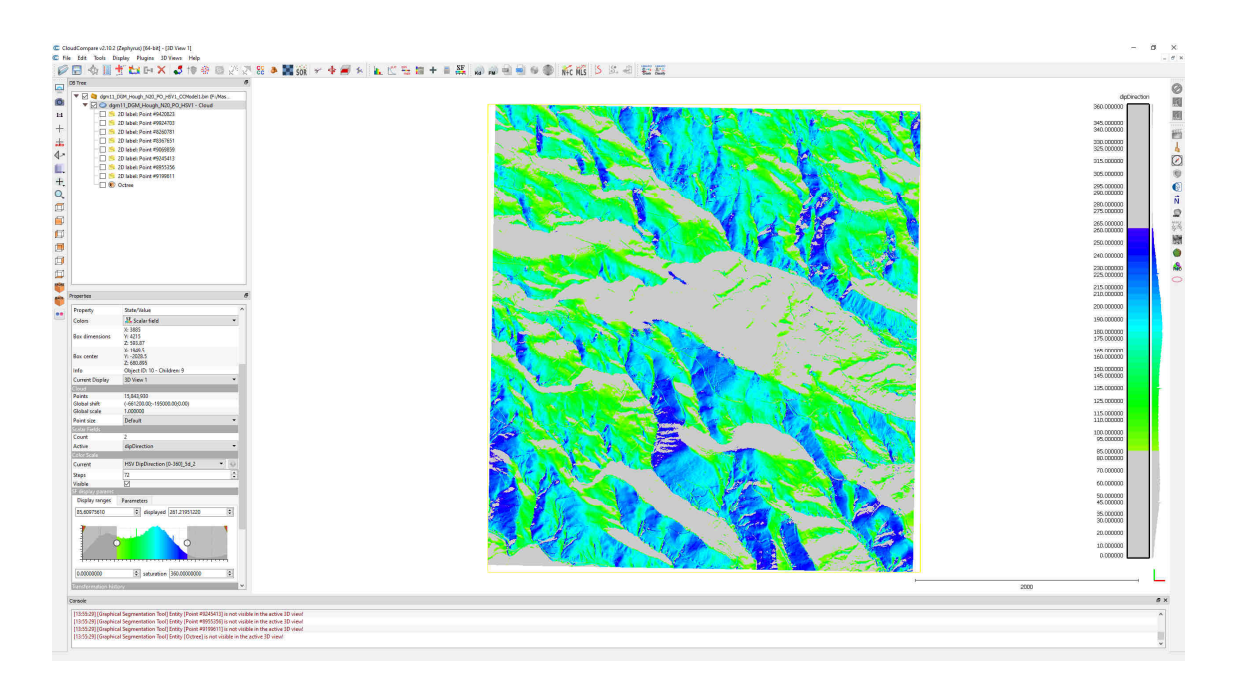

Abbildung 45 Bad Gams (DGM 11). Alle Einfallsrichtungen außerhalb von 85° - 261° wurden ausgeblendet.

Um von der "dip direction" Darstellung auf z.B. die "dip" Darstellung zu wechseln, verwendet man im Fenster "Properties" unter dem Reiter "Active" das drop-down Menü und hat hier die Möglichkeit auf die Darstellung "dip" oder "none" zu wechseln.

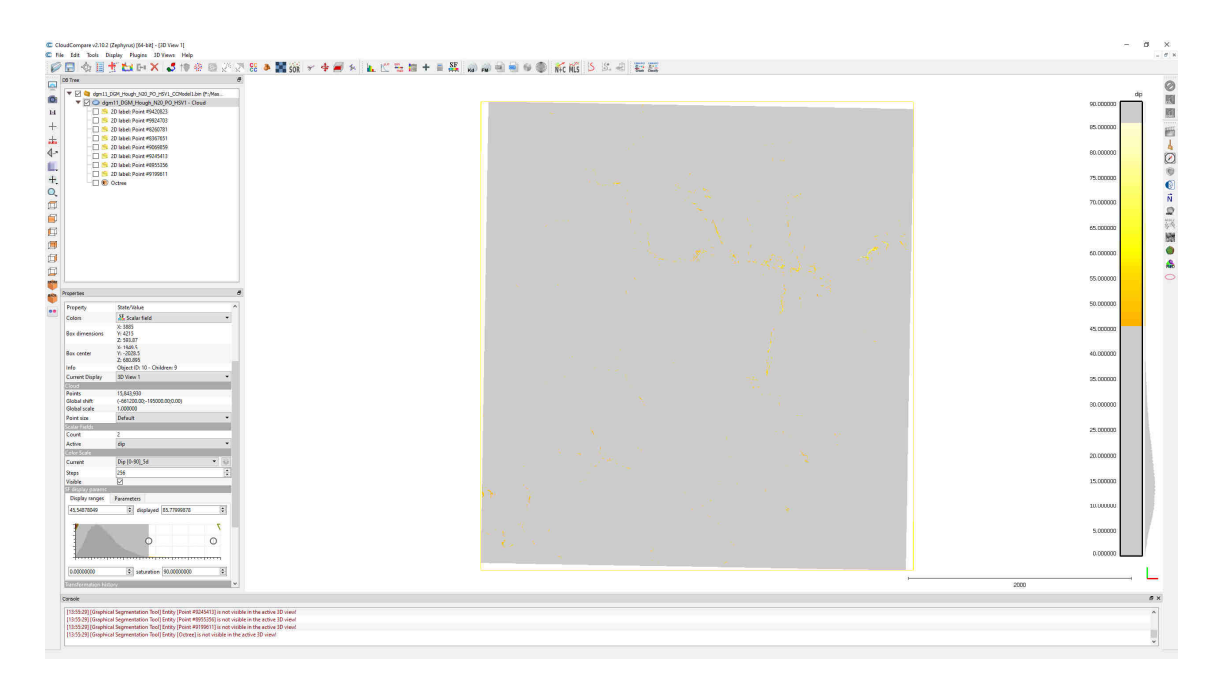

Abbildung 46 Bad Gams (DGM 11). Alle Hangneigungen außerhalb von 45° - 85 ° wurden ausgeblendet.

## 3.5.7 Extrahieren von bestimmten Orientierungen

Das Tool "Filter by value" ermöglicht es die im vorigen Schritt gefilterten Werte zu extrahieren und damit ein gefiltertes separates File zu erstellen (Abbildung 47). Hierfür verwendet man den in der oberen Leiste zu findenden Button "Filter points by value". Im daraufhin erscheinenden Fenster hat man die Möglichkeit, die obere und untere Grenze der zu extrahierenden Punkte zu wählen und diese mit "Export" zu generieren.

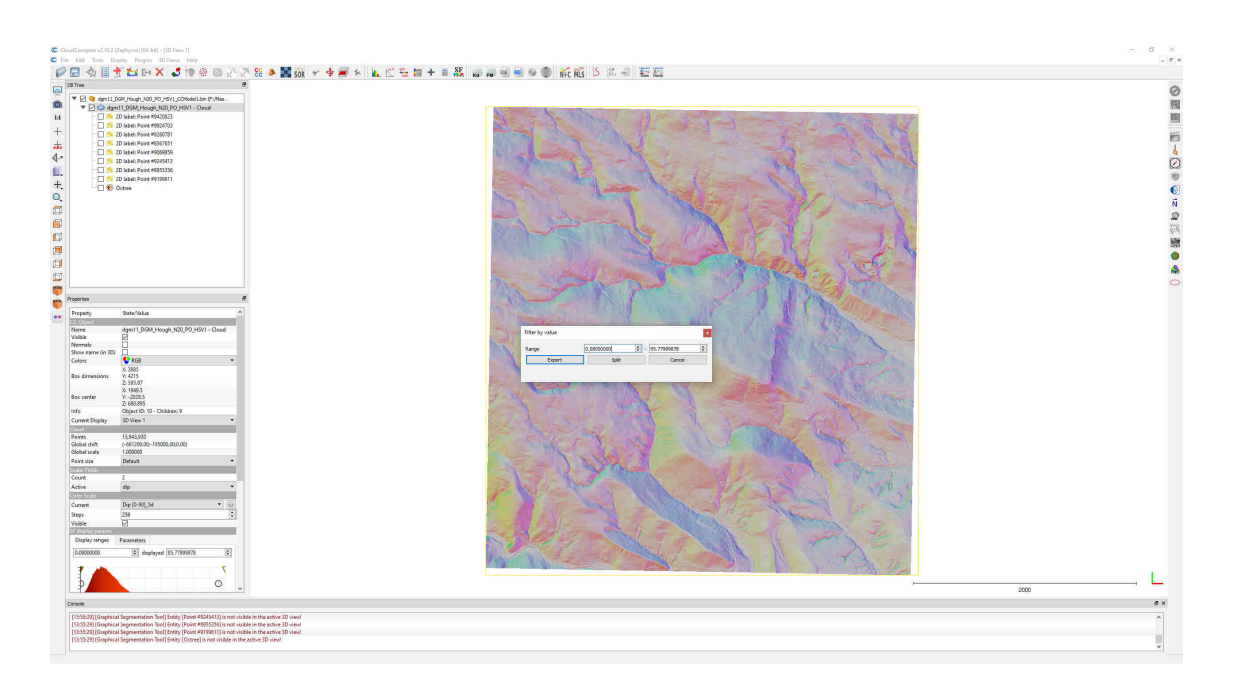

Abbildung 47 Bad Gams (DGM 11) "Filter by value" Orientierungen extrahieren.

### 3.5.8 Histogramm erstellen

Der Button "Show Histogramm" in der oberen Symbolleiste zeigt ein Diagramm mit der Anzahl der Punkte pro Einfallsrichtung oder Einfallswinkel mit der zugewiesenen Farbe. Abbildung 48

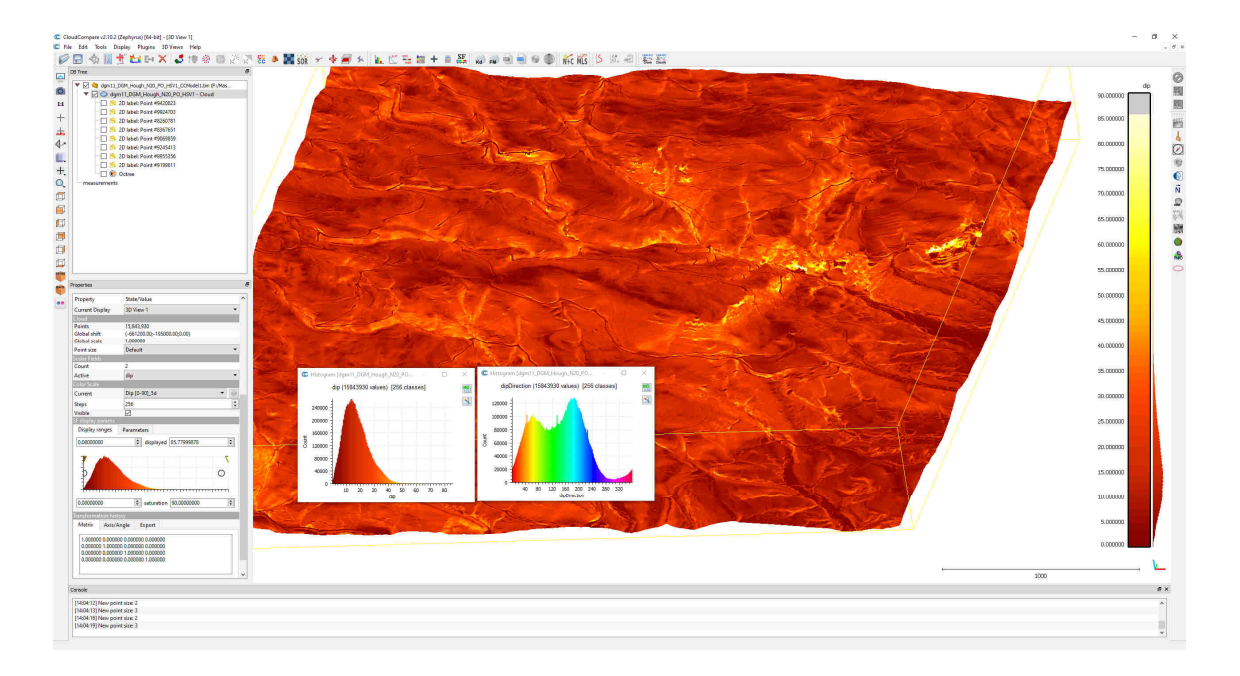

Abbildung 48 Bad Gams (DGM 11) mit eingeblendetem Histogramm.

# **4. Ergebnisse**

#### **4.1 Vermessung von Gefüge Datensatz Bad Gams**

Die in diesem Kapitel digital vermessenen Klüfte und Schieferungsflächen wurden in einer konventionellen Geländekartierung verifiziert, fotografisch dokumentiert und in Kapitel 2.5 beschrieben.

### 4.1.1 Ergebnisse kleiner vertikaler Flächen (Punkte)

Bei der Analyse mittels CloudCompare wurden einzelne Punkte und kleine erstellte Flächen (1-100m²) auf freien Felsen vermessen (Abbildung 49, Abbildung 50). Die Ergebnisse dieser Analyse wurden mittels Rocscience Dips v6 graphisch dargestellt und ausgewertet. Aus der Vielzahl von Daten haben sich zwei Kluftscharen herauskristallisiert: K1(191/59) und K2(92/64).

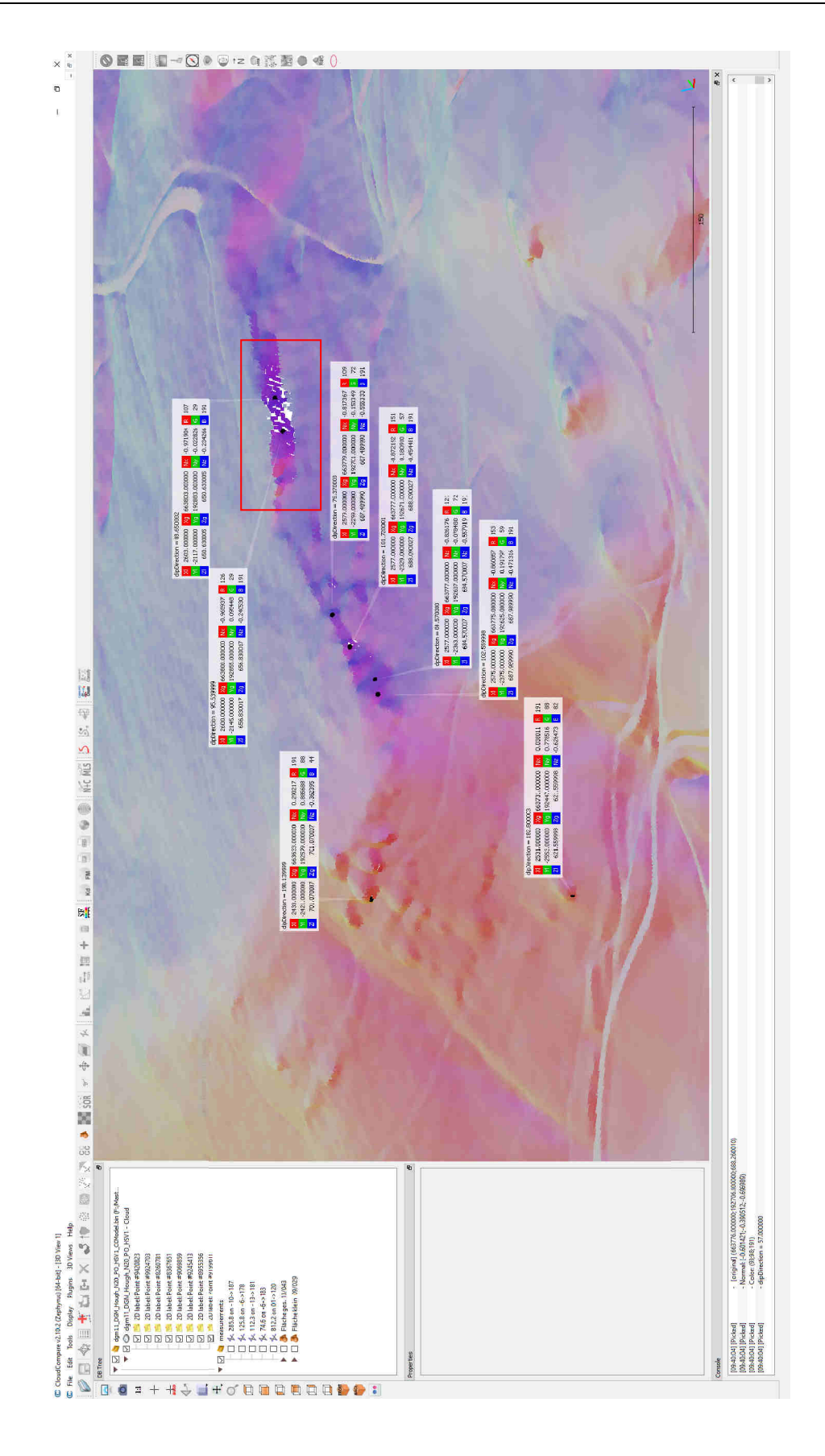

Abbildung 49 Bad Gams ( DGM 11) mit Punkten, die für die Erstellung der Statistik für die Orientierungen herangezogen wurden. Der rote Rahmen stellt den Ausschnitt von Abbildung 58 dar.

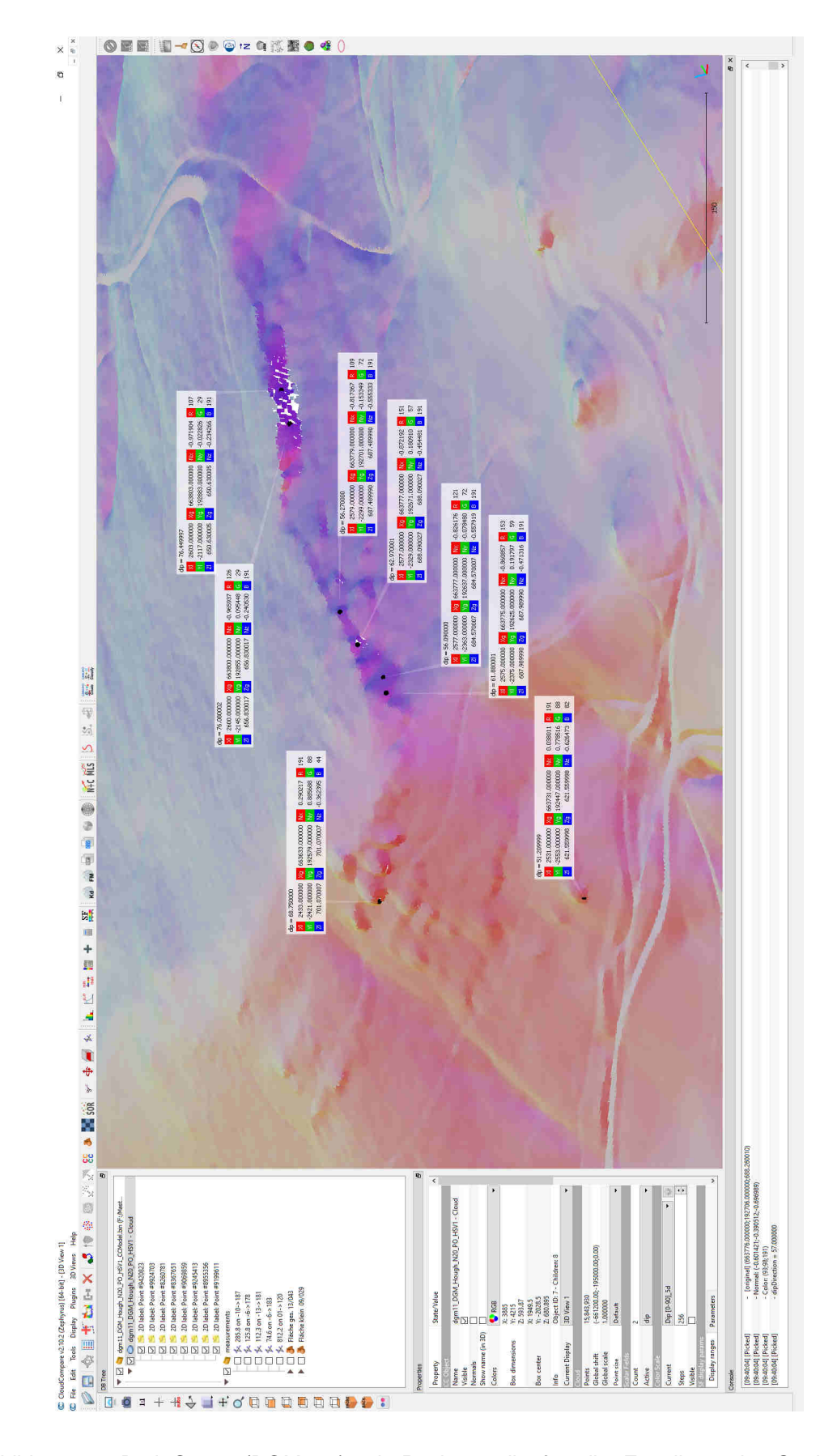

Abbildung 50 Bad Gams (DGM 11) mit Punkten, die für die Erstellung der Statistik für Hangneigungen herangezogen wurden.

In der Abbildung 51 sind bei der Kluftfläche K2 drei Konzentrationspunkte zu erkennen und bei der Kluftfläche K1 zwei Konzentrationspunkte. Der Grund für diese natürlichen Unterschiede ist, dass bei der digitalen Bearbeitung mehrere verschiedene Aufschlüsse mit Flächen und Punkten vermessen wurden und diese "Cluster" in der Abbildung 51 spiegeln diese einzelnen Aufschlüsse wieder, gehören jedoch derselben Schar an.

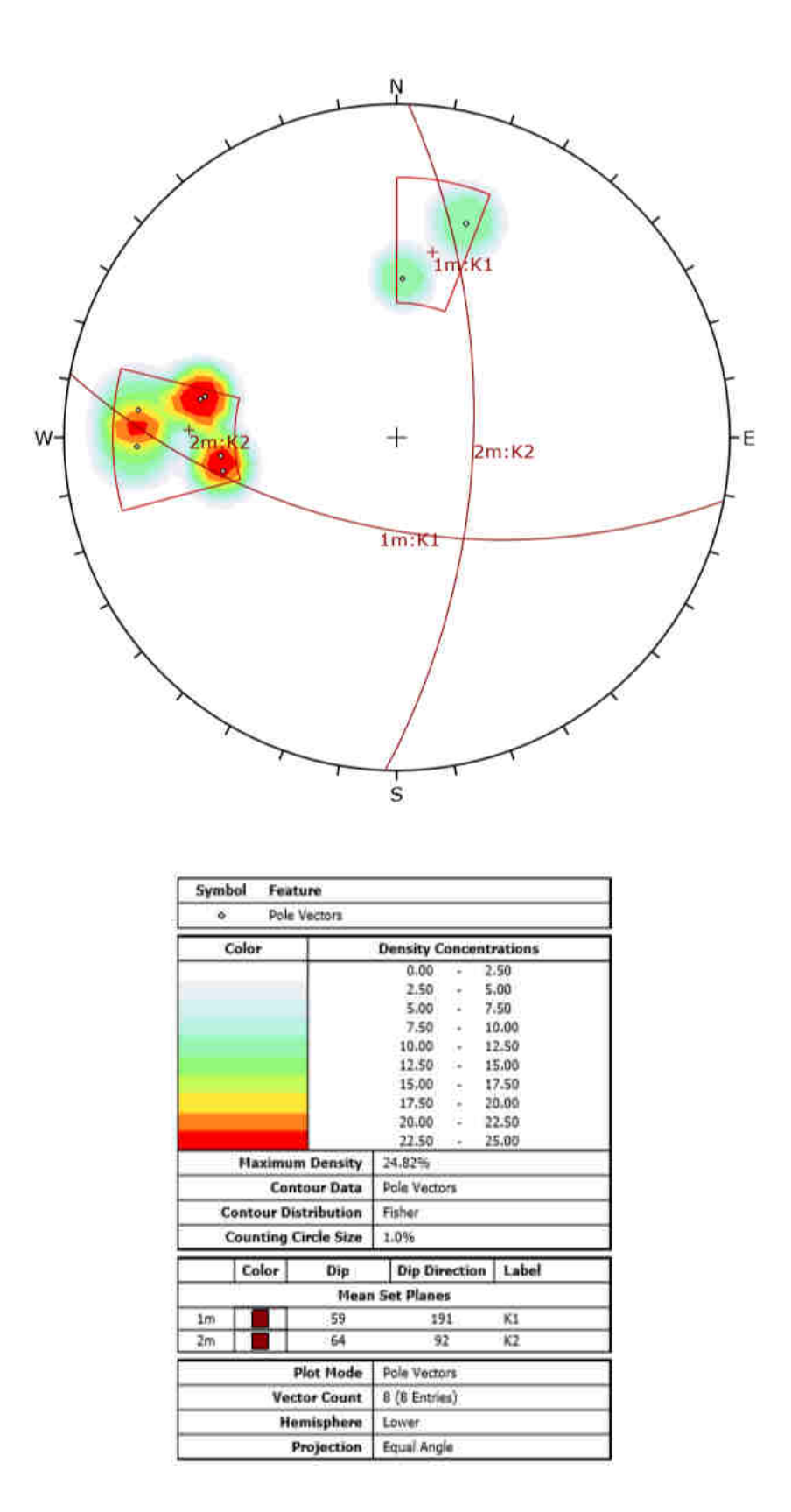

Abbildung 51 Gefügediagramm Greimkogel (DGM 11) Kluftscharen K1 und K2 Werte digital mittels CloudCompare gemessen.

## 4.1.2 Ergebnis großer horizontaler Flächen

Für die Vermessung der Schieferung wurden zwei Methoden verwendet. Die erste Methode basiert auf großen (ca. 1000-40000m²) Flächen, die den Großteil des zu vermessenden Gebietes abdecken (Abbildung 52). Die zweite Methode basiert auf kleinen (ca. 1-100m²) Flächen, die selektiv eingefügt werden (Abbildung 53). Das Ergebnis der ersten Methode mit den großen Flächen ergab eine Orientierung von SF (043/13). Das Ergebnis der zweiten Methode mit den kleinen Flächen ergab eine Orientierung von SF (029/09).

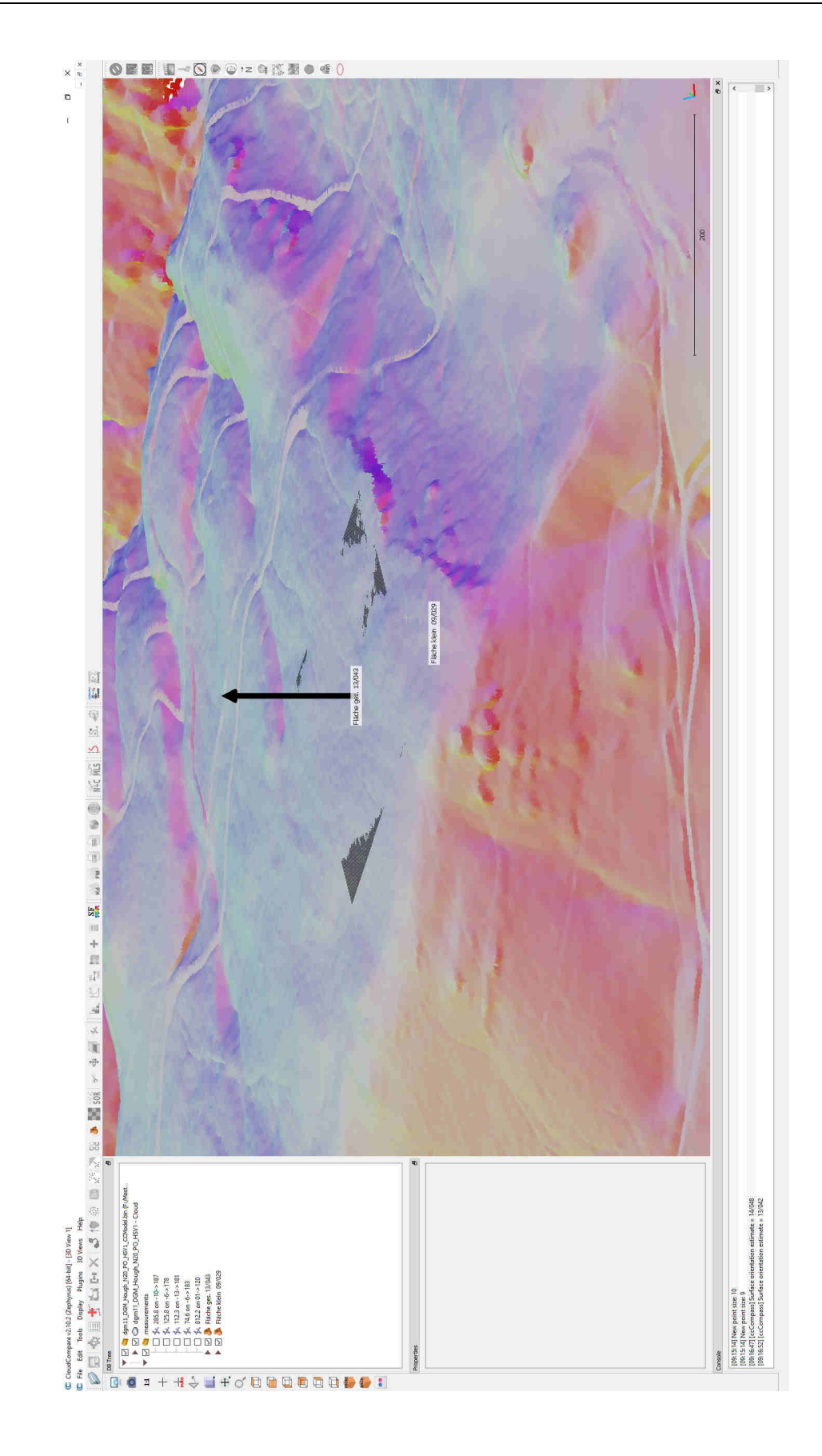

Abbildung 52 Greimkogel Bad Gams (DGM 11) mit einer großen und einer kleinen Fläche zur Messung der Orientierung der Schieferungsflächen eingezeichnet.

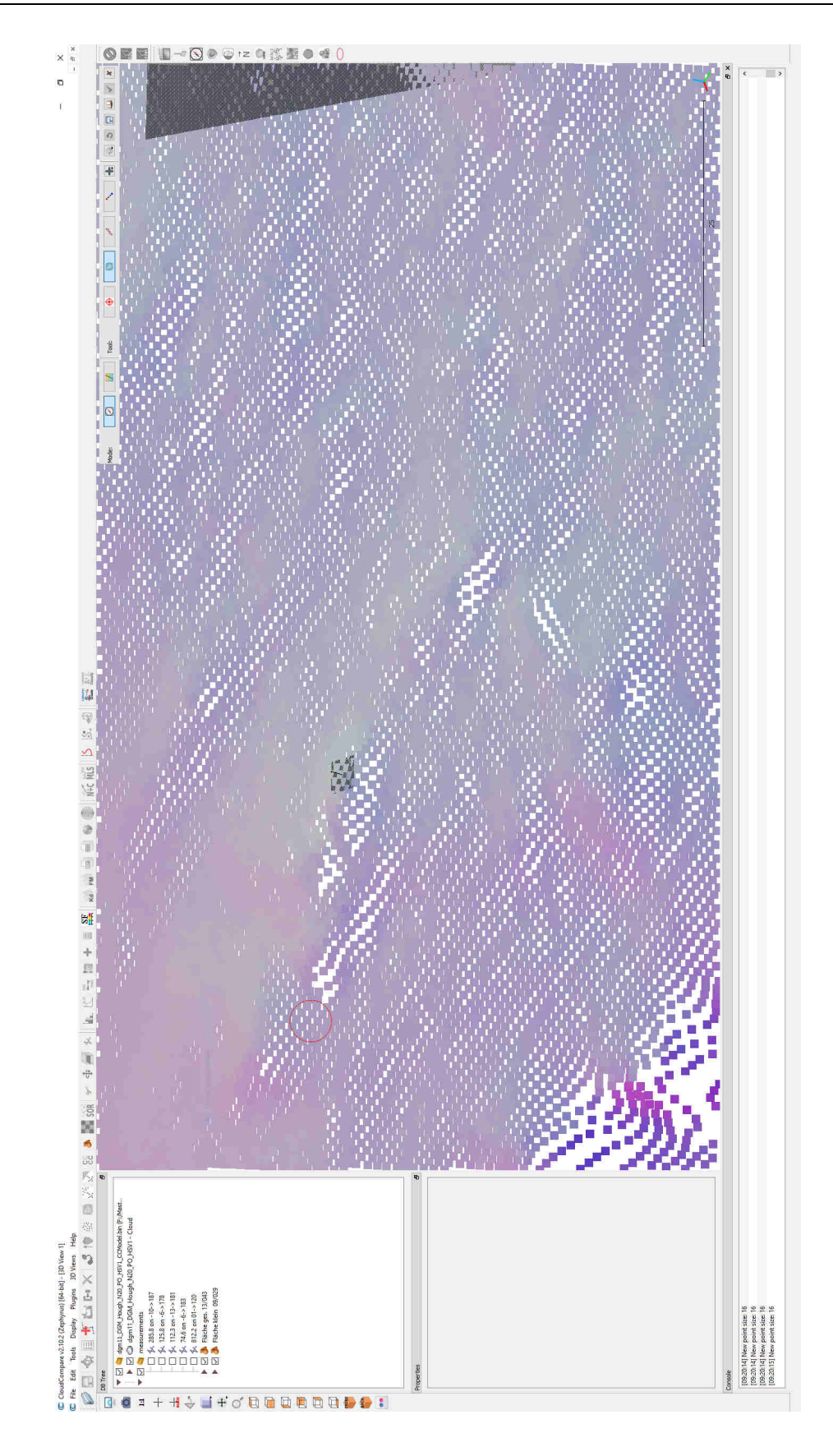

Abbildung 53 Greimkogel Bad Gams (DGM 11) mit kleiner Fläche zur Messung der Schieferungsfläche.
## **4.2 Ergebnisse der Vermessung von Linearen: Datensatz Bad Gams**

Für die Vermessung der Lineare wurden mit dem Program CloudCompare 42 Lineare unterschiedlicher Länge erstellt (Abbildung 54, Abbildung 55). Diese Daten wurden exportiert und nach einer Aufbereitung mittels Rocscience Dips v6 graphisch dargestellt (Abbildung 56). Das Ergebnis dieser Analyse sind drei unterscheidbare Lineationen mit einem Streichen von:

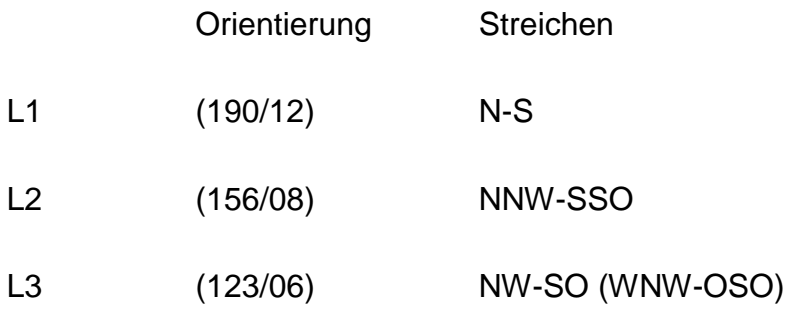

Der Datensatz mit allen Lineationen ist im Anhang B beigefügt.

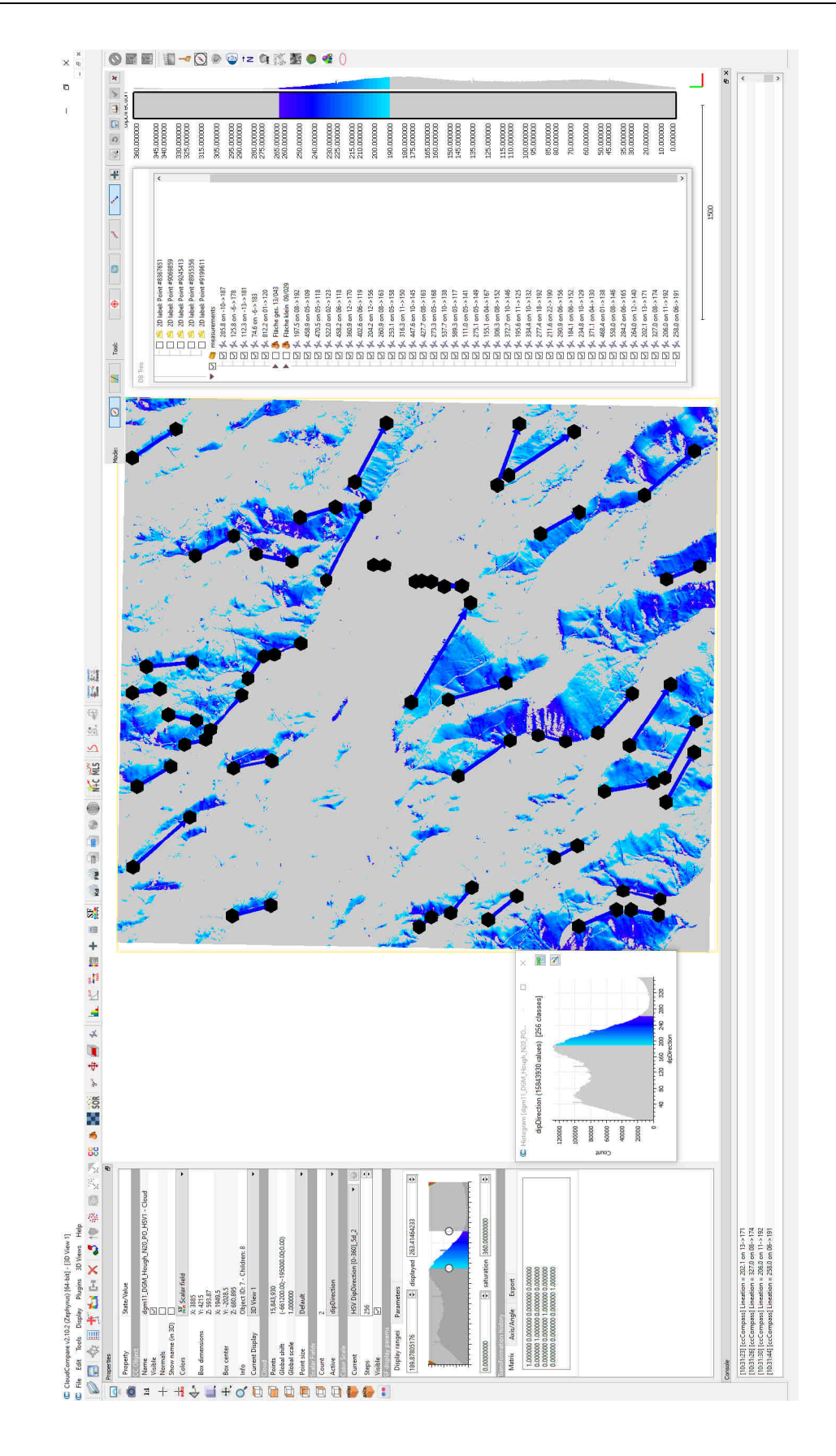

Abbildung 54 Bad Gams (DGM 11) Lineationen: L1, L2, L3 dargestellt, Werte außerhalb von 190° - 263° sind zur besseren Visualisierung ausgeblendet.

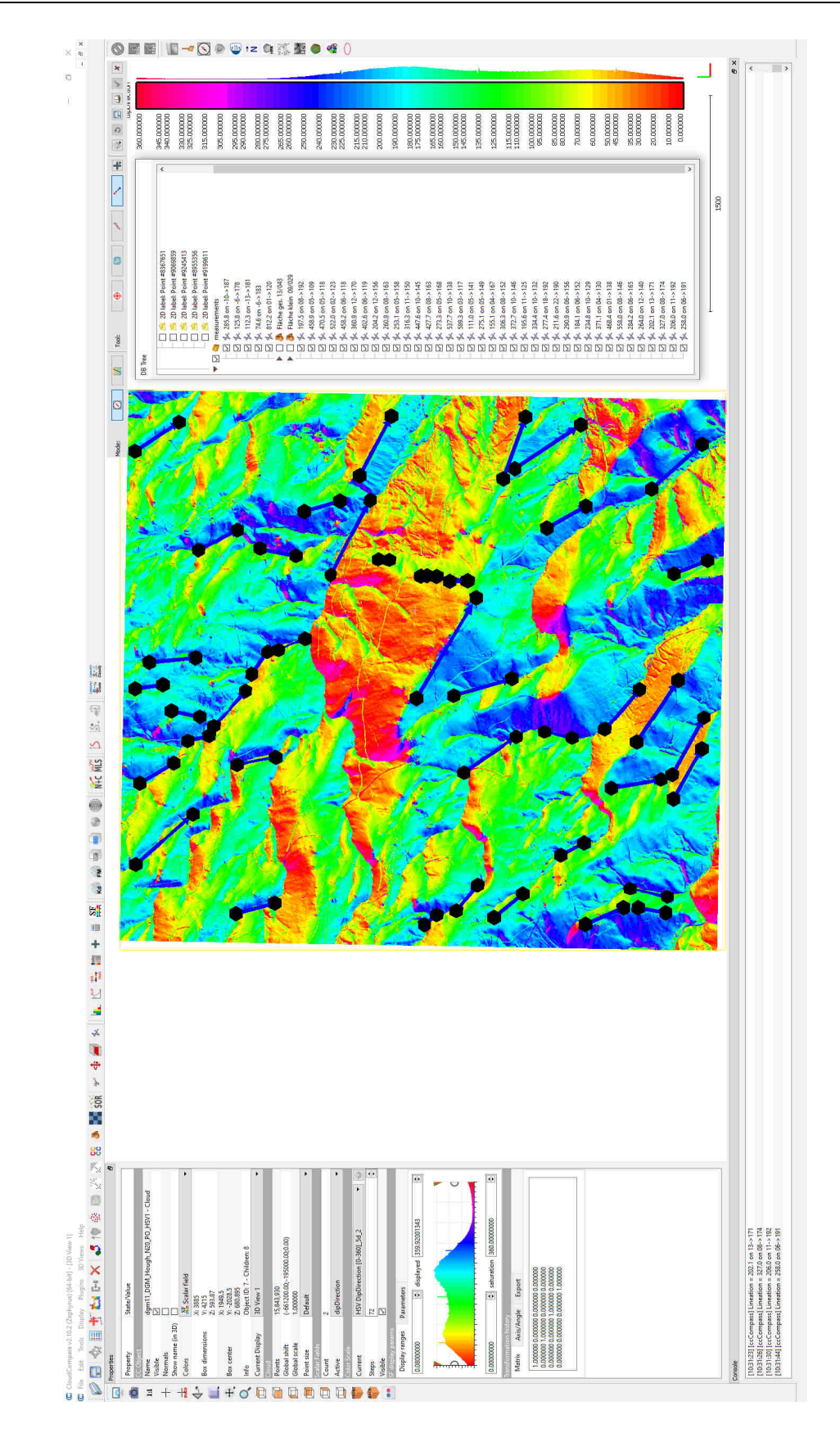

Abbildung 55 Bad Gams (DGM 11) Lineationen: L1, L2, L3 dargestellt, alle Orientierungen eingeblendet.

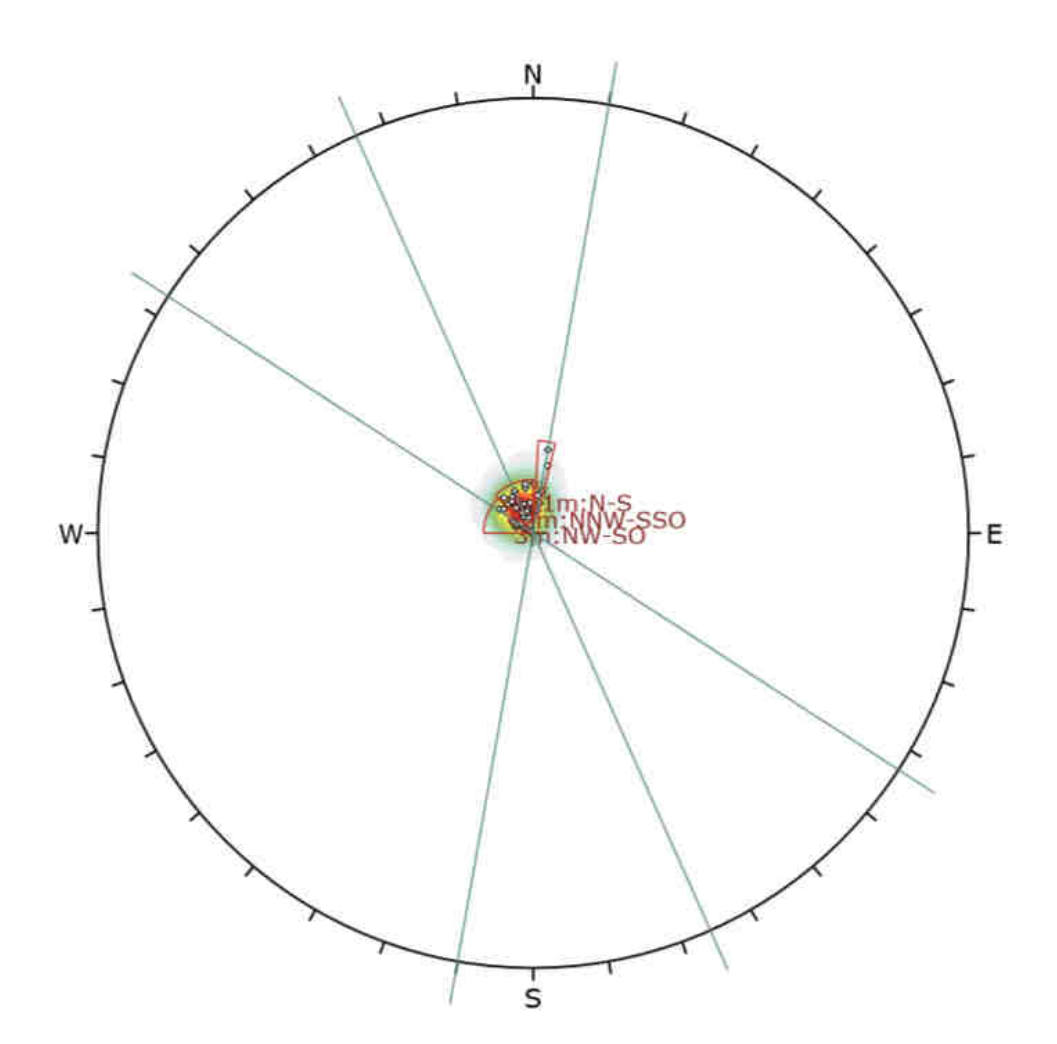

| Symbol                                                                            | Feature |                        |                                       |                |         |  |  |       |     |                        |                      |  |
|-----------------------------------------------------------------------------------|---------|------------------------|---------------------------------------|----------------|---------|--|--|-------|-----|------------------------|----------------------|--|
| ۰                                                                                 |         | <b>Pole Vectors</b>    |                                       |                |         |  |  |       |     |                        |                      |  |
| <b>Color</b>                                                                      |         |                        | <b>Density Concentrations</b>         |                |         |  |  |       |     |                        |                      |  |
|                                                                                   |         | 0.00                   | 8.20                                  |                |         |  |  |       |     |                        |                      |  |
|                                                                                   |         |                        | 8.20                                  | $\leftarrow$   | 16.40   |  |  |       |     |                        |                      |  |
|                                                                                   |         |                        | 16.40                                 | $-24.60$<br>w. | 32,80   |  |  |       |     |                        |                      |  |
|                                                                                   |         |                        | 24.60                                 |                |         |  |  |       |     |                        |                      |  |
|                                                                                   |         |                        | 32.80                                 | ×.             | 41.00   |  |  |       |     |                        |                      |  |
|                                                                                   |         |                        | 41.00                                 | $-49.20$       |         |  |  |       |     |                        |                      |  |
|                                                                                   |         |                        | 49.20                                 | $-57.40$       |         |  |  |       |     |                        |                      |  |
|                                                                                   |         |                        | 57.40                                 | $-65.68$       |         |  |  |       |     |                        |                      |  |
|                                                                                   |         |                        | 65.60                                 | $-73.80$       |         |  |  |       |     |                        |                      |  |
|                                                                                   |         |                        | 73.80                                 | $\sim$         | 82.00   |  |  |       |     |                        |                      |  |
|                                                                                   |         | <b>Maximum Density</b> | 81.41%                                |                |         |  |  |       |     |                        |                      |  |
| <b>Contour Data</b><br><b>Contour Distribution</b><br><b>Counting Circle Size</b> |         |                        | <b>Pole Vectors</b><br>Fisher<br>1.0% |                |         |  |  |       |     |                        |                      |  |
|                                                                                   |         |                        |                                       |                |         |  |  | Color | Dip |                        | <b>Dip Direction</b> |  |
|                                                                                   |         |                        |                                       |                |         |  |  |       |     | <b>Mean Set Planes</b> |                      |  |
| 1m                                                                                |         | $12 -$                 | 190                                   |                | N-S     |  |  |       |     |                        |                      |  |
| 2m                                                                                |         | 8                      | 156                                   |                | NNY-SSO |  |  |       |     |                        |                      |  |
| 3m                                                                                |         | 6                      | 123                                   |                | NW-SO   |  |  |       |     |                        |                      |  |
| <b>Plot Mode</b>                                                                  |         |                        | <b>Pole Vectors</b>                   |                |         |  |  |       |     |                        |                      |  |
| <b>Vector Count</b>                                                               |         |                        | 42 (42 Entries)                       |                |         |  |  |       |     |                        |                      |  |
| Hemisphere                                                                        |         |                        | Lower                                 |                |         |  |  |       |     |                        |                      |  |
| Projection                                                                        |         |                        | Equal Angle                           |                |         |  |  |       |     |                        |                      |  |

Abbildung 56 Gefügediagramm Greimkogel (DGM 11) Lineationen, Werte mittels CloudCompare gemessen.

#### **4.3 Interpretation und Vergleich mit konventionell gemessenen Daten**

Beim Vergleichen der digitalen und konventionell ermittelten Daten ist zu beachten, dass die Ergebnisse gemittelte Werte sind, welche aus einer Vielzahl von gemessenen Punkten von verschiedenen Aufschlüssen stammen und somit von Natur aus einer gewissen Streuung unterliegen. Weiters ist zu erwarten, dass beim Messen mit dem Geologenkompass und der digitalen Methode verschiedene Faktoren wirken, die zu unterschiedlichen systematischen Messabweichungen führen können. Das Vergleichen einzelner Aufschlüsse mit denselben Kluftscharen im Gefügediagramm Abbildung 57 und Abbildung 51 zeigt sehr gut wie die natürliche Abweichung der Daten zu interpretieren ist.

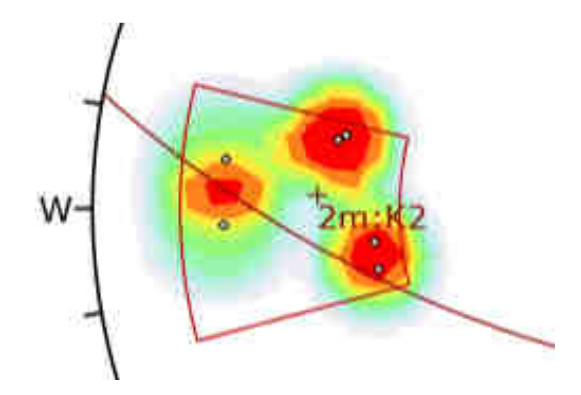

Abbildung 57 Drei verschiedene Aufschlüsse mit derselben Kluftschar K2.

### 4.3.1 Vergleich Kluftflächen

Die Orientierungen der beiden Kluftflächen K1 und K2 wurden konventionell mit dem Geologenkompass (Abbildung 24) und per digitaler Methode (Abbildung 51) vermessen. Beide Methoden produzierten ein klares Ergebnis, welches die Unterscheidung der einzelnen Gefügeflächen und das Vergleichen der Daten erlaubt.

Vergleich der Kluftflächendaten:

Gemessen mit:

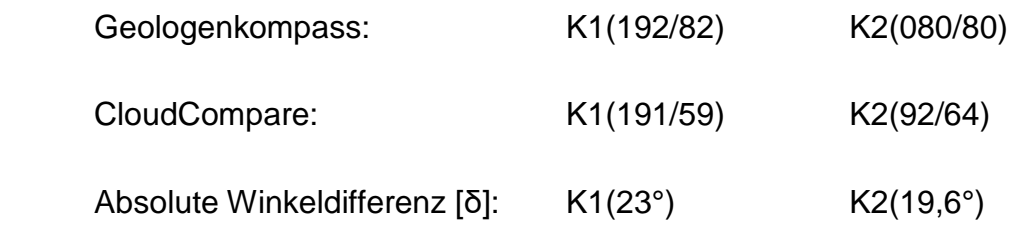

Kluftschar K1:

Im Vergleich der mittels CloudCompare und Geologenkompass gemessenen Daten zeigt sich eine Abweichung der Orientierung von 001° und 13° bei der Hangneigung. Der absolute Winkel δ zwischen den Flächen beträgt 23°.

Kluftschar K2:

Im Vergleich der mittels CloudCompare und Geologenkompass gemessenen Daten zeigt sich eine Abweichung der Orientierung von 012° und 16° bei der Hangneigung. Der absolute Winkel δ zwischen den Flächen beträgt 19,6°.

Die Ursachen dieser Abweichungen werden in Kapitel 4.4.3 und 4.4.4 behandelt.

#### 4.3.2 Vergleich Schieferungsfläche

Die Orientierungen der Schieferungsfläche wurden konventionell mit dem Geologenkompass und ebenfalls mittels digitaler Methode vermessen, wobei bei der digitalen Vermessung zwei unterschiedliche Ansatzpunkte mit großen und kleinen Flächen für das Lukrieren der Schieferungsdaten verwendet wurden. Beiden Methoden produzierten ein plausibles Ergebnis, welches für einen Vergleich hergenommen werden kann.

Vergleich der Schieferungsdaten:

Gemessen mit:

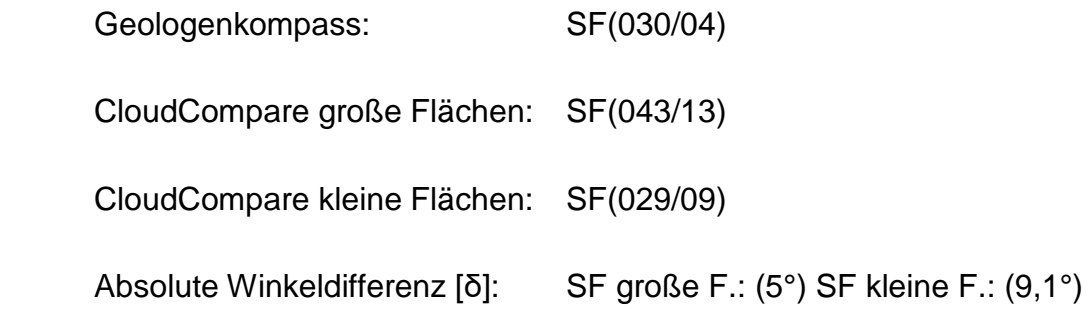

Mit dem System der großen Flächen zeigt sich im Vergleich der mittels CloudCompare und Geologenkompass gemessenen Daten eine Abweichung der Orientierung von 013° und 9° bei der Hangneigung. Der absolute Winkel δ zwischen den Flächen beträgt 9,1°.

Mit dem System der kleinen Flächen zeigt sich im Vergleich der mittels CloudCompare und Geologenkompass gemessenen Daten eine Abweichung der Orientierung von 009° und 05° bei der Hangneigung. Der absolute Winkel δ zwischen den Flächen beträgt 5°.

Die Ursachen dieser Abweichungen werden in Kapitel 4.4.3 und 4.4.4 analysiert.

### **4.4 Interpretation**

# 4.4.1 Tektonische Interpretation und Zuordnung der gemessenen Daten D1- D4 nach Pischinger et al. (2008)

Die optische Beurteilung per Orthofoto oder DGM der zugrundeliegenden Gleitflächen der streichenden Lineare hinsichtlich deren Kinematik ist für die Interpretation und Zuordnung der tektonischen Events wichtig.

Die Ergebnisse der Vermessung des Datensatzes Bad Gams (DGM 11) brachten drei unterscheidbare Lineare hervor:

Linear:

 L1(190/12) L2(156/08) L3(123/06).

**L1** mit einer Orientierung von 190/12 und einem N-S Streichen wird als Resultat der tektonischen Entwicklung des frühen Badenian (16-15 Ma) interpretiert und daher dem Event **D2** zugeordnet. D2 ist ein in der Koralm sehr häufig vorkommendes N-S streichendes sprödes Gefüge, welches steil Richtung Osten einfällt und nur vereinzelt nach Westen einfällt. Die Entstehung dieser Störung wird mit der W-O Extension verbunden.

**L2** mit einer Orientierung von 156/08 und einem NNW-SSO Streichen wird als Resultat der tektonischen Entwicklung des mittleren Badenian-Pannonian (15- 10 Ma) interpretiert und dem Event **D3-2** zugeordnet. Die SSO-S streichenden Brüche des D3-2 wurden durch eine NW-SO Extension erzeugt.

**L3** mit einer Orientierung von 123/06 streicht NW-SO (WNW-OSO) und könnte dem tektonischen Event **D1-1** bzw. **D1-2** Ottnangian-Karpatian (18-16 Ma) zugeordnet werden.

#### 4.4.2 Interpretation der Gefügedaten Bad Gams

Die beiden differenzierten Kluftflächen K1 (192/82) und K2 (076/83) stimmen schematisch mit den Orientierungen der im großen Maßstab digital vermessenen Linearen L3 mit einem Streichen von (126/12) und L1 mit einem Streichen von (190/12) überein. Weiters erlaubt diese Interpretation Rückschlüsse auf die Entstehung der Kluftscharen zu ziehen und die Schar K1 dem tektonischen Event **D1-1** bzw. **D1-2** und die Schar K2 dem tektonischen Event **D2** zuzuordnen.

## 4.4.3 Systematische Fehler Kluftflächen

In Abbildung 58 ist eine Aufnahme einer steilen Felsoberfläche zu sehen, die eine typisch dünne Aufnahmedichte von Punkten hat. In Abbildung 59 ist ein Foto der selbigen Felsoberfläche zu sehen. Es gibt mehrere Gründe für diese schwache Datenlage. Der erste Faktor ist mit Sicherheit, dass die LiDAR Aufnahme von einem Flugzeug aus gemacht wurde und somit steile Flächen aus dieser Perspektive je nach Befliegungswinkel ein sehr schmales Angriffsprofiel liefern, was zu einer sehr geringen Punktdichte bei vertikalen Flächen führt. Ein weiterer Faktor ist die Bewaldung, die den direkten Laserkontakt auf die gewünschte Oberfläche hemmt und somit auch zu einer Verschlechterung der Datenlage führt. Aus geomorphologischer Sicht ist das stufenartige Ausbruchsverhalten der Gefügeflächen eine Fehlerquelle, die beim konventionellen Kartieren keine Rolle spielt, jedoch bei der digitalen Kartierung mit größeren Maßstäben und geringer Punktdichte zu einem Abflachen und Verfälschen von Winkeln führt.

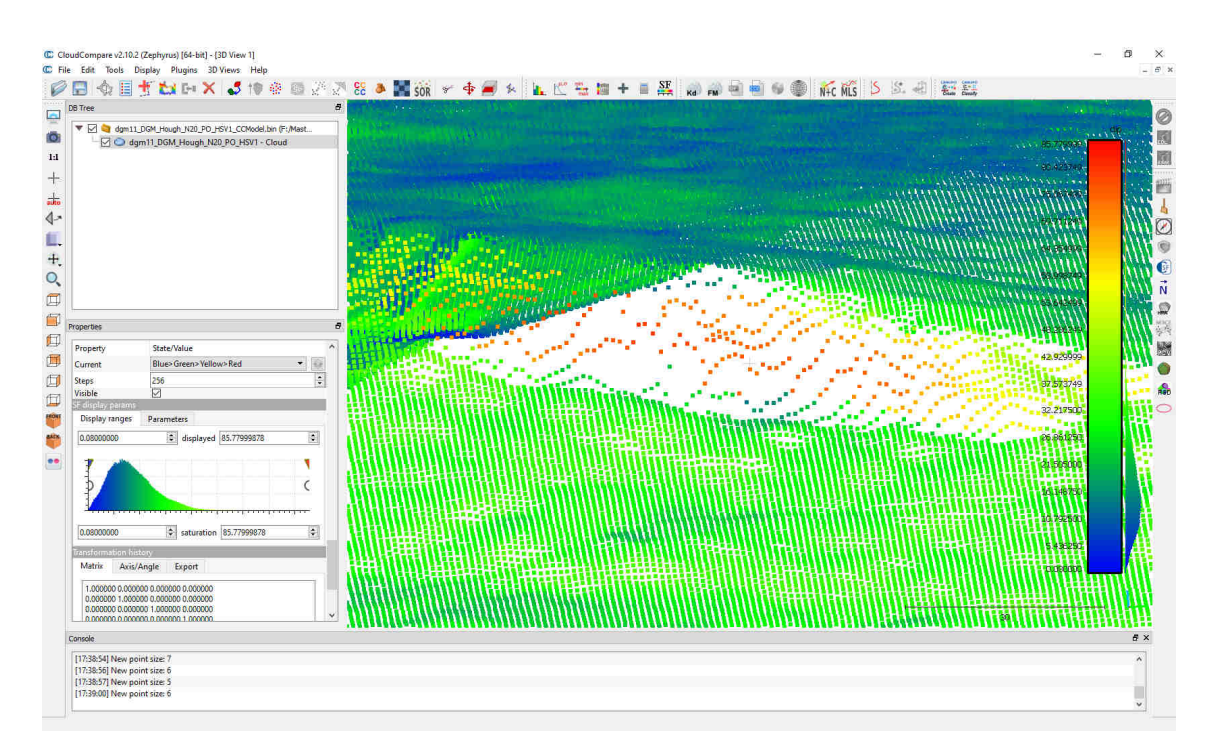

Abbildung 58 Kluftflächenaufschluss Bad Gams mit sehr geringer Punktauflösung.

Digital (Abbildung 49 und Abbildung 50) wurde dieser Aufschluss an zwei Punkten vermessen: P1 (088/76) und P2 (095/76). Die konventionelle Messung ergab einen Durchschnittswert von K2 (080/80) was zu einer Differenz von P1 (008/04) und bei P2 (015/04) führt, in absoluten Werten [δ] sind das bei P1 8,8° und bei P2 15,2°.

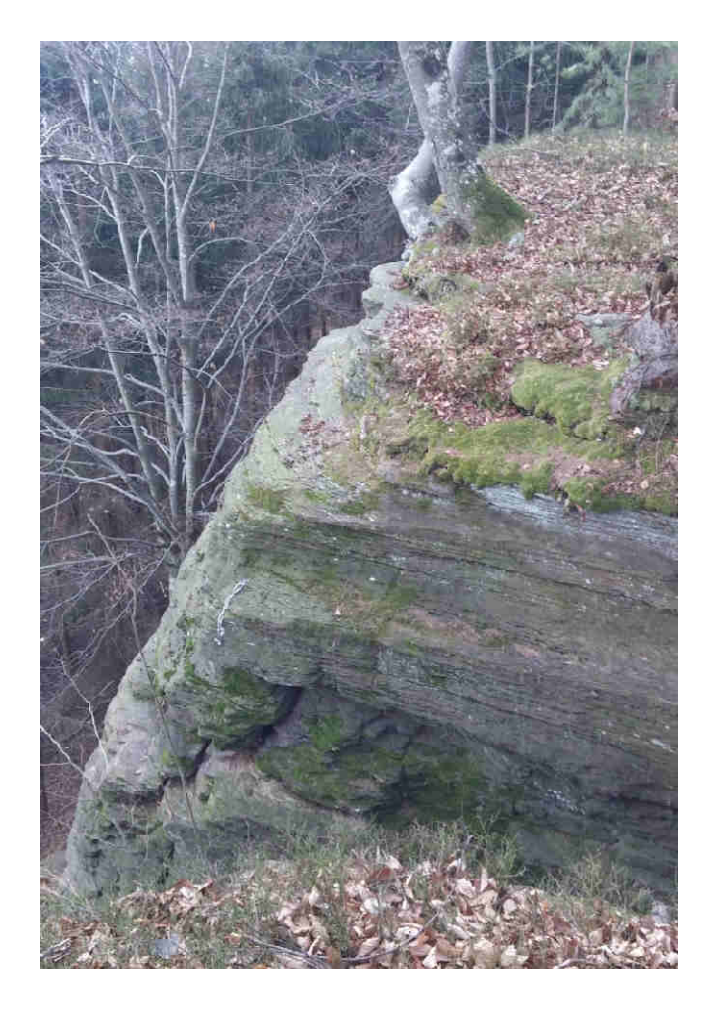

Abbildung 59 Kluftflächenaufschluss Bad Gams

### 4.4.4 Systematische Fehler Schieferungsfläche

Der Fallwinkel von Schieferungsflächen ist meist eher gering und daher bilden sich auf diesen Flächen häufig Böden, welche dazu neigen sich gravitativ eher horizontal auszurichten. Weiters ist die Größe der zu vermessenden Flächen eher klein zu wählen, da bei zu großer Flächenwahl mehrere Geländestufen kombiniert werden, was wiederum zu einer Verfälschung der Winke führt. Dieser Fehler ist eher minimal.

# **4.5 Vermessung des Gefügehomogenbereich Gefügehomogenbereichs Gressenberg KAT2 km 48,15 bis 52,50**

Der Gefügehomogenbereich Gefügehomogenbereich Gressenberg im Bereich der Tunnelachse teilt sich auf die Datensätze "ALS" und "DGM 2" auf. In Abbildung 60 wurden Teile dieser Datensätze zusammengefügt und mit der Kilometrierung des Koralmtunnels Koralmtunnels, auf die sich die Gefügehomogenbereiche beziehen beziehen, versehen.

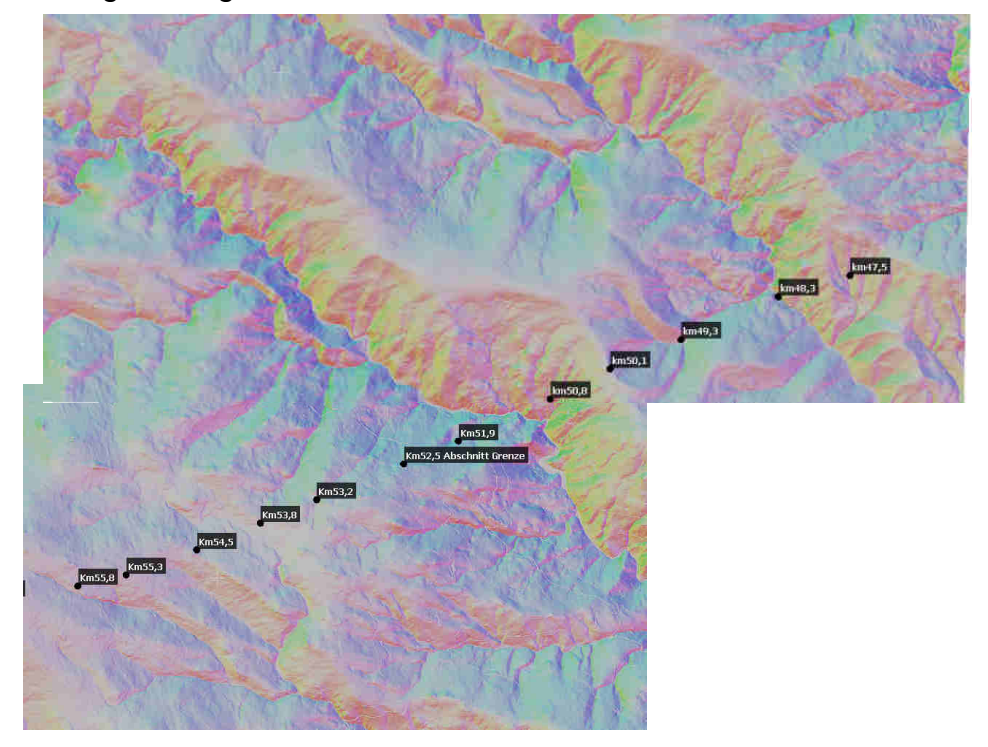

Abbildung 60 Gefügehomogenbereiche Gressenberg und Bereich Zentral mit Kilometrierung auf der Tunnelachse. Mittels HSV-Farbschema eingefärbt.

## 4.5.1 Vermessung der Schieferungsflächen Bereich Gressenberg

Für die Vermessung der Schieferungsflächen wurden kleine (ca. 1-100m²) Flächen verwendet, deren Größe an die jeweilige Schieferungsfläche mit einer homogenen Orientierung angepasst wurde. Um potentielle Bereiche für die Datenentnahme für die Orientierung der Schieferungsflächen zu isolieren, wurden zwei verschiedene Farbschemen verwendet. In Abbildung 61 wurde das HSV Farbschema verwendet, um einen Überblick über die Orientierungen der Hänge zu bekommen. Abbildung 62 visualisiert bestimmte Bereiche von Hangneigungen (dip), die mit Hilfe der Filterfunktion ein- oder ausgeblendet werden können und bei der Analyse der Hangneigungen helfen.

Abbildung 61 und Abbildung 62 stellen denselben Ausschnitt und dieselbe Perspektive mit unterschiedlichen Farbschemen dar.

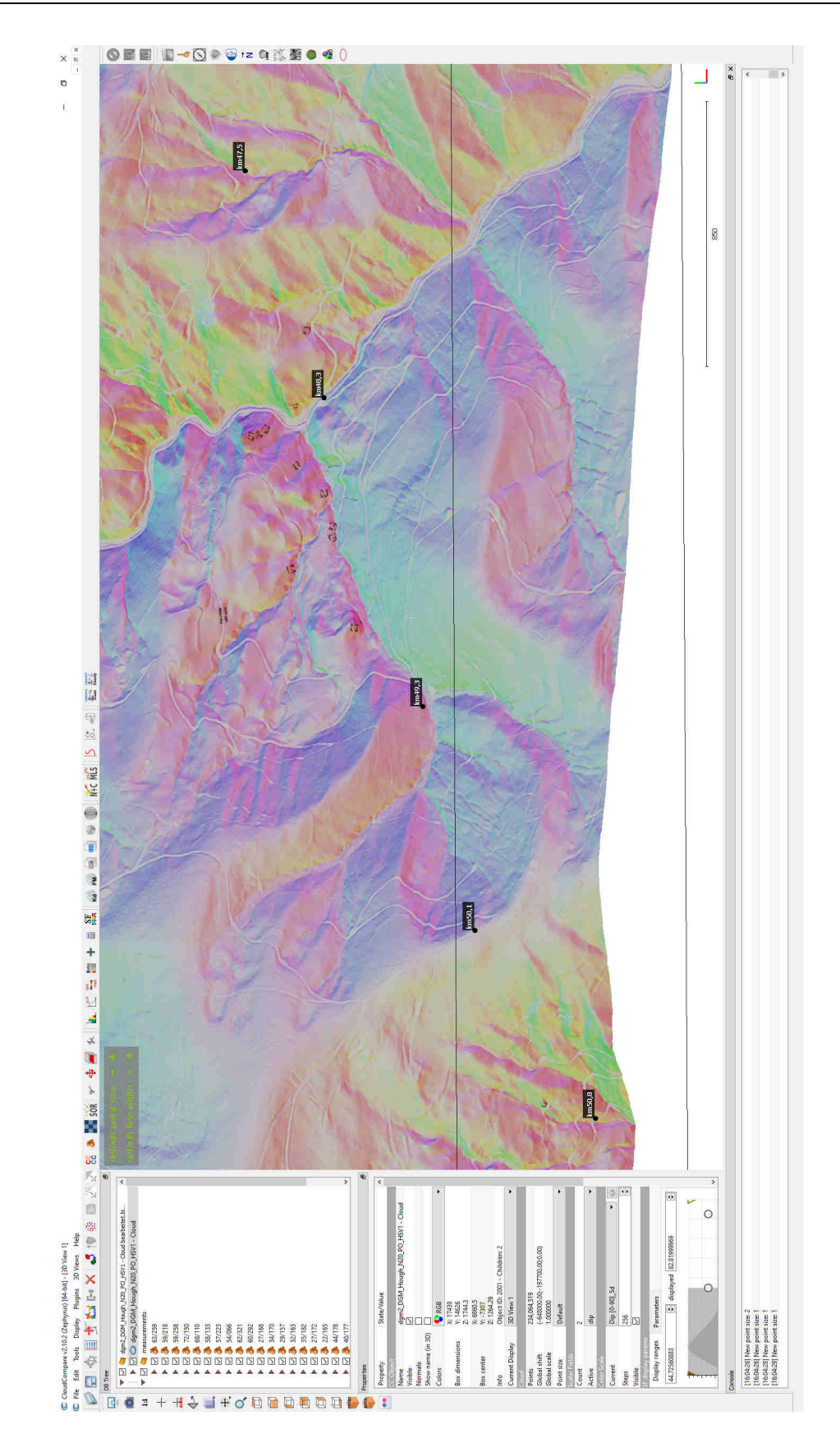

Abbildung 61 Datensatz als km 48,3 bis 50,8 HSV (dip und dip dir) Farbschema und eingefügten Vermessungsflächen.

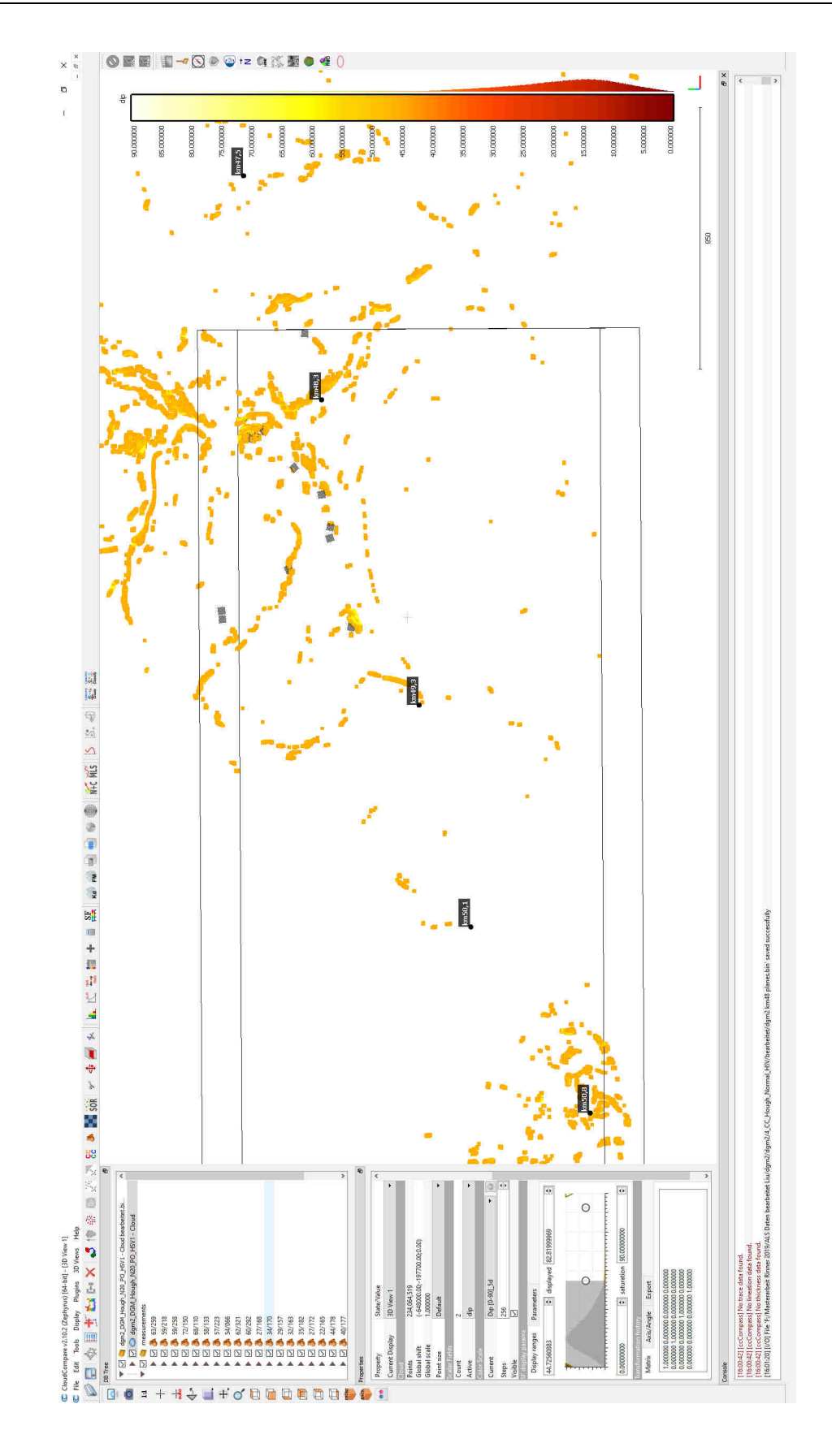

Abbildung 62 Datensatz ALS km 48,3 bis 50,8 scalar field (dip) Farbschema und eingefügten Vermessungsflächen.

### 4.5.2 Vermessung der Kluft und Harnischflächen im Bereich Gressenberg

Für die Vermessung der Kluft und Harnischflächen des Bereichs Gressenberg wurde ein Großteil der Gefügedaten in der Schlucht der Schwarzen Sulm ca. bei km 51,1 des Koralmtunnels entnommen. Im gesamten Gefügehomogenbereich Gressenberg wurden von 109 Oberflächen die Orientierung bestimmt. Der Abschnitt der Schwarzen Sulm eignet sich besonders gut für die digitale Vermessung von Gefügedaten, da sich das Wasser in tektonischer Zeit gesehen sehr schnell in das Gestein gräbt und sich der Flusslauf immer den einfachsten Weg sucht und sich somit entlang von Störungen oder Gefügeflächen tiefer in das Gestein gräbt. Die relativ steil abfallenden Hänge links und rechts des Bachbettes sind sehr häufig frei von Böden oder nur sehr dünn bedeckt. Diese Hänge sind durch diese Eigenschaften für die Vermessung von Gefügedaten sehr gut geeignet und aussagekräftig.

Die Abbildung 63 – 65 stellen denselben Ausschnitt und dieselbe Perspektive mit unterschiedlichen Farbschemen dar.

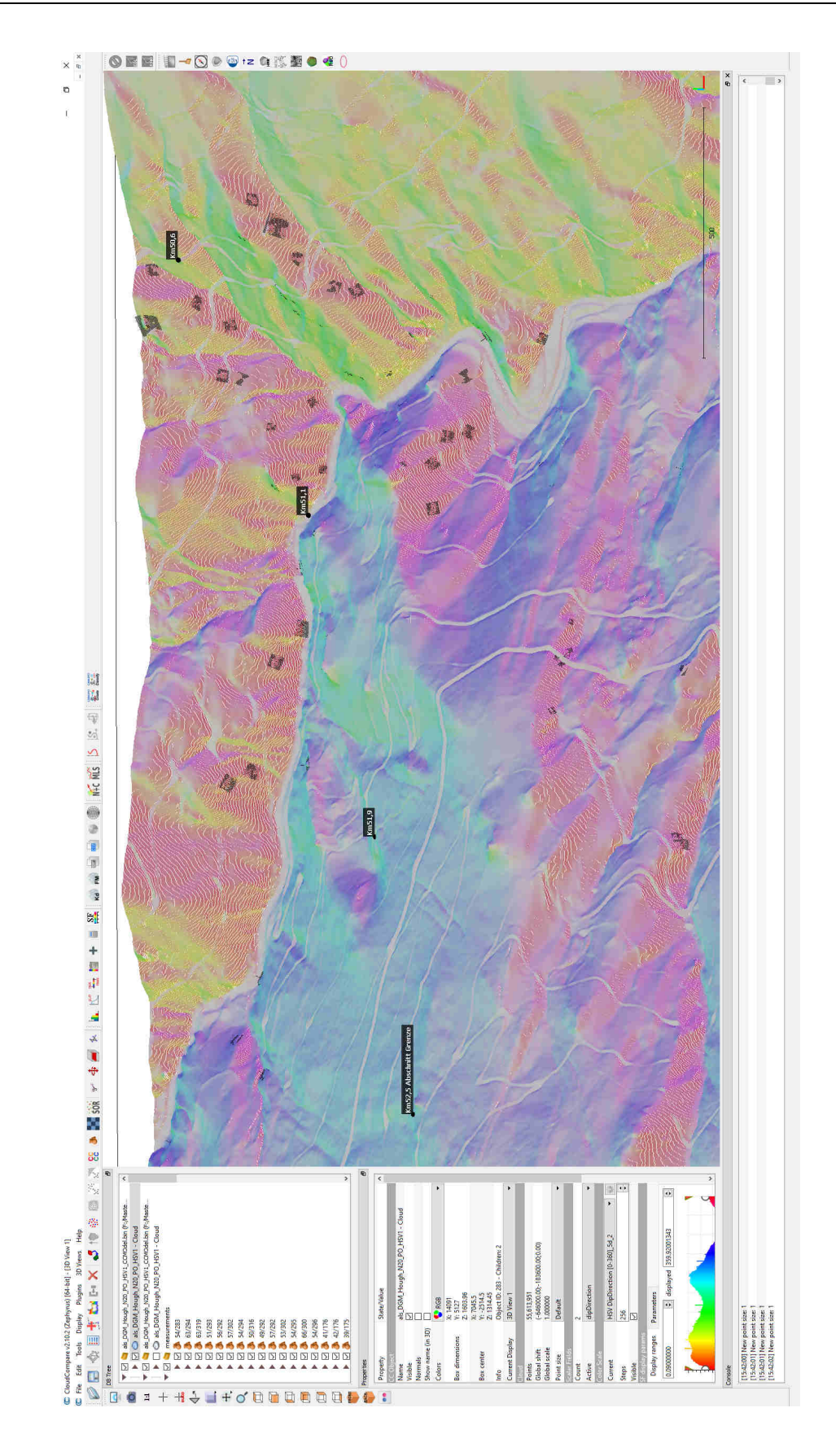

Abbildung 63 Datensatz DGM 2 km 50,6 bis 52,5 HSV (dip und dip dir) Farbschema und eingefügte Vermessungsflächen.

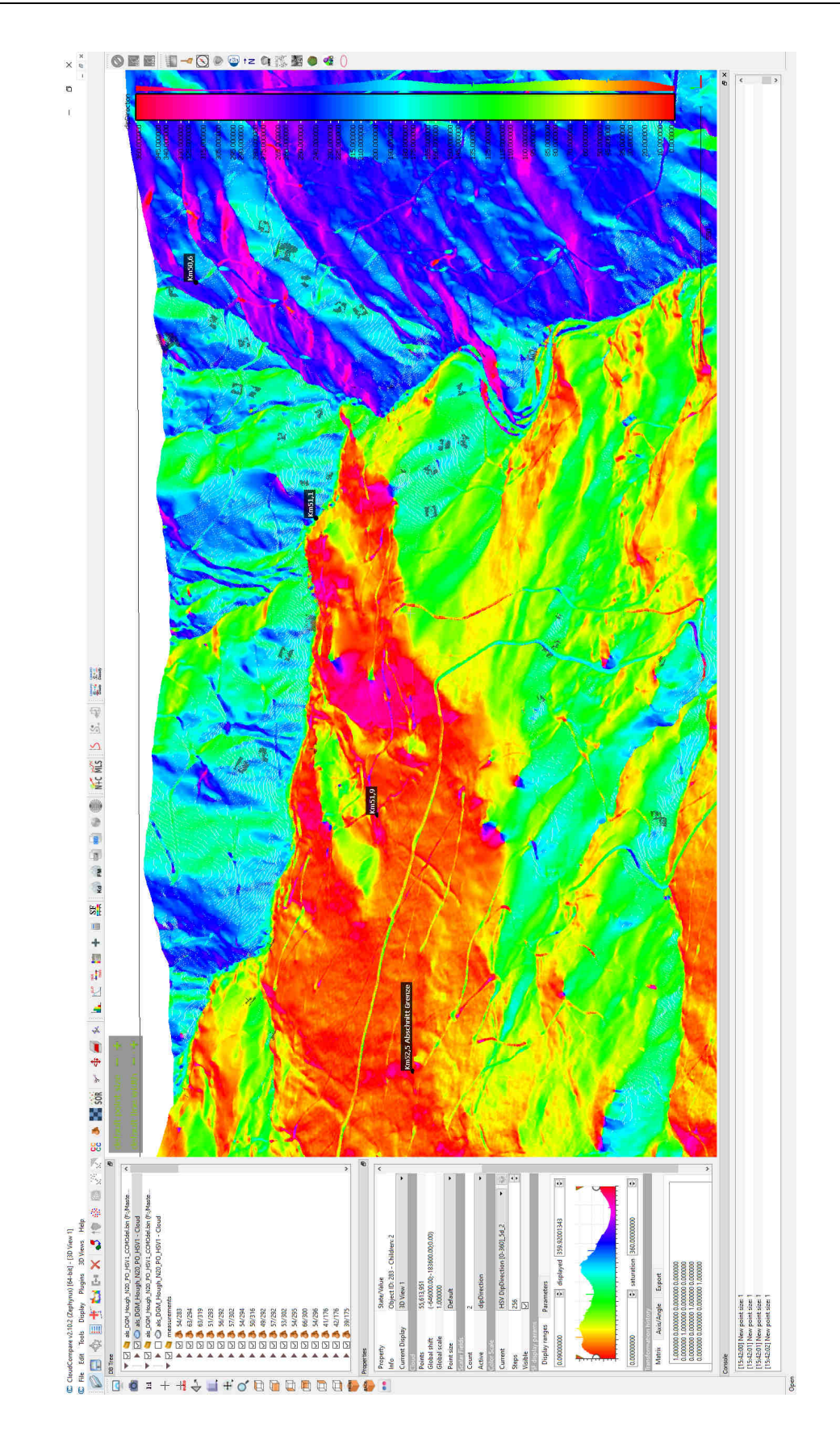

Abbildung 64 Datensatz DGM 2 km 50,6 bis 52,5 scalar field (dip dir) Farbschema und eingefügte Vermessungsflächen.

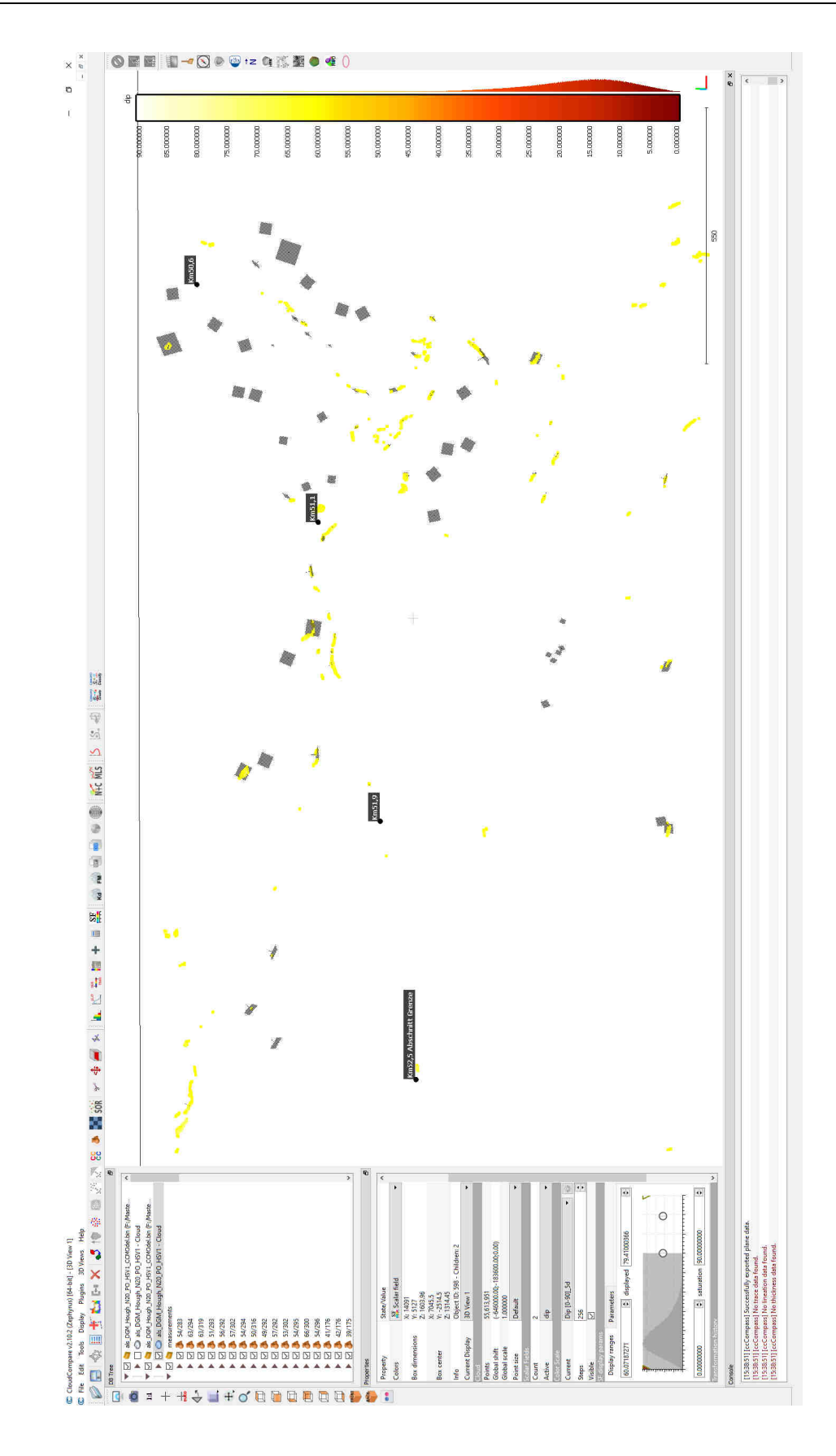

Abbildung 65 Datensatz DGM 2 km 50,6 bis 52,5 scalar field (dip) Farbschema und eingefügte Vermessungsflächen.

In den Abbildungen 66 bis 67 ist der gleiche Gebietsausschnitt wie in den Abbildungen 63 bis 65 als Orthofoto und normaler Landkarte dargestellt, um zu visualisieren, dass es in Gebieten wie diesem ohne spezielle Aufnahmeverfahren wie z.B. LiDAR kaum möglich ist, eine Aussage über die geologischen Verhältnisse zu treffen.

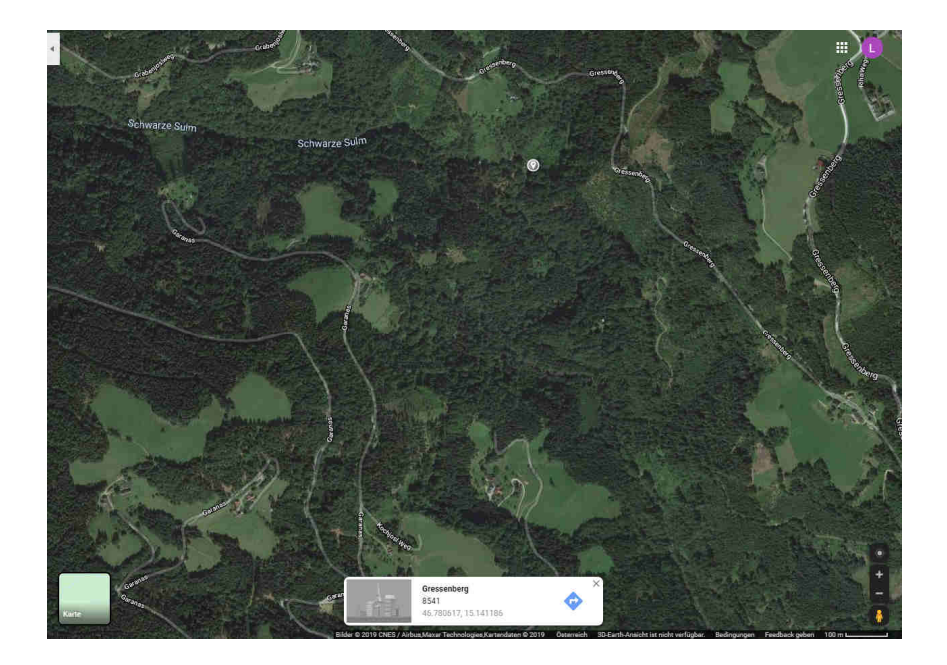

Abbildung 66 Orthofoto bei der Schwarzen Sulm KAT2 km 50,6-52,5 Gressenberg (Google maps 2019).

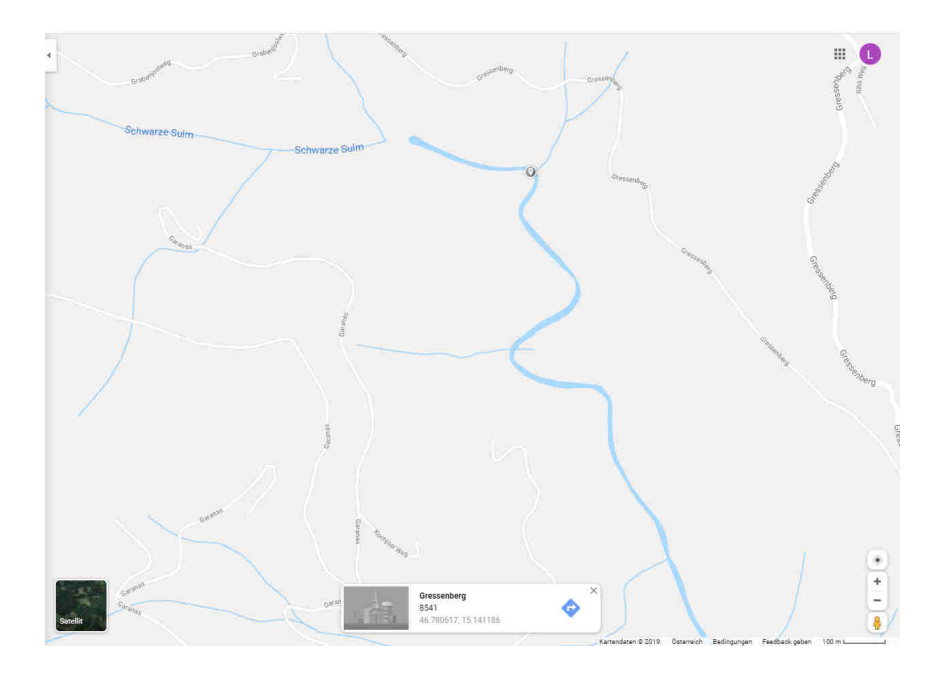

Abbildung 67 Landkarte bei der Schwarzen Sulm KAT2 km 50,6-52,5 Gressenberg (Google maps 2019).

## 4.5.3 Ergebnis Gefügeauswertung Bereich Gressenberg

Die Gefügeauswertung im Bereich Gressenberg umfasst 109 gemessene Aufschlüsse (Abbildung 68).

Folgende Gefügedaten wurden ermittelt:

Orientierung (dip dir/dip)

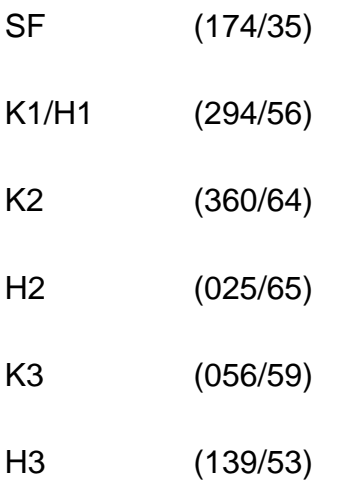

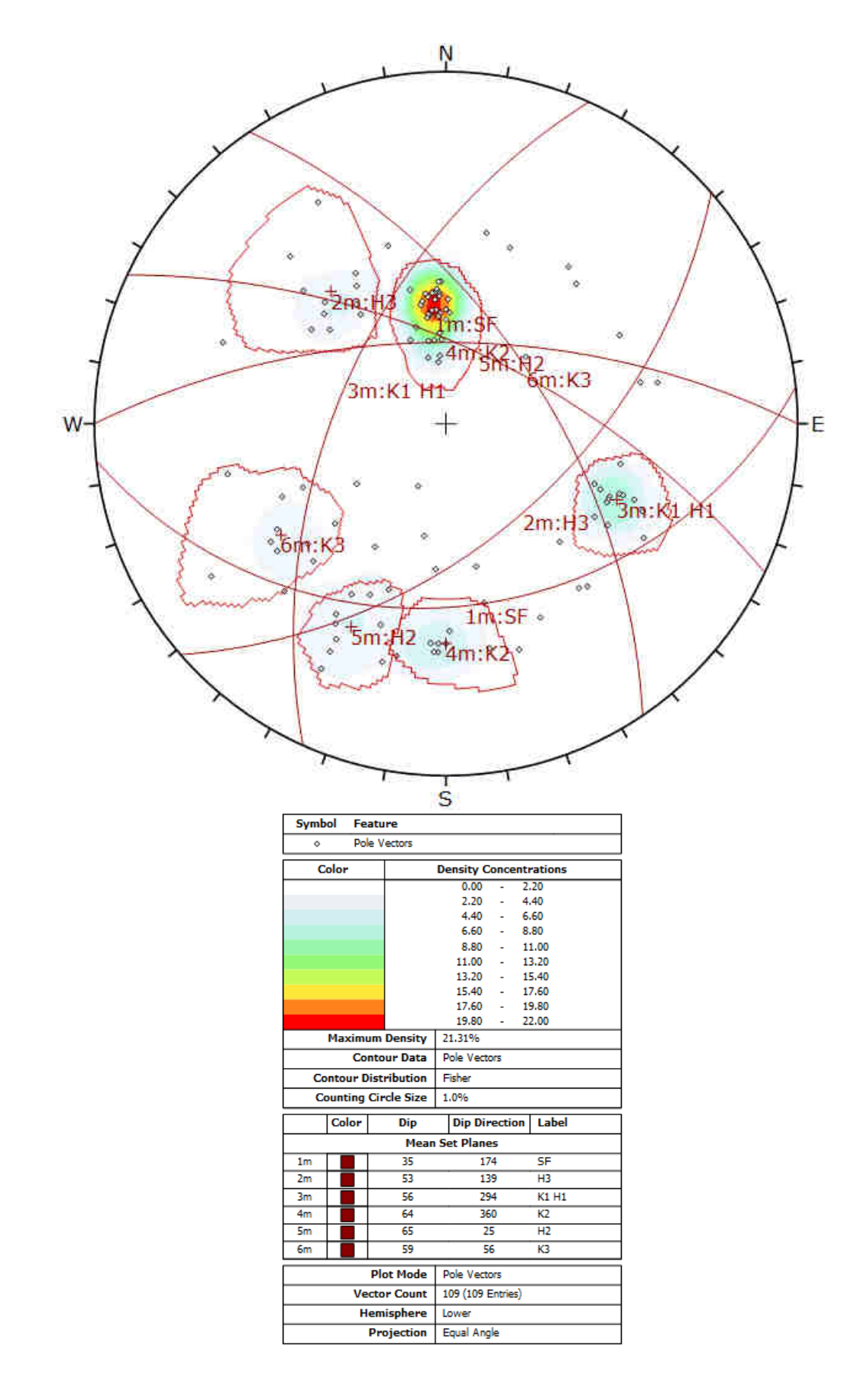

Abbildung 68 Gefügediagramm Bereich Gressenberg mittels CloudCompare digital gemessen.

# 4.5.4 Interpretation und Vergleich mit den Daten der ÖBB Infrastruktur AG Gefügehomogenbereich Gressenberg KAT2 km 48,15 bis 52,50

Eine Unterscheidung der digital ermittelten Daten bezogen auf Harnisch- oder Kluftflächen ist im Normalfall kaum möglich. Bei den klassisch ermittelten Daten liegt diese Information jedoch vor, was es in diesem Fall ermöglicht, ein Gefüge einer Kluft- oder Harnischfläche zuzuordnen.

Die Werte der Schieferungsflächen zeigen Abweichungen im Bereich der Messgenauigkeit. Die geringe Abweichung bei dem Einfallswinkel (dip) 03 Grad ist darauf zurückzuführen, dass die Schieferungsfläche sehr flach ist und sich daher sehr gut für die Vermessung aus der Luft eignet. Die Kluft- und Harnischfläche K1/H1 wurde bei den Erkundungsdaten separat behandelt. Das ist bei der digitalen Vermessung nicht möglich und daher wurden diese Daten zusammengefasst. Die Genauigkeit der Hangorientierung (dip dir) der Gefügeflächen bewegt sich im Bereich von 001 bis 008 Grad und ist als sehr gut zu bezeichnen. Der Ausreißer von K2 mit 008 Grad ist vermutlich auf Überschneidungen mit H2 zurückzuführen, da eine Unterscheidung von Kluftund Harnischflächen nicht möglich ist. Die Schwächen dieser Methode kommen bei den steilen Gefügeflächen zum Vorschein, wo die Abweichungen bei Flächen die steiler als 70 Grad sind 14 bis 23 Grad betragen, was auf die systematischen Fehler der Punktdichte und auf die stufigen Abbruchkanten wie in Kapitel 4.4.3 beschrieben zurückzuführen ist. Die Gefügefläche H3 hat eine sehr geringe Abweichung von 002/03. Die Genauigkeit der Hangneigung ist auf Grund des flachen Winkels der Fläche zustande gekommen, was die systematischen Fehler bei steilen Flächen eliminiert. Die Genauigkeit der absoluten Winkel zwischen den CloudCompare und den konventionell ermittelten Daten schwankt zwischen δ 3,4° und 23,7°, wobei ein Ausreißer von 31° auch zu erwähnen ist, der wie oben beschrieben vermutlich der Nichtunterscheidbarkeit von Kluft - und Harnischflächen geschuldet ist.

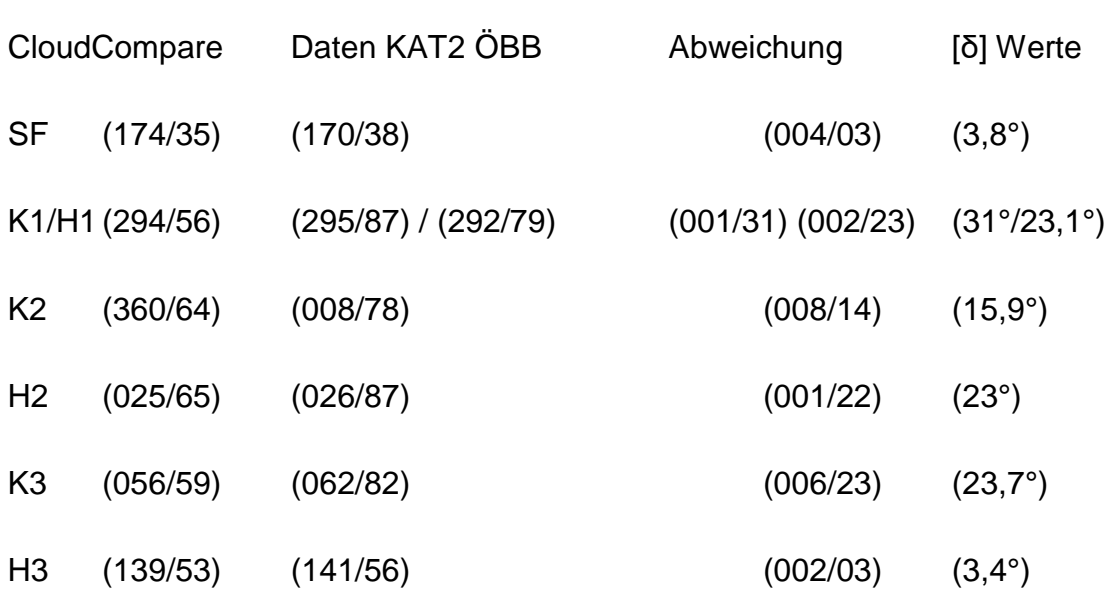

Orientierung (dip dir/dip)

## **4.6 Vermessung des Gefügehomogenbereichs Zentral KAT2 km 52,50 bis 63,70**

Der Gefügehomogenbereich Zentral im Umfeld der Tunnelachse befindet sich auf dem Datensatz "ALS". In Abbildung 69 bis Abbildung 71 wurde ein Teil dieser Datensätze mit der Kilometrierung des Koralmtunnels, auf die sich die Gefügehomogenbereiche beziehen, versehen und wie in den Abbildungen beschrieben mit verschiedenen Farbschemen eingefärbt. Abbildung 69 bis Abbildung 71 stellen denselben Ausschnitt und dieselbe Perspektive mit unterschiedlichen Farbschemen dar.

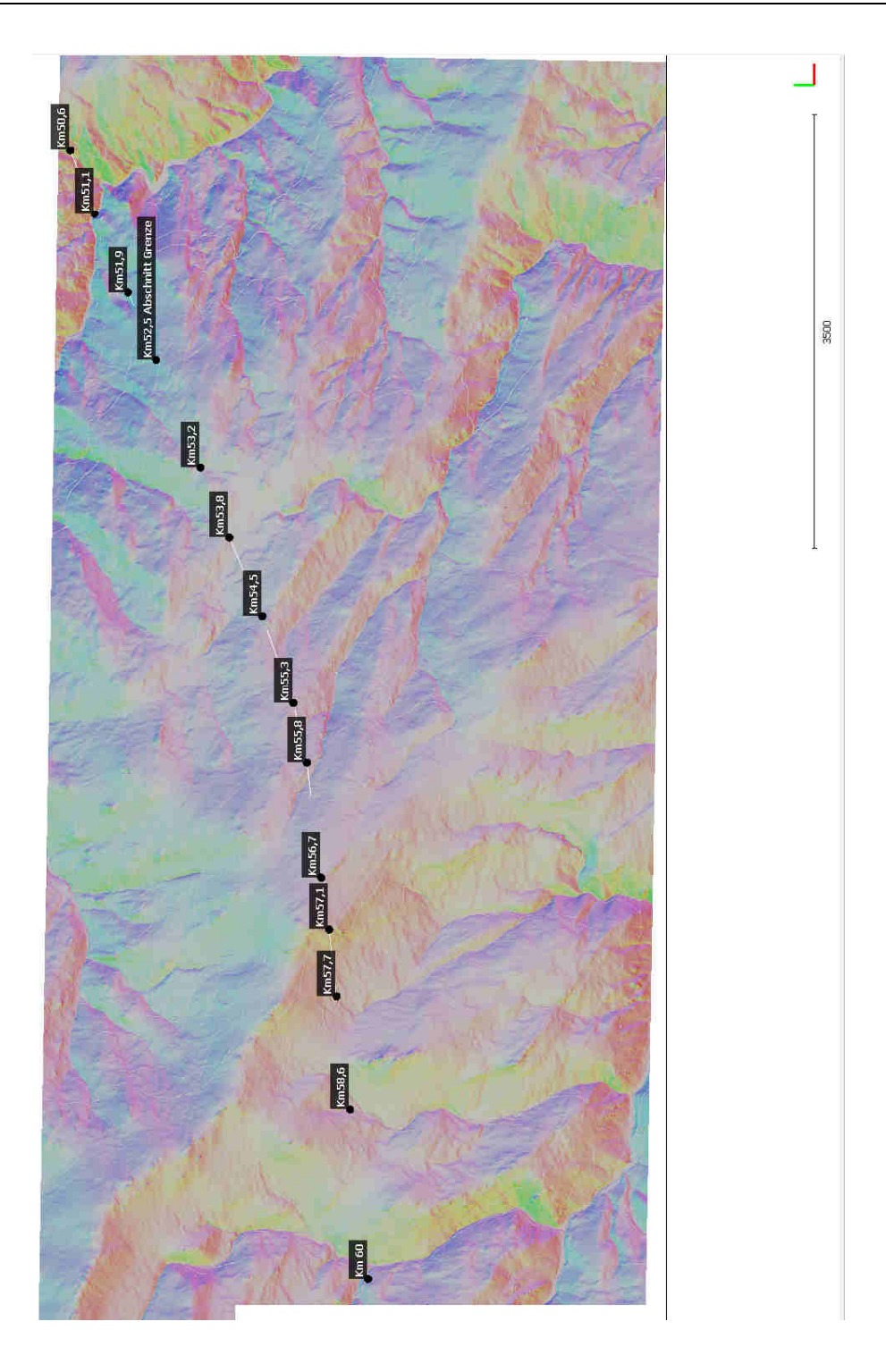

Abbildung 69 Gefügehomogenbereich Zentral mit Kilometrierung auf der Tunnelachse. Mittels HSV-Farbschema eingefärbt, bezogen auf dip und dip dir.

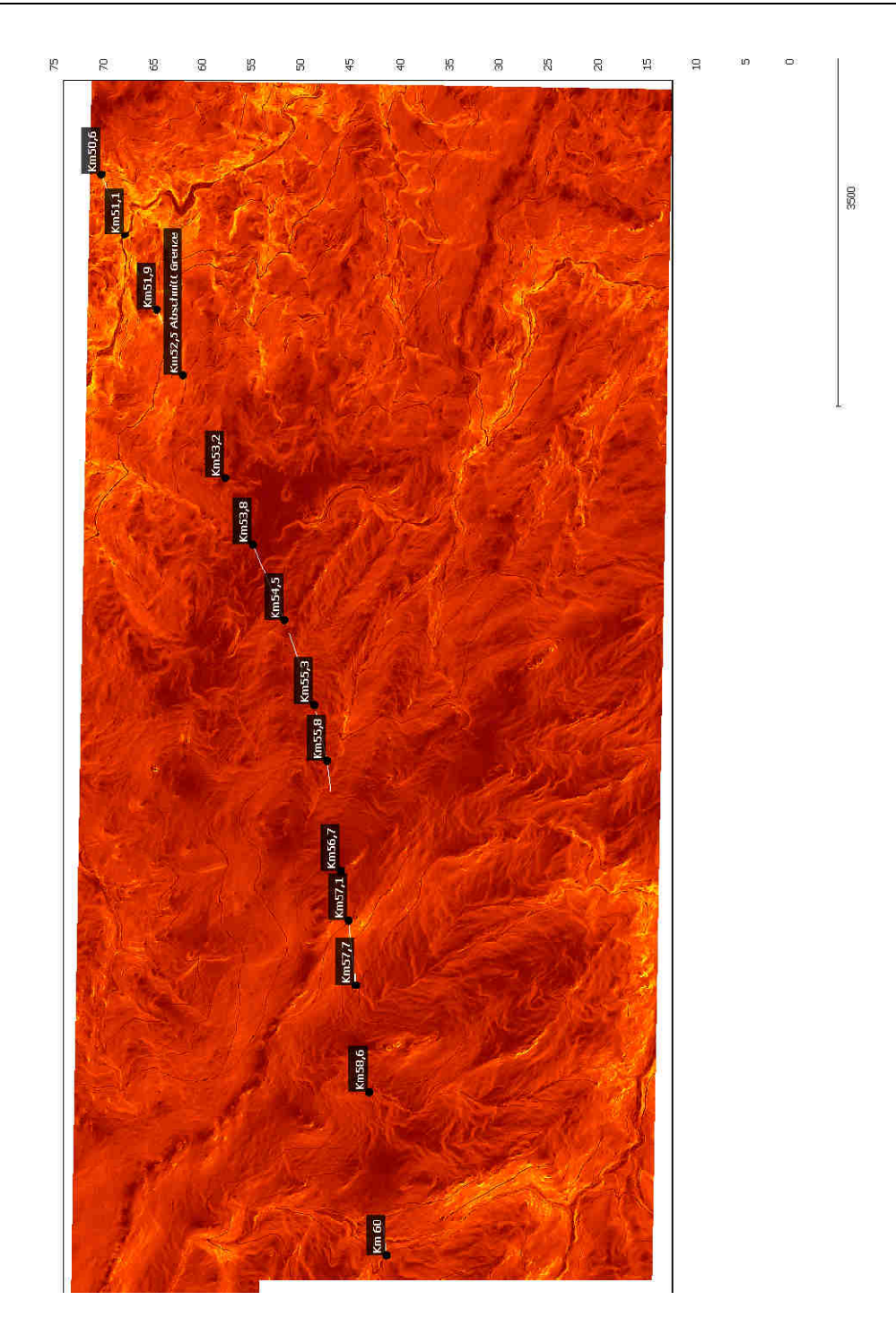

Abbildung 70 Gefügehomogenbereich Zentral mit Kilometrierung auf der Tunnelachse. Mittels scalar field Farbschema eingefärbt bezogen auf den dip.

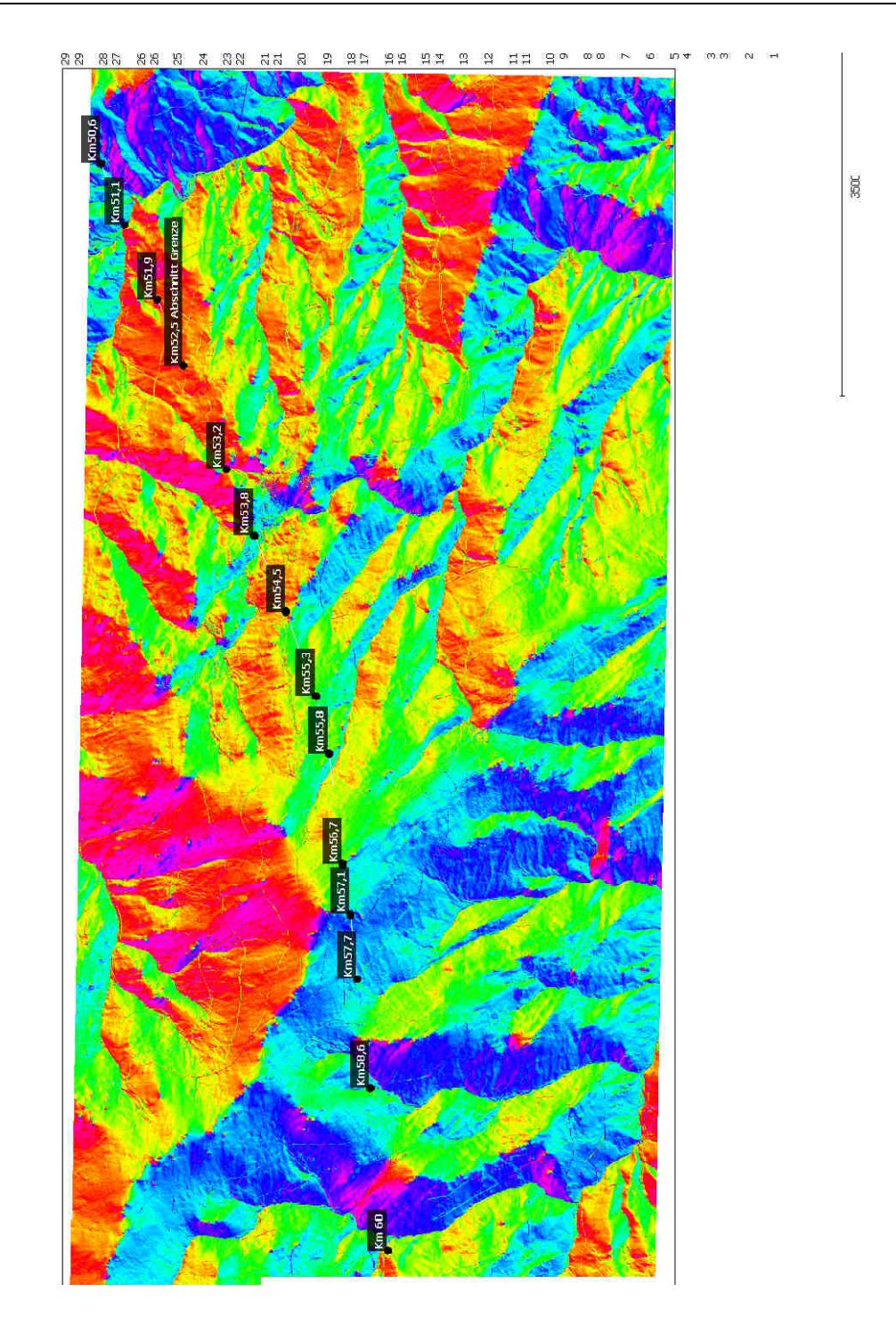

Abbildung 71 Gefügehomogenbereich Zentral mit Kilometrierung auf der Tunnelachse. Mittels scalar field Farbschema eingefärbt bezogen auf die dip dir.

### 4.6.1 Vermessung der Schieferung mittels kleiner Flächen

Für die Bestimmung der Schieferungsflächen wurden im Umfeld der Tunnelachse an der Oberfläche 11 Standorte ausgewählt und mit kleinen Flächen (1-100m²) versehen, um die Orientierung zu erhalten.

Ein Beispiel hierfür ist die Vermessung der Schieferungsfläche im Bereich um km 55,8 der Tunnelachse. Hier wurde die SW Böschung eines Bachlaufes gewählt, da hier die Schieferungsfläche die Oberfläche bildet.

Abbildung 72 stellt in drei Bildern denselben Ausschnitt und dieselbe Perspektive mit unterschiedlichen Farbschemen dar.

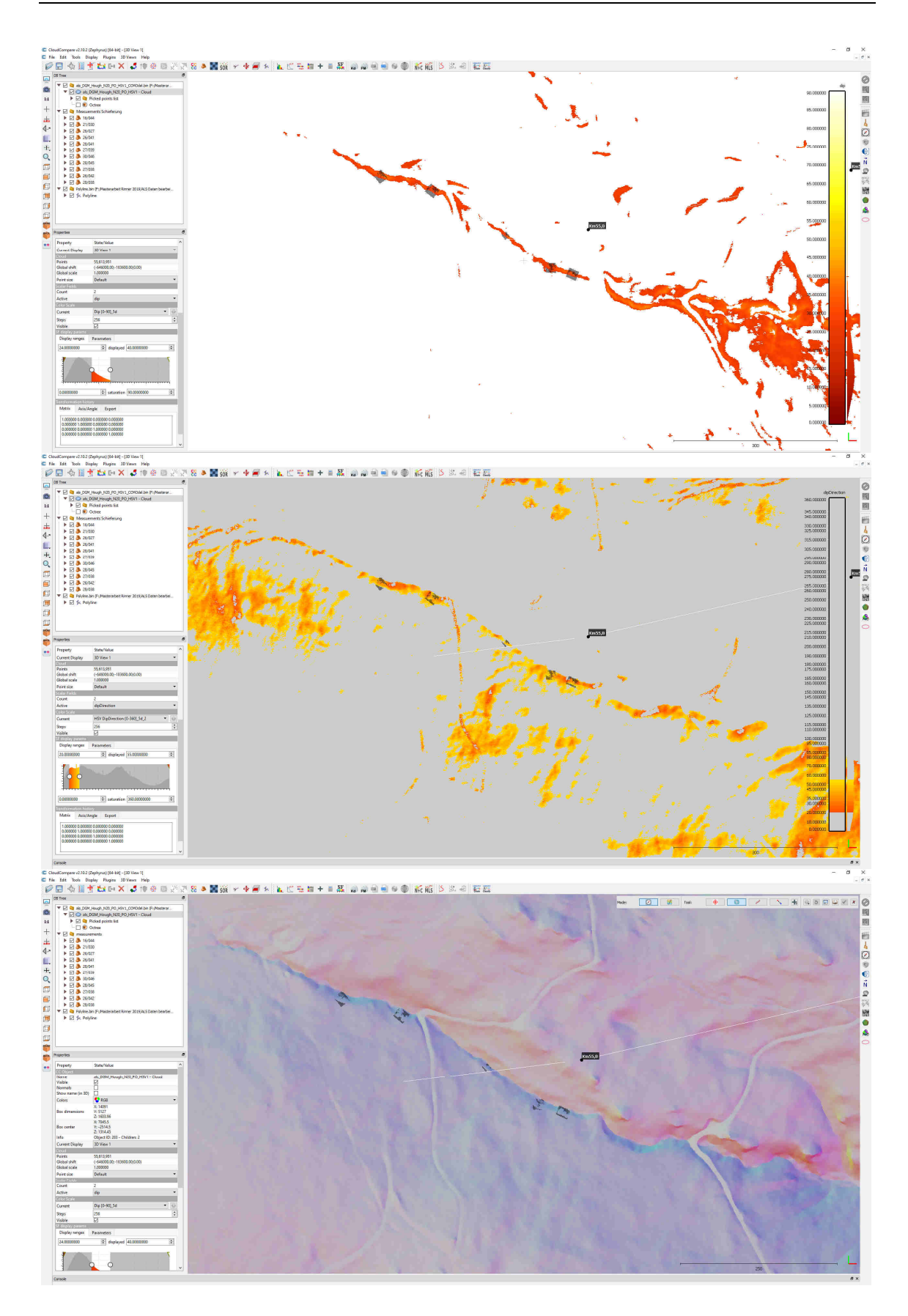

Abbildung 72 Vermessung der Schieferung bei km 55,8 in drei verschiedenen Darstellungen. Bild 1oben dip, Bild 2 mitte dip dir und Bild 3 unten dip und dip dir.

#### 4.6.2 Ergebnis Schieferungsauswertung im Bereich Zentral

Im Bereich Zentral wurden 11 Schieferungsdaten ermittelt (Abbildung 73).

Der ermittelte Wert für die Schieferung in diesem Abschnitt beträgt SF(039/26)

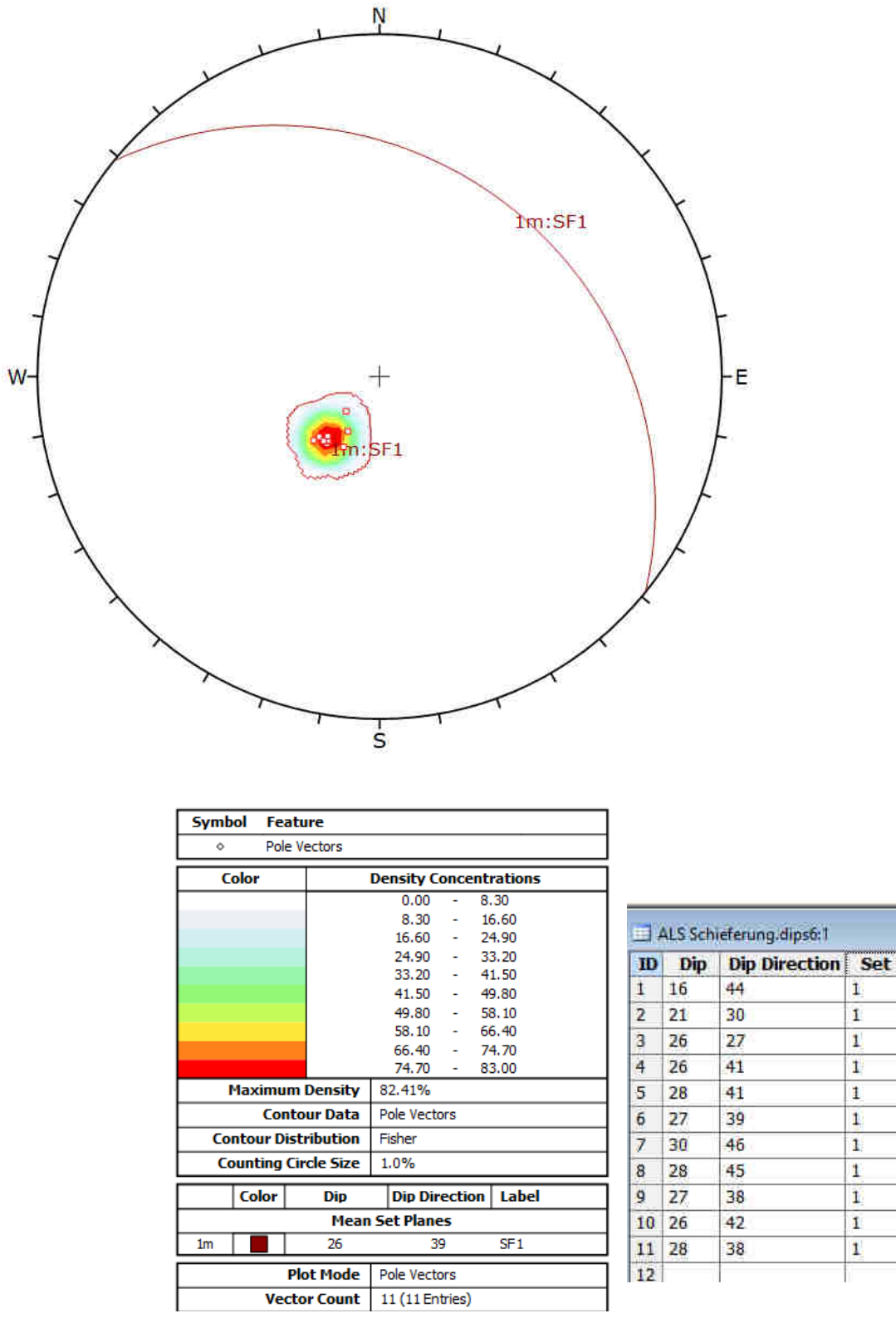

Abbildung 73 Schieferungsdiagramm Bereich Zentral Zentral mittels CloudCompare digital gemessen.

### 4.6.3 Vermessung der Kluftflächen

Es wurden für die Bestimmung der Orientierung der Kluftflächen insgesamt 131 Flächen entlang der Tunnelachse dieses Abschnittes erzeugt und anhand dieser die Ausrichtung der Gefügeoberflächen bestimmt.

Für die Vermessung des Trennflächengefüges bei km 55,8 wurde z.B. die NO Böschung eines Baches (Abbildung 74) gewählt, der den Fels freigelegt hat.

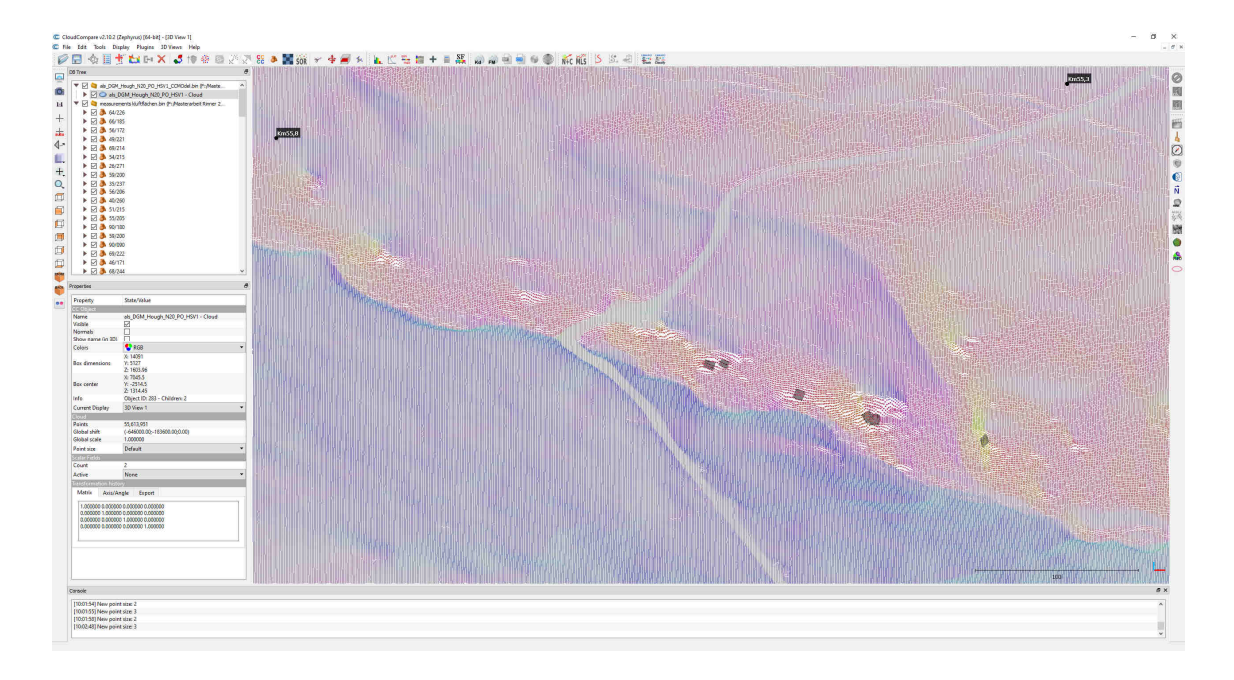

Abbildung 74 Vermessung der Kluftflächen bei km 55,8.

4.6.4 Ergebnis Gefügeauswertung im Bereich Zentral

Die Gefügeauswertung im Bereich Zentral umfasst 131 gemessene Aufschlüsse (Abbildung 75).

Folgende Gefügedaten wurden ermittelt:

Orientierung (dip dir/dip)

- K1 (186/56)
- K2 (279/64)
- H2 (214/56)
- 3m (238/61)

Für das Gefüge 3m liegen keine Referenzdaten aus Erkundungen der ÖBB vor.

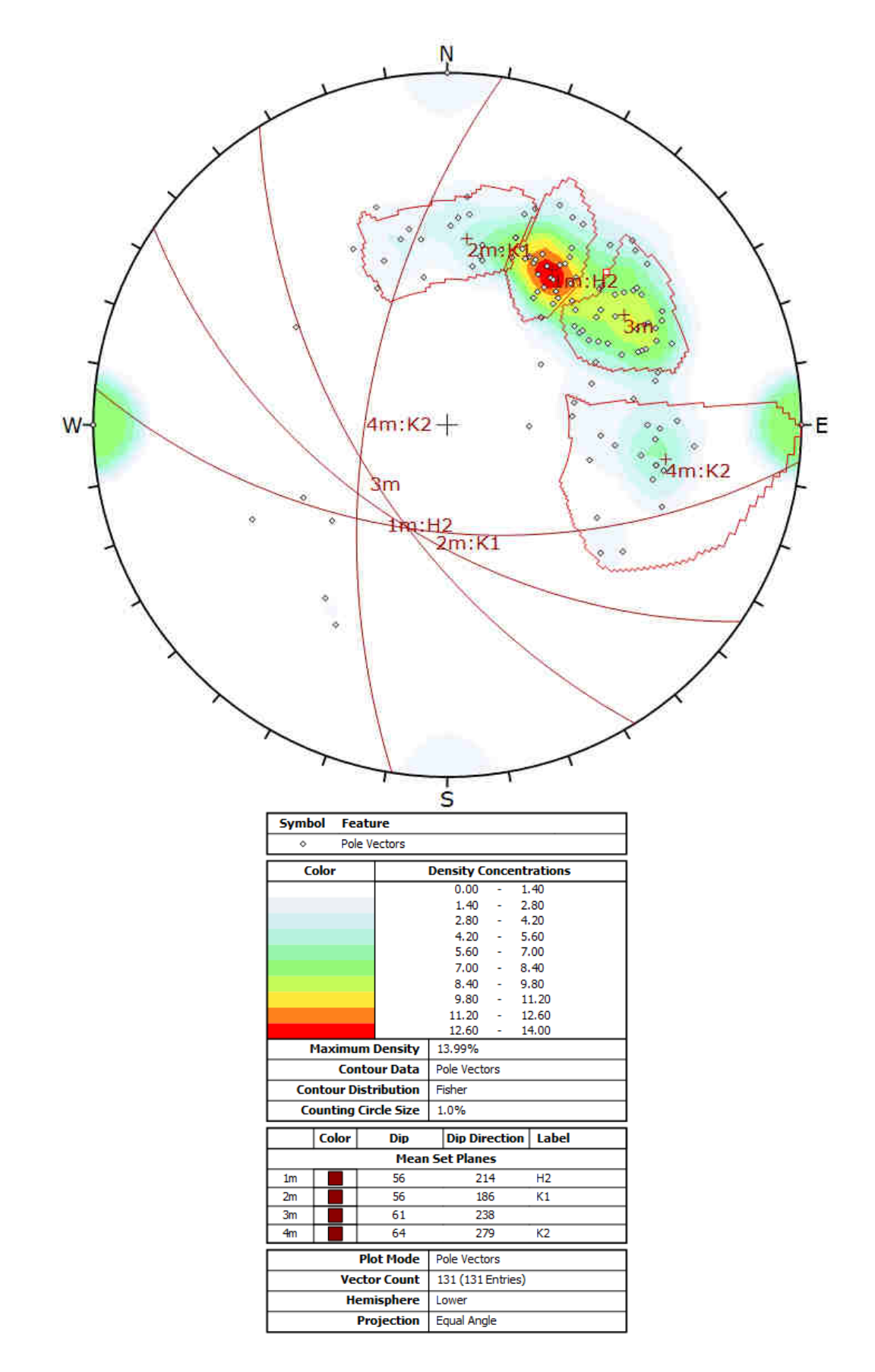

Abbildung 75 Gefügediagramm Bereich Zentral mittels CloudCompare digital gemessen.

# 4.6.5 Interpretation und Vergleich mit den Daten der ÖBB Infrastruktur AG Gefügehomogenbereichs Zentral KAT2 km 52,50 bis 63,70

Die Werte der Schieferungsflächen zeigen Abweichungen im Bereich der Messgenauigkeit. Die geringe Abweichung bei dem Einfallswinkel (dip) 03 Grad ist darauf zurückzuführen, dass die Schieferungsfläche sehr flach ist und sich daher sehr gut für die Vermessung aus der Luft eignet. Die Gefügeflächen K1 und K2 zeigen bei der Hangrichtung eine Abweichung von 005 bzw. 007 Grad, was in Anbetracht der Auflösung eine sehr guter Wert ist. Die Schwächen dieser Methode kommen bei den steilen Gefügeflächen von K1, K2 und H3 zum Vorschein, wo die Abweichung 15, 20 und 28 Grad beträgt, was auf die systematischen Fehler der Punktdichte und auf die stufigen Abbruchkanten wie in Kapitel 4.4.3 beschrieben zurückzuführen ist. Die Gefügefläche H3 zeigt eine relativ große Abweichung von 013/28. Der Fehler bei der Hangorientierung ist vermutlich entstanden, da das Gefüge 3m bei den Erkundungsdaten KAT2 nicht differenziert worden ist, was bei der CloudCompare Auswertung zu Überschneidungen der einzelnen Gefügebereiche und zu einem leichten Drift der Daten geführt hat. In absoluten Werten beträgt die Abweichung [δ] bei der Schieferungsfläche 3,3°, bei den Kluft- und Harnischflächen K1 5,9° und K2 21,1° und H2 30,5°. Die hohen δ-Werte spiegeln die große Abweichung bei dem Fallwinkel wieder.

Orientierung (dip dir/dip)

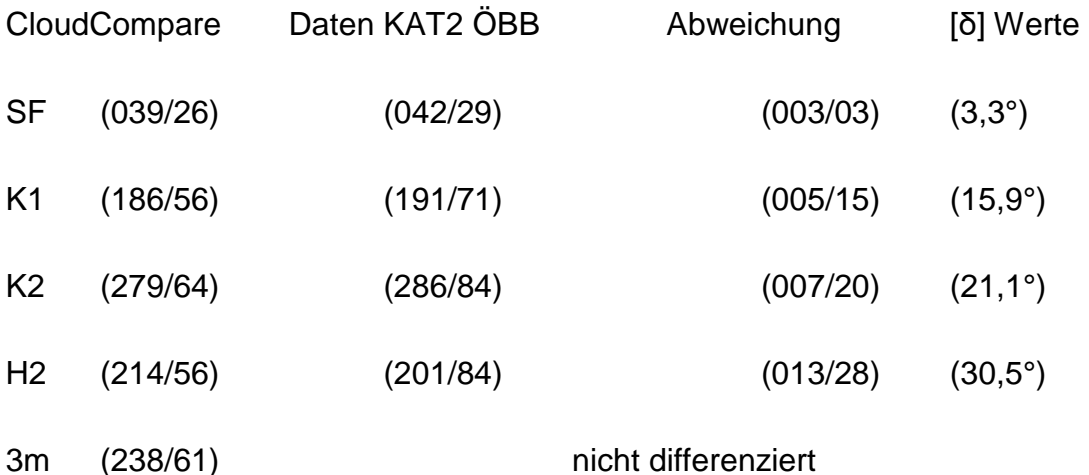

### 4.6.6 Vermessung eines einzelnen Aufschlusses bei km 57,1

Um Einflüsse und Fehler der Methode auszuschließen, die beim Filtern der Oberflächenorientierungen entstehen können, wurde bei km 57,1 ein Vergleichstest an einem speziell dafür ausgewählten Aufschluss mit vielen verschiedenen exponierten Gefügeflächen durchgeführt. Im ausgewählten Bereich wurden die optisch unterscheidbaren Gefügeflächen willkürlich ohne die Orientierung zu filtern mit Flächen versehen und vermessen (Abbildung 76, Abbildung 77).

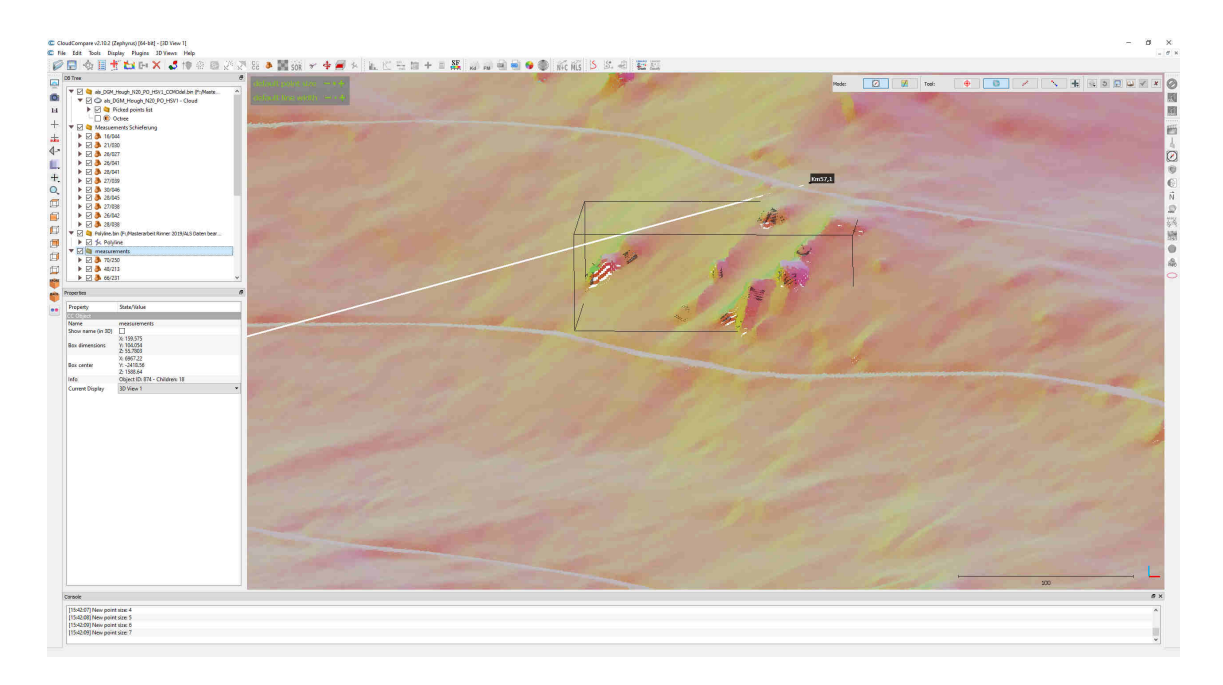

Abbildung 76 Aufschluss bei km 57,1 mittels HSV-Farbschema eingefärbt, bezogen auf dip und dip dir.

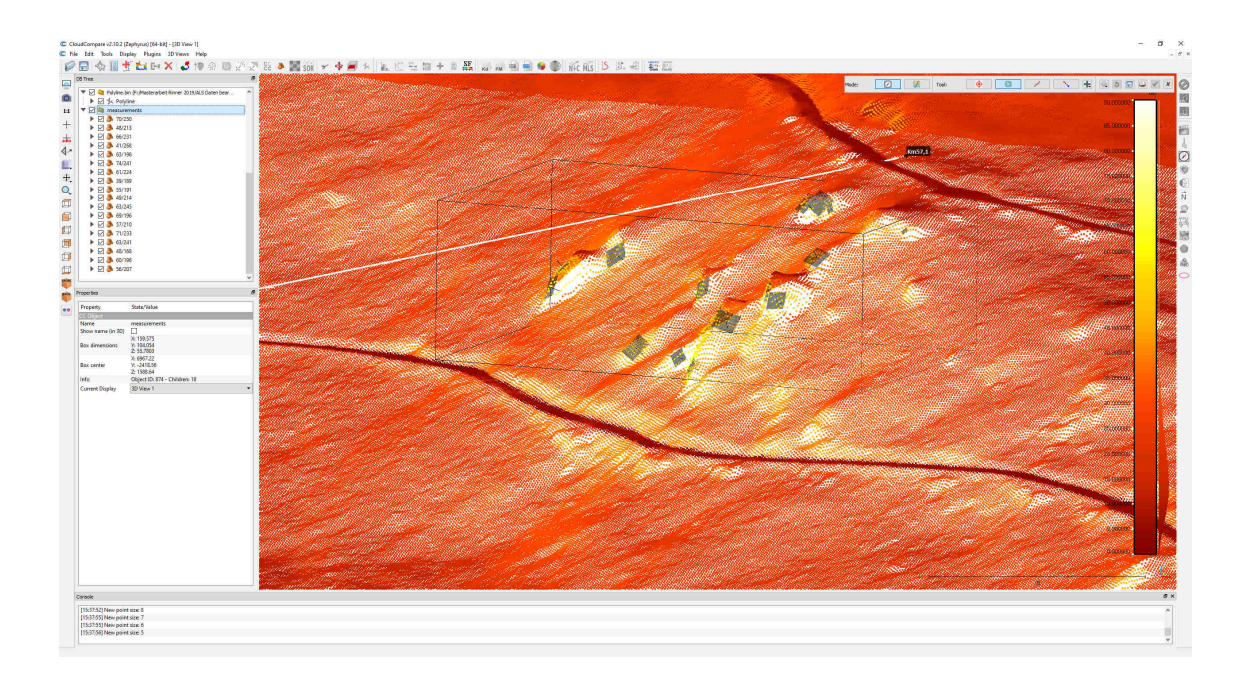

Abbildung 77 Aufschluss bei km 57,1 mittels scalar field Farbschema eingefärbt, bezogen auf dip.

## 4.6.7 Ergebnis Gefügeauswertung Aufschluss bei km 57,1

Die Gefügeauswertung im Bereich Zentral, Aufschluss km 57,1 umfasst 29 gemessene Oberflächen (Abbildung 78).

Folgende Gefügedaten wurden ermittelt:

Orientierung (dip dir/dip)

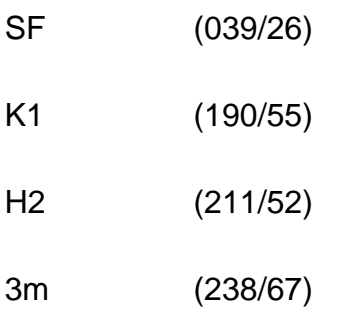

÷,

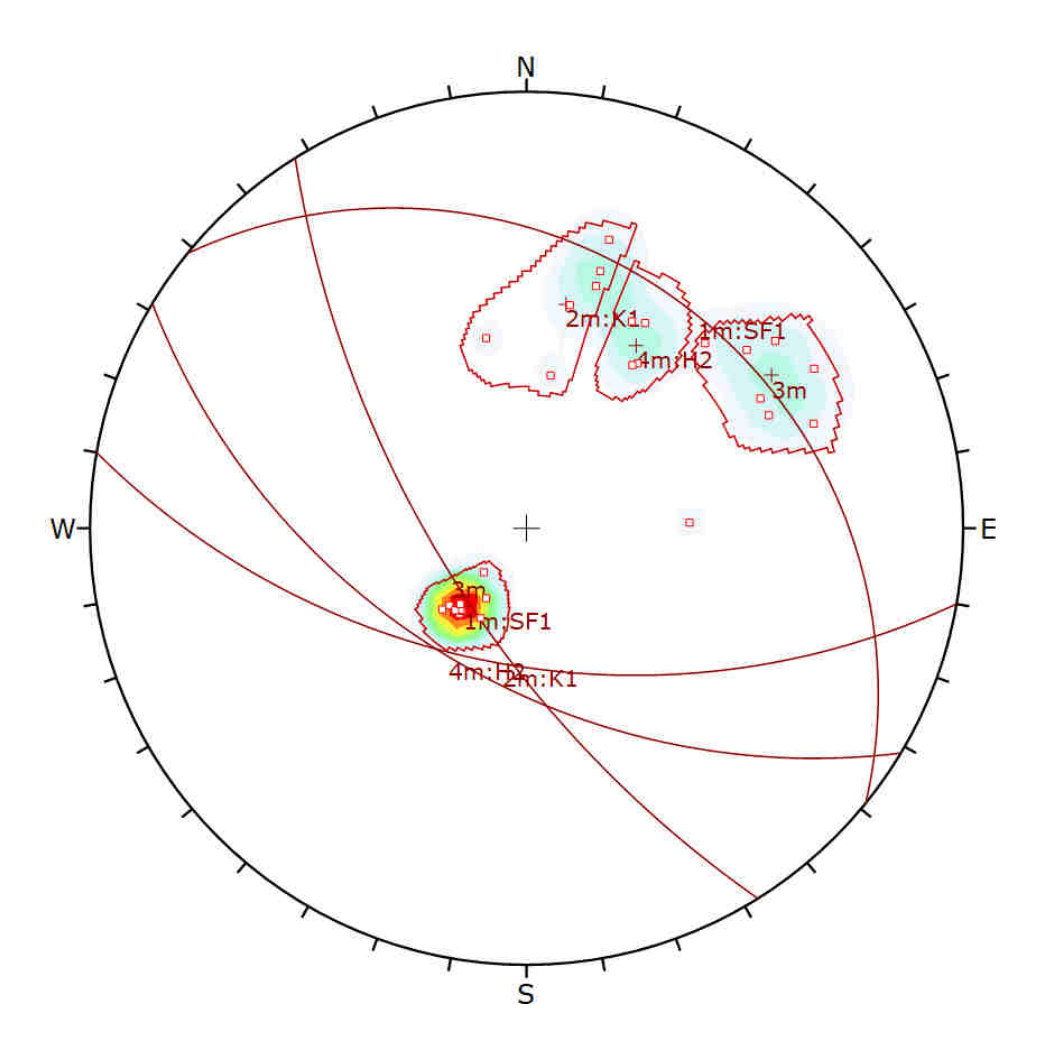

| <b>Symbol</b>               |              | <b>Feature</b>      |                               |                 |                |     | ALS KLuftflächen.dips6:1* |                |
|-----------------------------|--------------|---------------------|-------------------------------|-----------------|----------------|-----|---------------------------|----------------|
| ◇                           |              | <b>Pole Vectors</b> |                               |                 | ID             | Dip | <b>Dip Direction</b>      | <b>Set</b>     |
|                             |              |                     |                               |                 | 1              | 16  | 44                        | 1              |
|                             | Color        |                     | <b>Density Concentrations</b> |                 | 2              | 21  | 30                        | $\mathbf{I}$   |
|                             |              |                     | 0.00                          | 3.20            | з              | 26  | 27                        | $\mathbf{1}$   |
|                             |              |                     | 3.20                          | 6.40            | 4              | 26  | 41                        | $\mathbf{1}$   |
|                             |              |                     | 6.40<br>۰                     | 9.60            | 5              | 28  | 41                        | 1              |
|                             |              |                     | 9.60<br>۰                     | 12.80           | 6              | 27  | 39                        | 1              |
|                             |              |                     | 12.80<br>٠                    | 16.00           | $\overline{z}$ | 30  | 46                        | 1              |
|                             |              |                     | 16.00<br>٠                    | 19.20           | 8              | 28  | 45                        | 1              |
|                             |              |                     | 19.20                         | 22.40           | 9              | 27  | 38                        | $\mathbf{1}$   |
|                             |              |                     | 22.40<br>۰                    | 25.60           | 10             | 26  | 42                        | $\mathbf{1}$   |
|                             |              |                     | 25.60<br>۰                    | 28.80           | 11             | 28  | 38                        | $\mathbf{1}$   |
|                             |              |                     | 28.80<br>۰                    | 32.00           | 12             | 70  | 250                       | 3              |
| <b>Maximum Density</b>      |              | 31.26%              |                               | 13              | 48             | 213 | 4                         |                |
| <b>Contour Data</b>         |              | <b>Pole Vectors</b> |                               | 14              | 66             | 231 | 3                         |                |
| <b>Contour Distribution</b> |              | Fisher              |                               | 15              | 41             | 268 |                           |                |
| <b>Counting Circle Size</b> |              | 1.0%                |                               | 16              | 63             | 196 | $\overline{2}$            |                |
|                             |              |                     |                               |                 | 17             | 74  | 241                       | 3              |
|                             | <b>Color</b> | <b>Dip</b>          | <b>Dip Direction</b>          | Label           | 18             | 61  | 224                       | 3              |
|                             |              |                     | <b>Mean Set Planes</b>        |                 | 19             | 39  | 189                       | $\overline{2}$ |
| 26<br>1 <sub>m</sub>        |              |                     | 39                            | SF <sub>1</sub> | 20             | 55  | 191                       | $\overline{2}$ |
|                             |              |                     |                               |                 | 21             | 49  | 214                       | 4              |
| 2 <sub>m</sub>              |              | 55                  | 190                           | K1              | 22             | 63  | 245                       | 3              |
| 3 <sub>m</sub>              |              | 67                  | 238                           |                 | 23             | 69  | 196                       | $\overline{2}$ |
| 4 <sub>m</sub>              |              | 52                  | 211                           | H <sub>2</sub>  | 24             | 57  | 210                       | 4              |
|                             |              | <b>Plot Mode</b>    | <b>Pole Vectors</b>           |                 | 25             | 71  | 233                       | 3              |
|                             |              |                     |                               |                 | 26             | 63  | 241                       | 3              |
| <b>Vector Count</b>         |              |                     | 29 (29 Entries)               |                 | 27             | 48  | 168                       | $\overline{2}$ |
| <b>Hemisphere</b>           |              |                     | Lower                         |                 | 28             | 60  | 196                       | $\overline{2}$ |
| <b>Projection</b>           |              |                     | <b>Equal Angle</b>            |                 | 29             | 56  | 207                       | 4              |
|                             |              |                     |                               |                 | 30             |     |                           |                |

Abbildung 78 Gefügediagramm Aufschluss km 57,1 mittels CloudCompare digital gemessen.
4.6.8 Interpretation und Vergleich des Aufschlusses km 57,1 mit den CloudCompare Daten des Gefügehomogenbereichs Bereich Zentral KAT2 km 52,50 bis 63,70

Der Vergleich der digital gemessenen Gefügedaten im Bereich Zentral mit den willkürlich gemessenen Gefügedaten des Aufschlusses bei km 57,1 zeigt kaum Abweichungen, die außerhalb des natürlichen Drifts und der Messgenauigkeit liegen. Die größte Abweichung wurde bei der Gefügefläche m3 mit 000/06 (δ 6°) gemessen und die Kluftfläche K2 ist bei diesem Aufschluss nicht aufgeschlossen und kann somit auch nicht verglichen werden. Dieser geringe Drift der verglichenen Daten verifiziert die richtige Anwendung der Filterfunktion von Gefügeorientierungen, um diese hervorzuheben und besser analysieren zu können.

Orientierung (dip dir/dip)

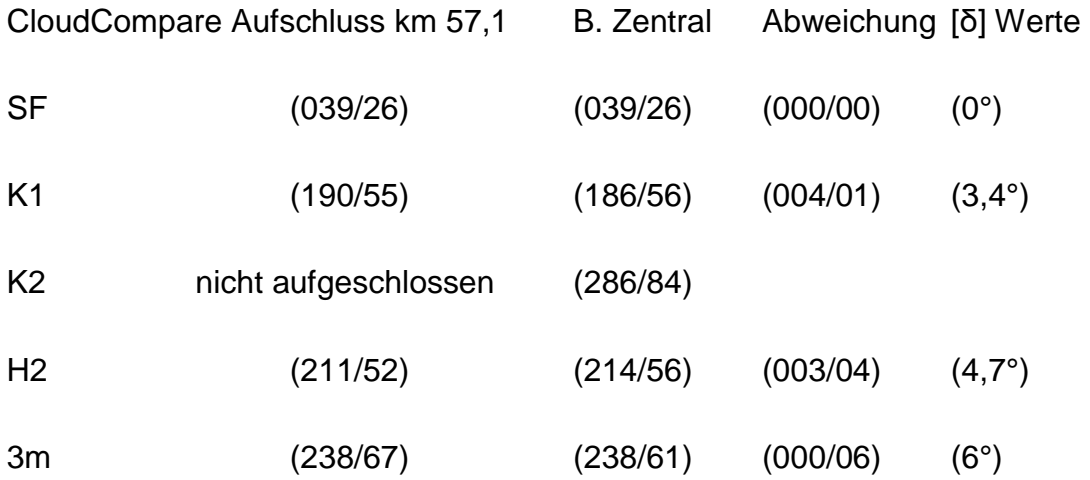

### **5. Conclusio**

Diese Arbeit veranschaulicht eine Methode, die mit Hilfe von 3D Airborne Laserscanning (ALS LiDAR) Geodaten aus dem östlichen Zentralbereich der Koralpe in der Steiermark Modelle von geotechnisch relevanten geologischen Strukturen und Gefügeorientierungen erstellen kann. Das Programm CloudCompare wurde verwendet um für die ALS Punktwolkendaten die Normale jedes Punktes zu berechnen. In einem weiteren Schritt wurde dieser Datensatz mit einem HSV Farbschema eingefärbt, das auf dem Fallwinkel und der Fallrichtung der Oberfläche basiert. Dieses Oberflächenmodell wurden dann mit dem Programm CloudCompare anhand der Oberflächenorientierungen gefiltert und die damit hervorgehobenen geotechnisch relevanten Gefügeoberflächen vermessen. Die gewonnenen Daten wurden mit dem Programm Rocscience Dips v6.008 aufbereitet und ausgewertet. Aus der Auswertung der gemessenen Lineationsdaten im Bereich Bad Gams Greimkogel ergaben sich drei Lineationen (L1, L2, L3), deren Ursprung sich auf die von Pischinger et al. (2008) beschriebenen tektonischen Events (D2, D3-2, D1-1 bzw. D1-2) zurückzuführen lassen. Weiters wurde diese Methode in drei unterschiedlichen Bereichen der östlichen Koralpe (Bad Gams Greimkogel, Gefügehomogenbereich KAT2 Bereich Zentral und KAT2 Gefügehomogenbereich Gressenberg) für die Erstellung von geologischen Gefügemodellen angewendet. Aus der Vielzahl von erstellten Gefügeflächen der einzelnen Teilbereiche ergaben sich eindeutige zusammengehörige Gefügescharen, die mit den tatsächlich vorhandenen Kluft-, Harnisch- und Schieferungsflächen verglichen werden konnten. Die Ergebnisse der Fallrichtungen sind sehr genau und bewegen sich im Bereich der Messgenauigkeit. Die Fallwinkel zeigen im Bereich kleiner als ca. 60° eine sehr gute Präzision. Steigt der Fallwinkel jedoch, wird die Präzision systematisch schlechter, was auf die geringe Datendichte bei vertikalen Flächen auf Grund des Befliegungswinkels und der Vegetation, die Teile der Gefügeflächen verdecken, zurückzuführen ist. Weiters führt diese geringe Auflösung der Punktdichte in Kombination mit einer natürlichen stufenartigen Ausbildung von vertikalen Gefügeflächen zu einer Verfälschung und Abflachung der Messergebnisse von vertikalen Gefügeflächen. Eine Anpassung der ALS LiDAR

110

Aufnahmeperspektive würde bei vertikalen Flächen zu einer dichteren Datenlage führen, was wiederum der Präzision der vertikalen Flächenanalyse zugute kommen würde. Diese Masterarbeit stellt eine moderne effiziente Methode zur geologischen Fernerkundung dar, die durch technische Verbesserungen und Weiterentwicklungen im digitalen Vermessungsbereich stark profitieren und an Bedeutung gewinnen wird.

### **Literaturverzeichnis**

Aubrecht, C., A. Chlaupek, K. Steinocher (2009). Grundlagen und Einsatzmöglichkeiten von Airborne Laserscanning. In: Skript zur Vorlesung Bildverarbeitung & Fernerkundung. Universität Wien.

Briese, Ch., Doneus, M., Pfeifer, N., Melzer, F., (2008). Verbesserte DGM Erstellung mittels Full-Waveform Airborne Laserscanning, DGPF Tagungsband.

Brosch, F. & Pischinger, G. (2014). Small- to meso - scale brittle rock structures and the estimation of "paleostress" axes – A case study from the Koralm region (Styria/Carinthia). Austrian Journal of Earth Sciences Vienna Volume 107/2 S37 – 59.

Böhler, W. (2005). Dreidimensionale Erfassung von Denkmälern. In: 3DGeoinformationssysteme. Grundlagen und Anwendungen. Coors/Zipf (Hrsg.).Wichmann. Heidelberg.

Boulch, A. (2014). Automatic reconstruction of Building Information Models December 19th, 2014 Eurographics Symposium on Geometry Processing 2012 Eitan Grinspun and Niloy Mitra (Guest Editors) Université Paris-Est, LIGM (UMR CNRS), Center for Visual Computing, Ecole des Ponts ParisTech 6-8 av. Blaise Pascal, 77455 Marne-la-Vallée, France Volume 31 (2012), Number 5.

Boulch A., Marlet R. (2012). Fast and robust normal estimation for point clouds with sharp features. CGF 31, 5 (2012), 1765–1774.

Egger, S., (2007). Strukturelle Analyse des Schwanberger Blockschuttbeckens im Hinblick auf die Achse des Koralm-Basistunnel. Magisterarbeit Thesis, Technische Universität Graz, Graz, 68 pp.

Frisch, W., Dunkl, I. and Kuhlemann, J., (2000a). Post-collisional orogenparallel large-scale extension in the Eastern Alps. Tectonophysics, 327(3-4): 239-265.

GIS Steiermark (2020).

http://www.landesentwicklung.steiermark.at/cms/ziel/141976122/DE/

Google Maps (2019). https://www.google.com/

Haala, N. (2005). Laserscanning zur dreidimensionalen Erfassung von Stadtgebieten. In: 3DGeoinformationssysteme. Grundlagen und Anwendungen. Coors/Zipf (Hrsg.).Wichmann. Heidelberg.

Jaboyedoff, M., Metzger, R., Oppikofer, T., Couture, R., Derron, M.-H., Locat, J. & Turmel, D. (2007). New insight techniques to analyse rock-slope relief using DEM and 3D-imaging cloud points: COLTOP-3D software. Rock Mechanics: Meeting Society's Challenges and Demands, Eberhardt, Stead & Morrison (eds), In Proc. 1st Canada-US Rock Mechanics Symposium, Vancouver, Canada.

Jaboyedoff, M., Couture, R. & Locat, P. (2009). Structural analysis of Turtle Mountain (Alberta) using digital elevation model: Toward a progressive failure. Geomorphology 103, pp. 5-16.

Kraus, K., Schneider, W., (1988). Fernerkundung Band 1, Physikalische Grundlagen und Aufnahmetechnik. Dümmler, Bonn.

Kurz, W., Fritz, H., Tenczer, V. and Unzog, W., (2002). Tectonometamorphic evolution of the Koralm Complex (Eastern Alps): Constraints from microstructures and textures of the 'Plattengneis' shear zone. Journal of Structural Geology, 24(12): 1957-1970.

Liu, Q. & Kaufmann, V. (2015). Integrated assessment of cliff rockfall hazards by means of rockstructure modelling applied to TLS data: New developments. Qian Liu Institute of Applied Geosciences, Graz University of Technology, Graz, Austria Viktor Kaufmann Institute of Geodesy, Graz University of Technology, Graz, Austria EUROCK 2015 & 64th Geomechanics Colloquium. Schubert & Kluckner (ed.) © ÖGG.

ÖBB Infrastruktur AG (Nov 2009). Ausschreibugsprojekt Koralmtunnel Baulos KAT 2 km 32+350 - km 63+200 Dokument Name:

"K\_DA\_AS\_200GG\_00\_101\_F\_00" Abschnitt Wettmannstätten-St. Andrä Tunnel: Kristallin Gutachten zur Geologie, Hydrogeologie und Geotechnik.

Pischinger, G. et al. (2008b). Fault slip analysis in the Koralm Massif (Eastern Alps) and consequences for the final uplift of "cold spots" in Miocene times. Swiss Journal of Geosciences, doi: 10.1007/s00015-008-1277-x: 235-254.

Reinecker, J., (2000). Stress and Deformation: Miocene to present-day tectonics in the eastern alps. Tübinger Geowissenschaftliche Arbeiten, A(55): 128.

Riegl, (2003) Firma Riegl. http://www.riegl.com, Zugriff August 2003.

Riedl, A., D. Riedl, R. Mittermaier (2012). Einführung in die Geoinformation. WS2012. In: Skript zur Vorlesung Einführung in die Geoinformation. Universität Wien.

http://www.univie.ac.at/karto/lehre/geoinfo/egi12\_SS/materialien/EGI11script.pd f.24.2.2013.

Vorlesungsunterlagen Geo.708 (2017). Engineering Geological Investigation-Institute of Applied Geoscience.

Wehr, A. & H. Duzelovi (2009). Bruchkantendetektion mit hochaufgelösten Laserscannerdaten. In: Vermessung & Geoinformation 4/2009.

# **Abbildungsverzeichnis**

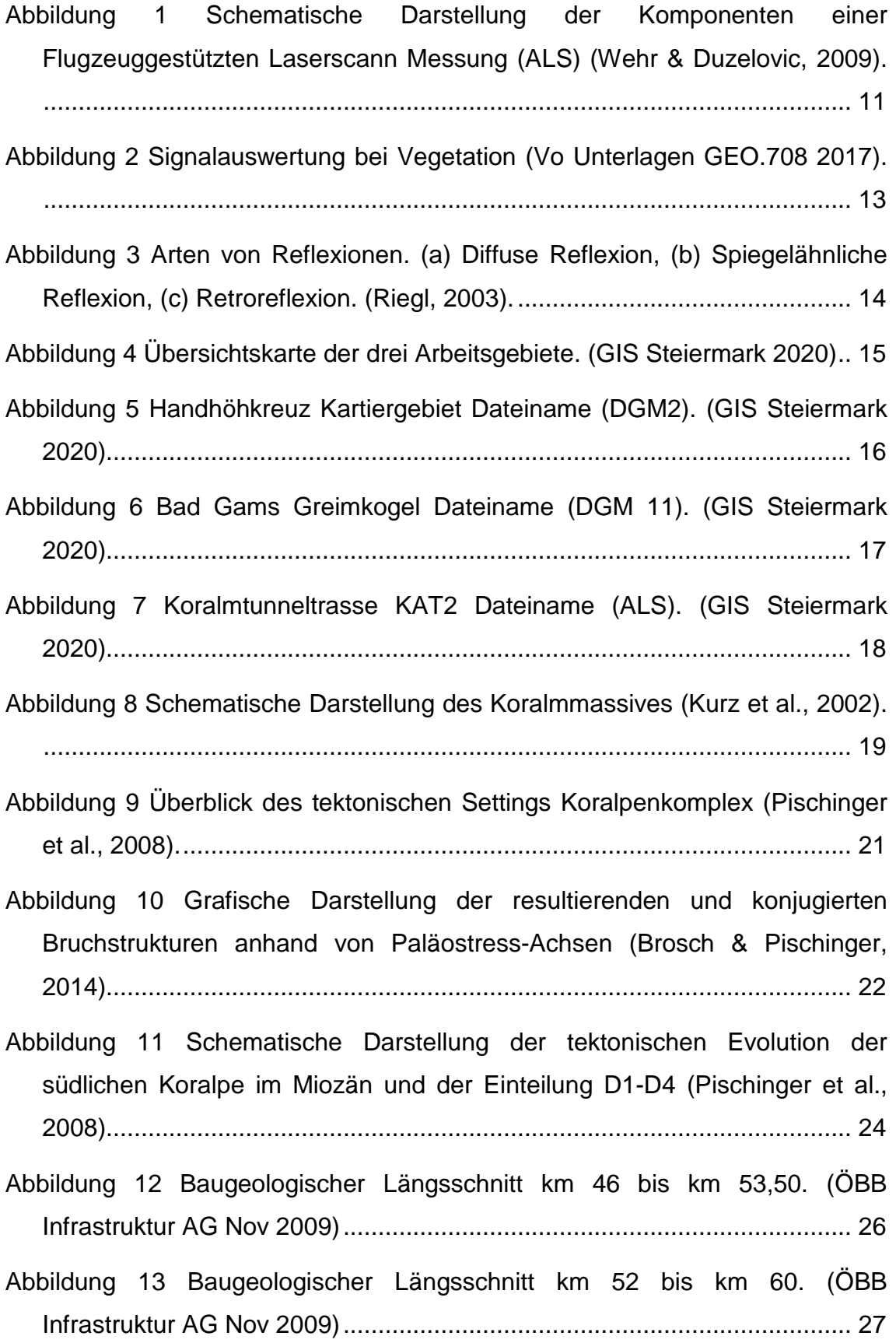

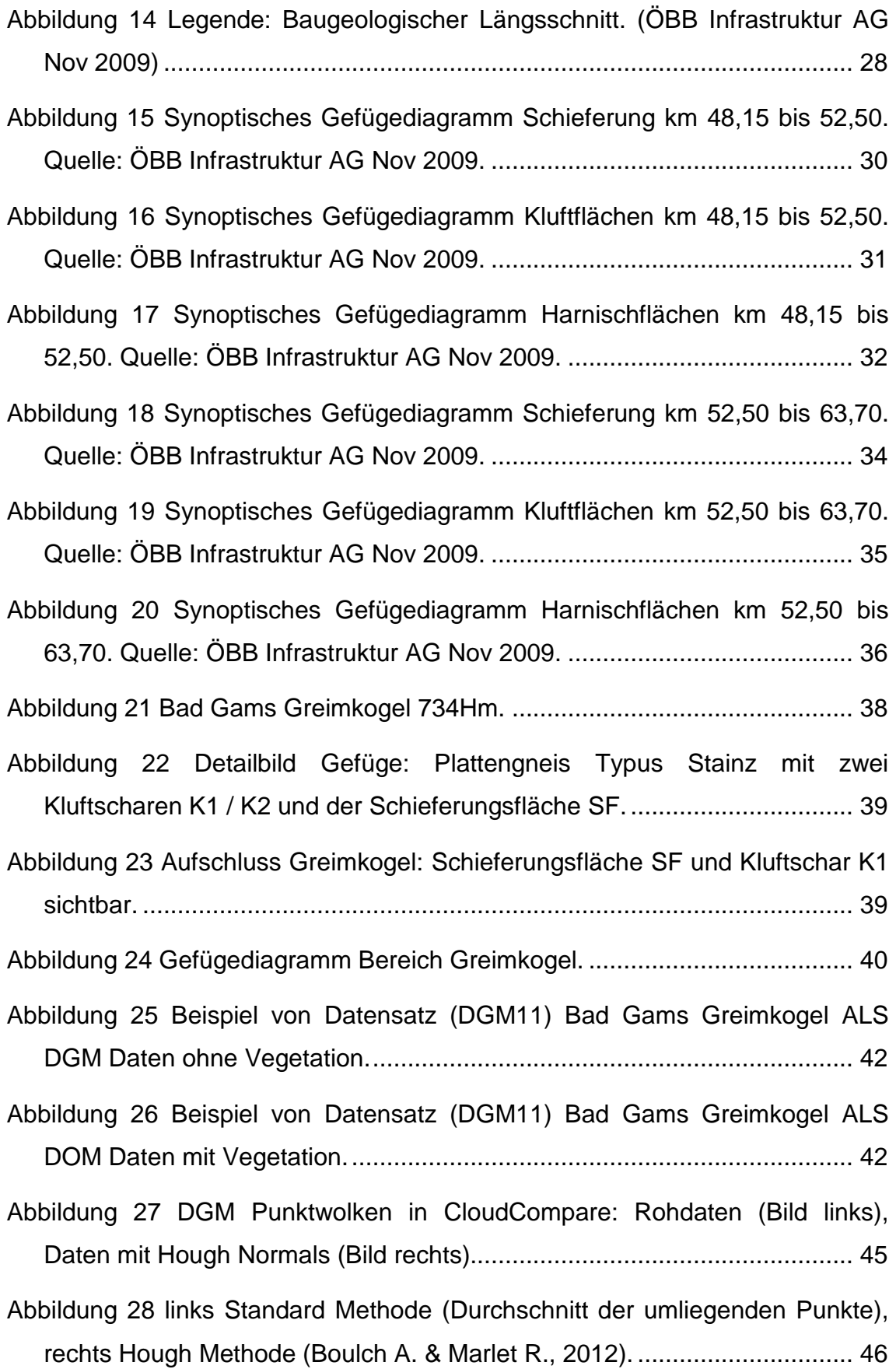

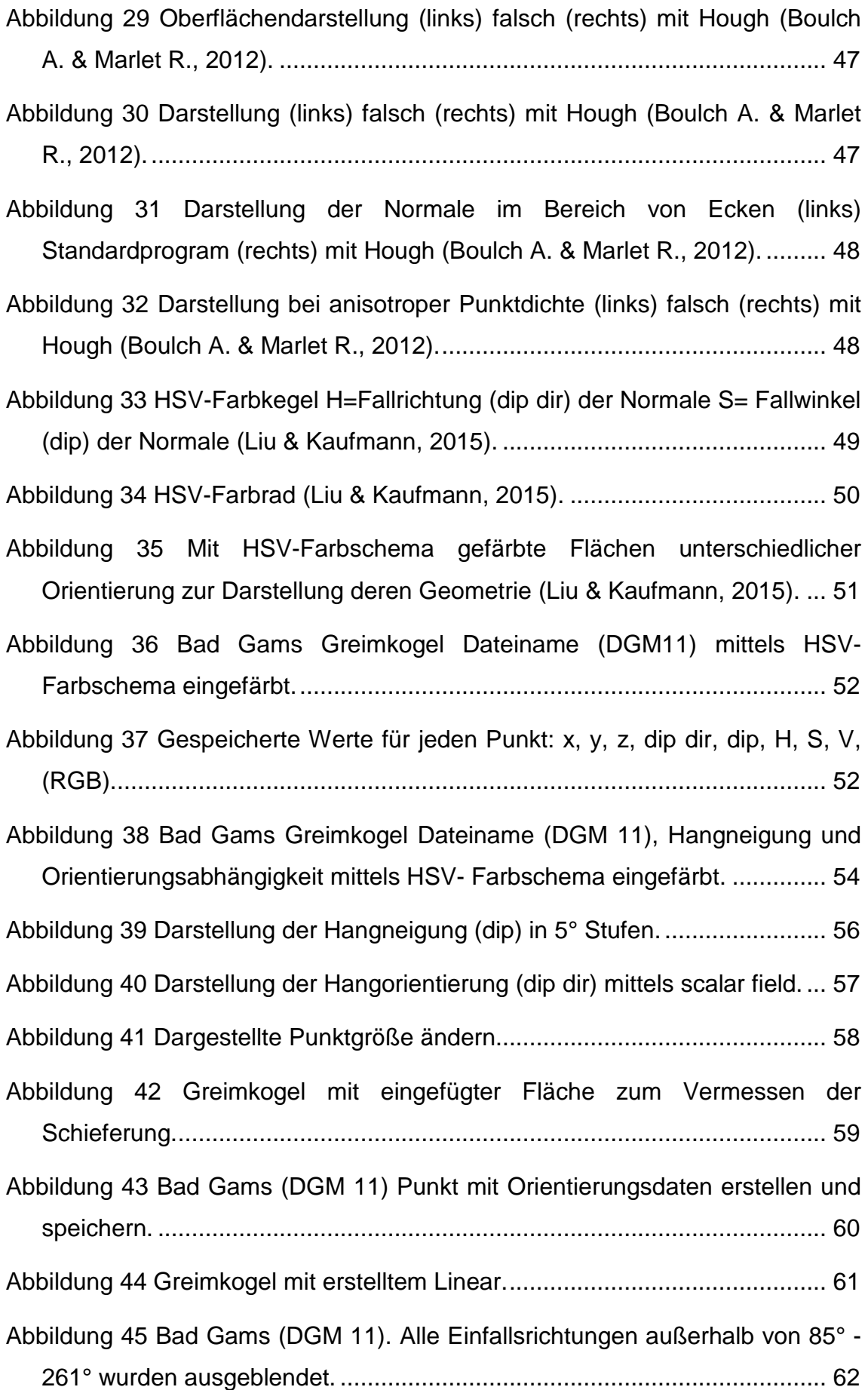

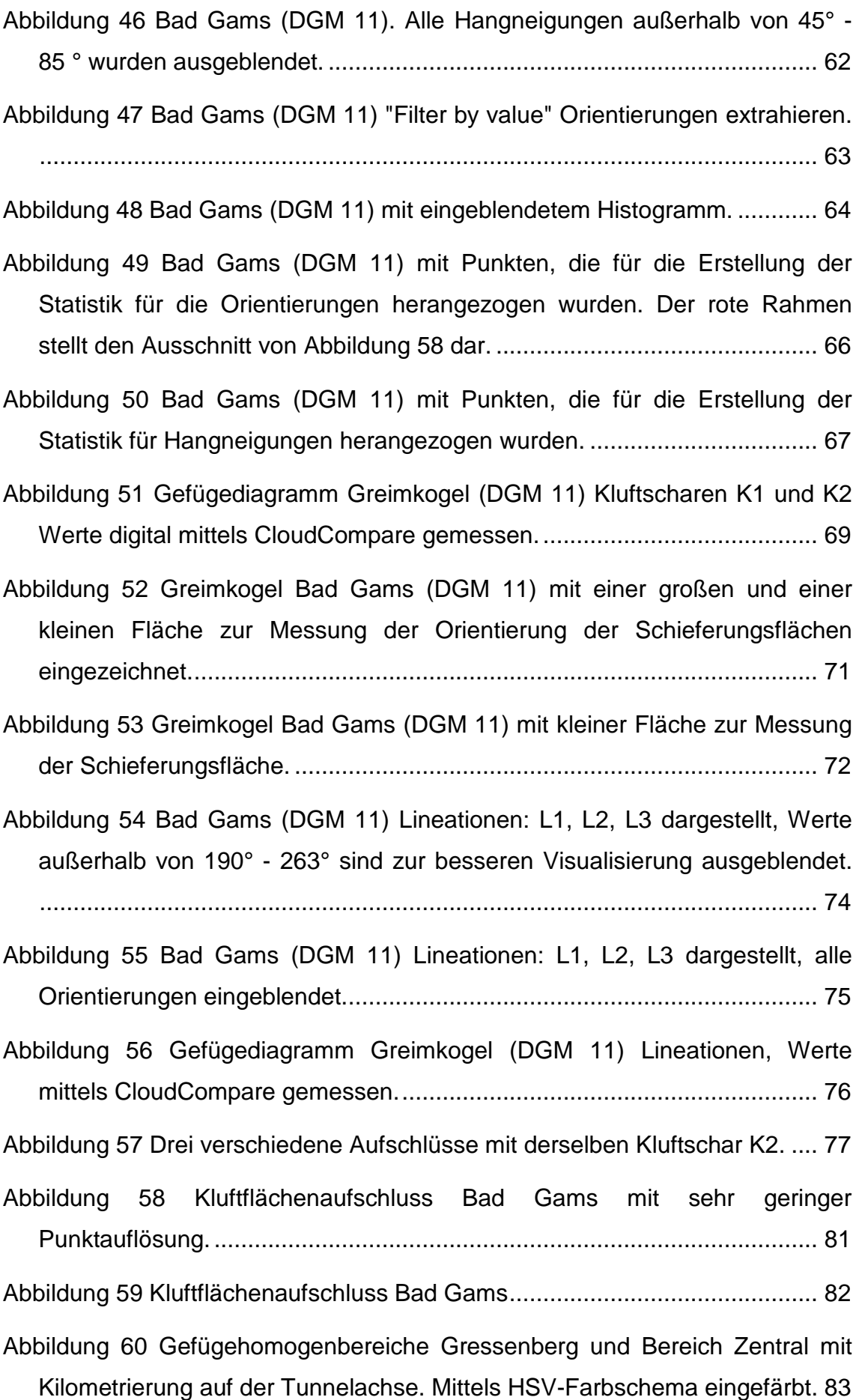

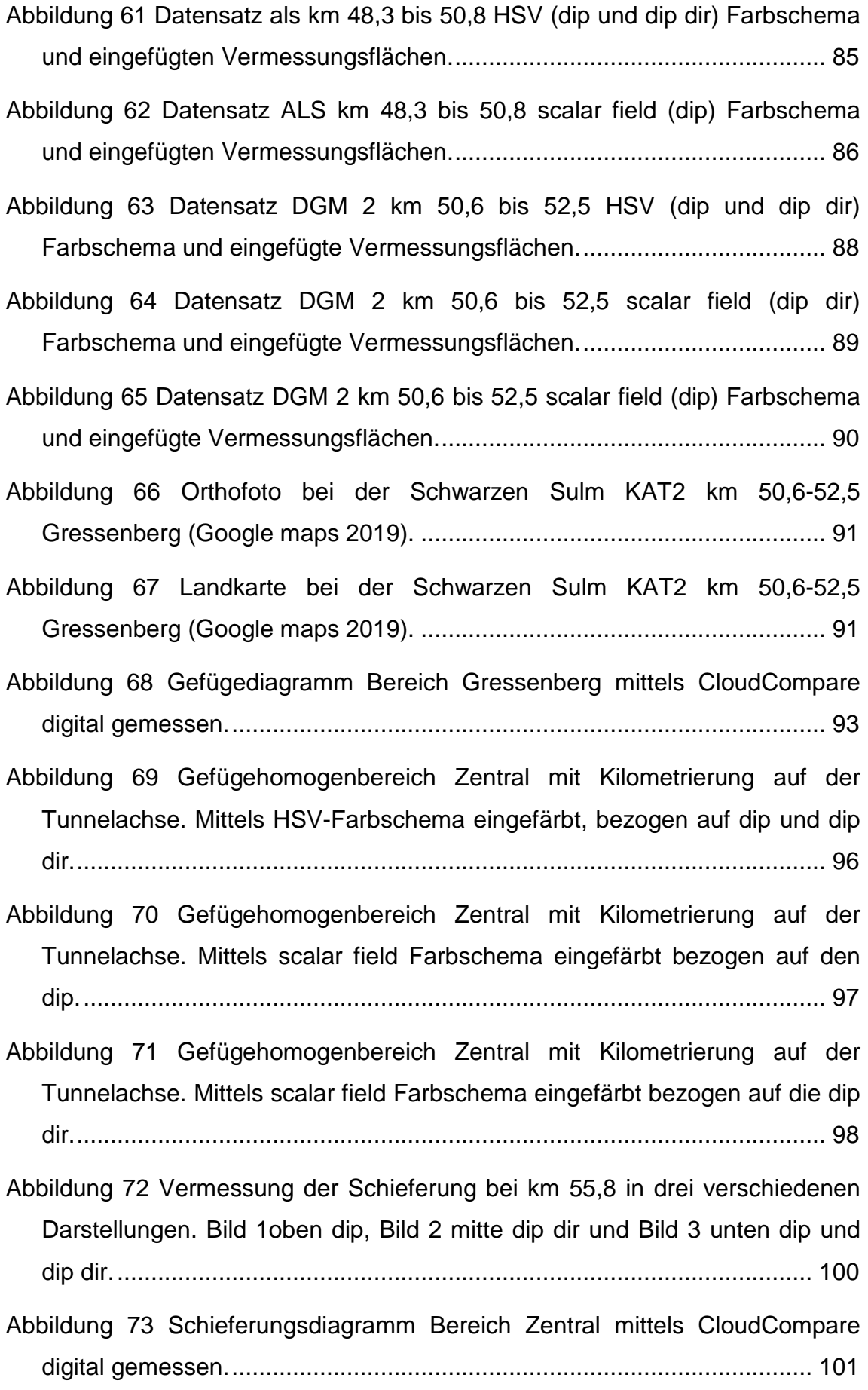

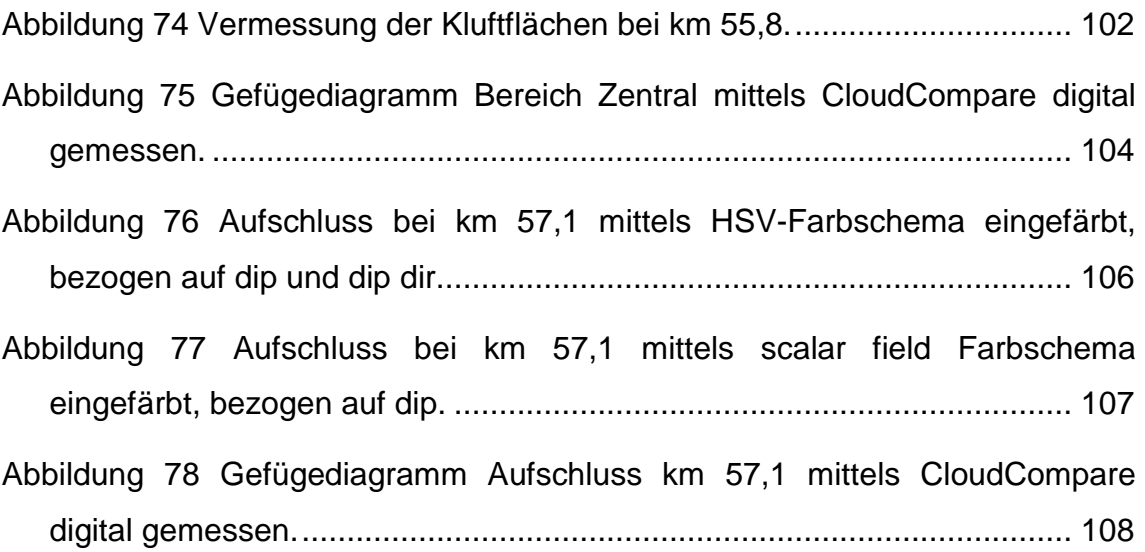

### **Tabellenverzeichnis**

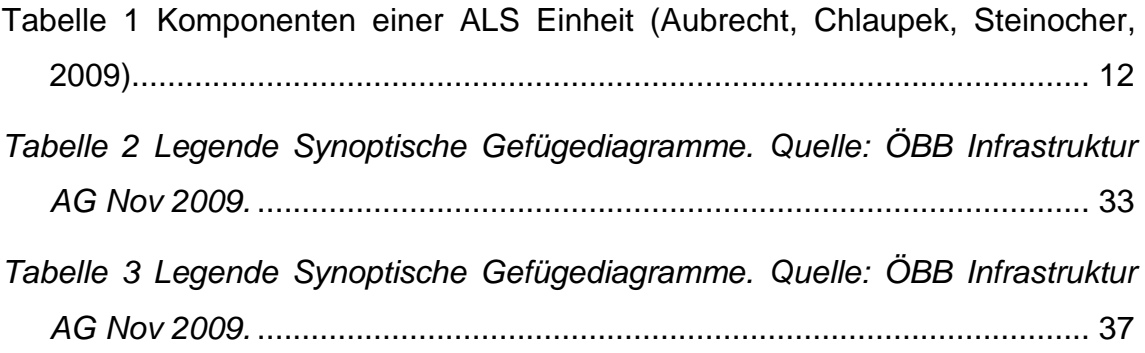

## **Anhang**

- A.) Professor Liu Working procedure
- B.) Gefügedaten (dip, dip dir)

#### Anhang A:

#### DGM Data Models have no trees and DOM Data Models have trees.

#### June 3, 2019

#### D:\Documents\Koralm\_Rinner\als

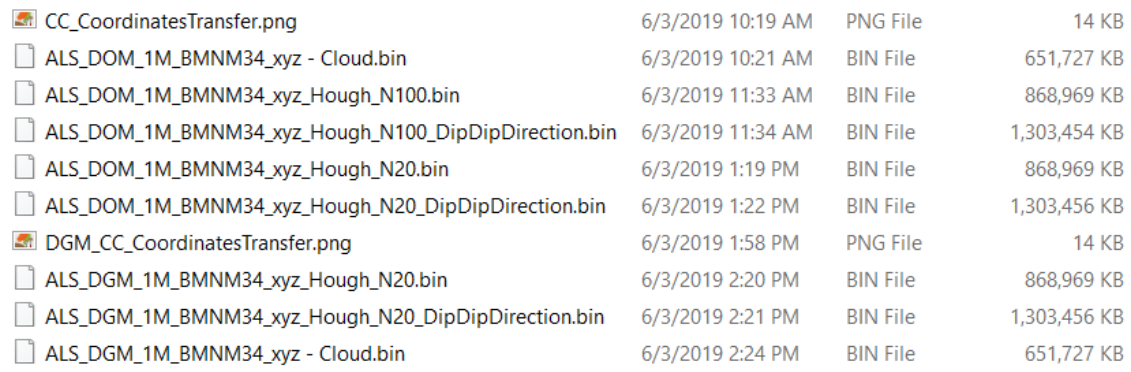

#### DGM

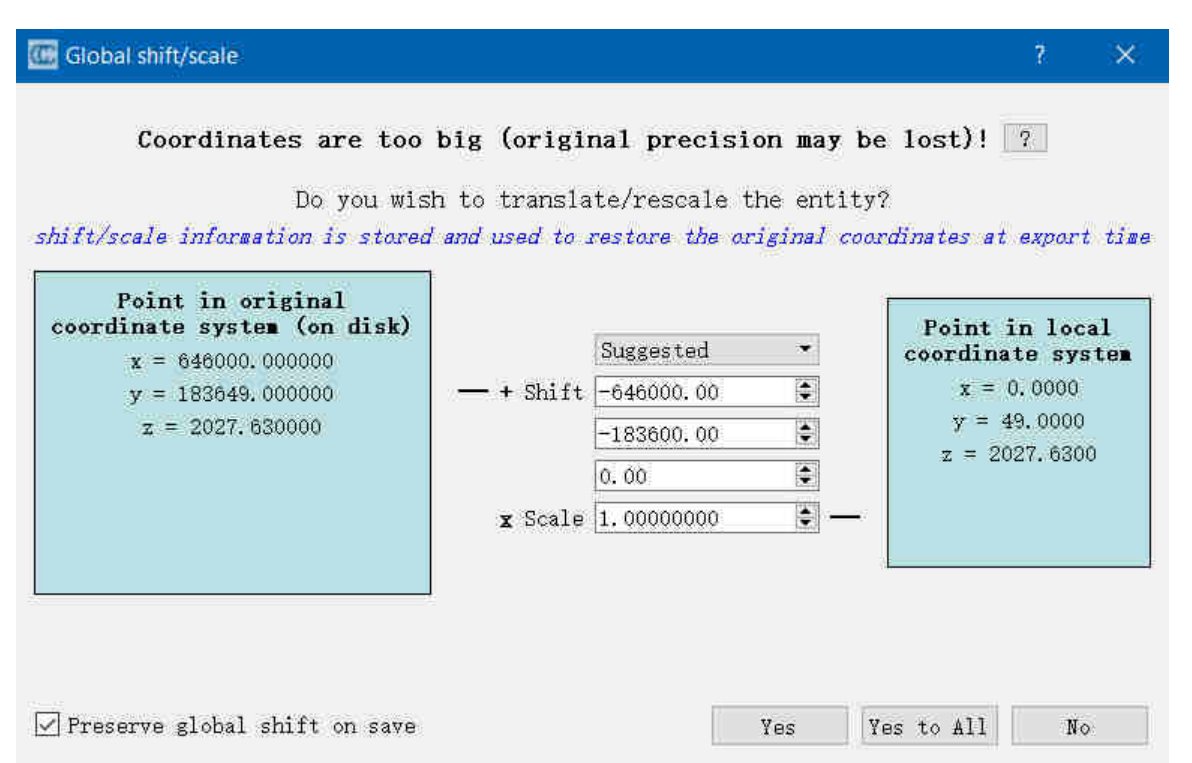

#### DOM

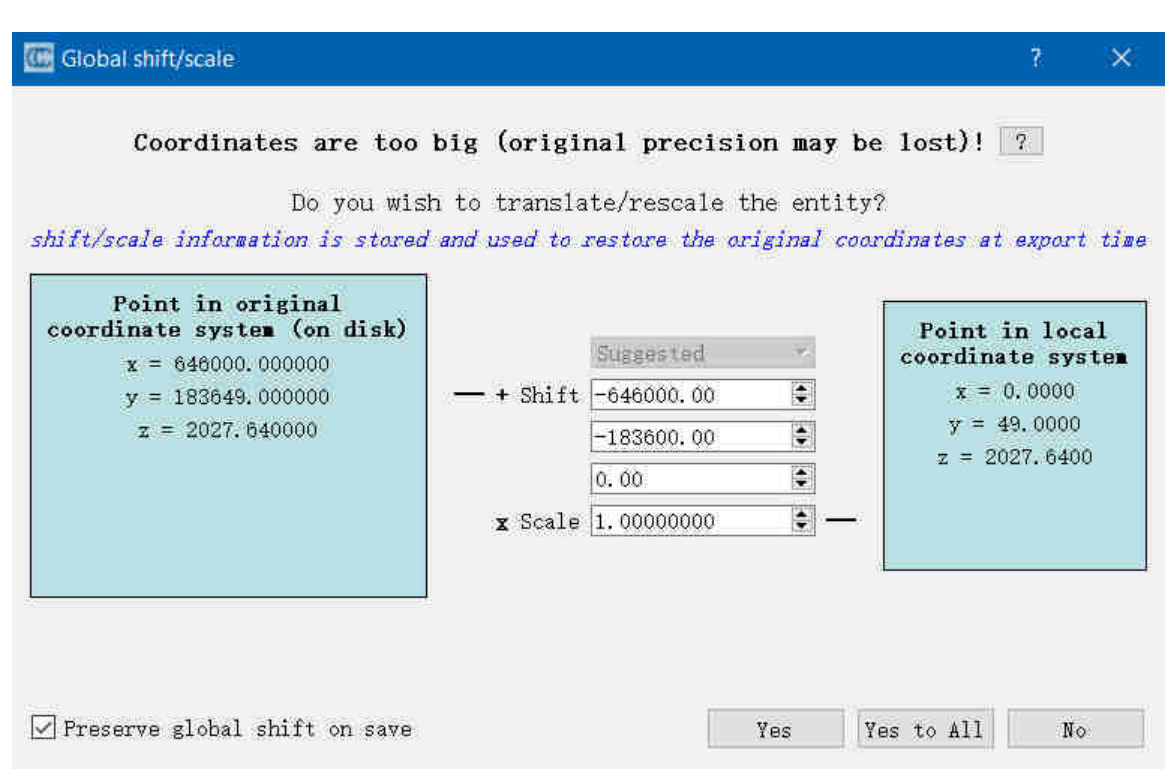

#### June 4, 2019

In "D:\Documents\Koralm\_Rinner\als"

Exporting "ALS\_DOM\_1M\_BMNM34\_xyz\_Hough\_N20\_DipDipDirection.bin" as

als\_DOM\_Hough\_N20.txt, which has 55613951 points

Exporting "ALS\_DGM\_1M\_BMNM34\_xyz\_Hough\_N20\_DipDipDirection.bin" as

als\_DGM\_Hough\_N20.txt, which has 55613951 points

In "D:\Documents\Koralm\_Rinner\DGM11"

Exporting "ALS\_DOM\_1M\_BMNM34\_xyz\_Hough\_N20\_DipDipDirection.bin" as

DGM11\_DOM\_Hough\_N20.txt, which has 15843930 points

Exporting "ALS\_DGM\_1M\_BMNM34\_xyz\_Hough\_N20\_DipDipDirection.bin" as

DGM11\_DGM\_Hough\_N20.txt, which has 15843930 points

In "D:\Documents\Koralm\_Rinner\DGM2"

Exporting "ALS\_DGM\_1M\_BMNM34\_xyz\_Hough\_N20\_DipDipDirection.bin" as DGM2\_DGM\_Hough\_N20.txt, which has 234064519 points Exporting "ALS\_DOM\_1M\_BMNM34\_xyz\_Hough\_N20\_DipDipDirection.bin" as

DGM2\_DOM\_Hough\_N20.txt, which has 234064519 points

#### 04062019

HSV3DCloudImage\_PO('DGM11\_DGM\_Hough\_N20.txt')

Outputs:

DGM11\_DGM\_Hough\_N20\_PO\_HSV1.txt

DGM11\_DGM\_Hough\_N20\_PO\_HSV2.txt

#### 05062019

HSV3DCloudImage\_PO('DGM2\_DGM\_Hough\_N20.txt')

It takes 25 hours, 8:30, 05062019 to 9:30, 06062019

Outputs:

DGM2\_DGM\_Hough\_N20\_PO\_HSV1.txt

DGM2\_DGM\_Hough\_N20\_PO\_HSV2.txt

06062019, 9:40 to 15:40

HSV3DCloudImage\_PO('als\_DGM\_Hough\_N20.txt')

Outputs:

als\_DGM\_Hough\_N20\_PO\_HSV1.txt

als\_DGM\_Hough\_N20\_PO\_HSV2.txt

### Anhang B:

Lineationen **BAD GAMS** DGM11

dip

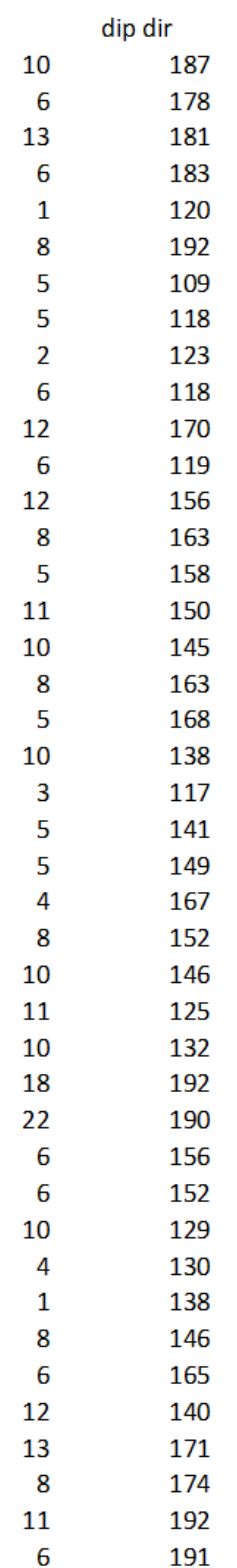

## Konventionell gemessen Gefügedaten Bad Gams Greimkogel.

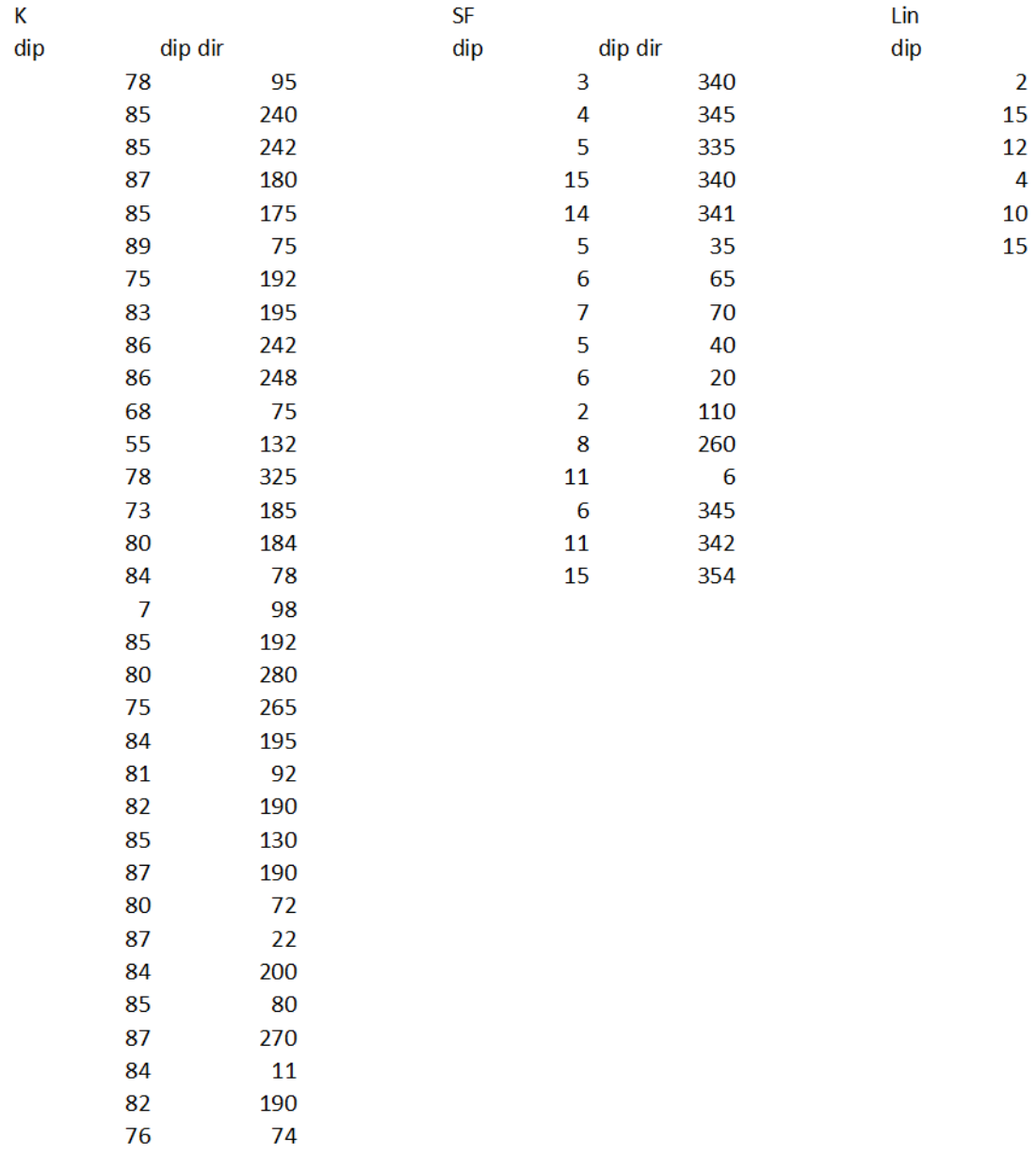

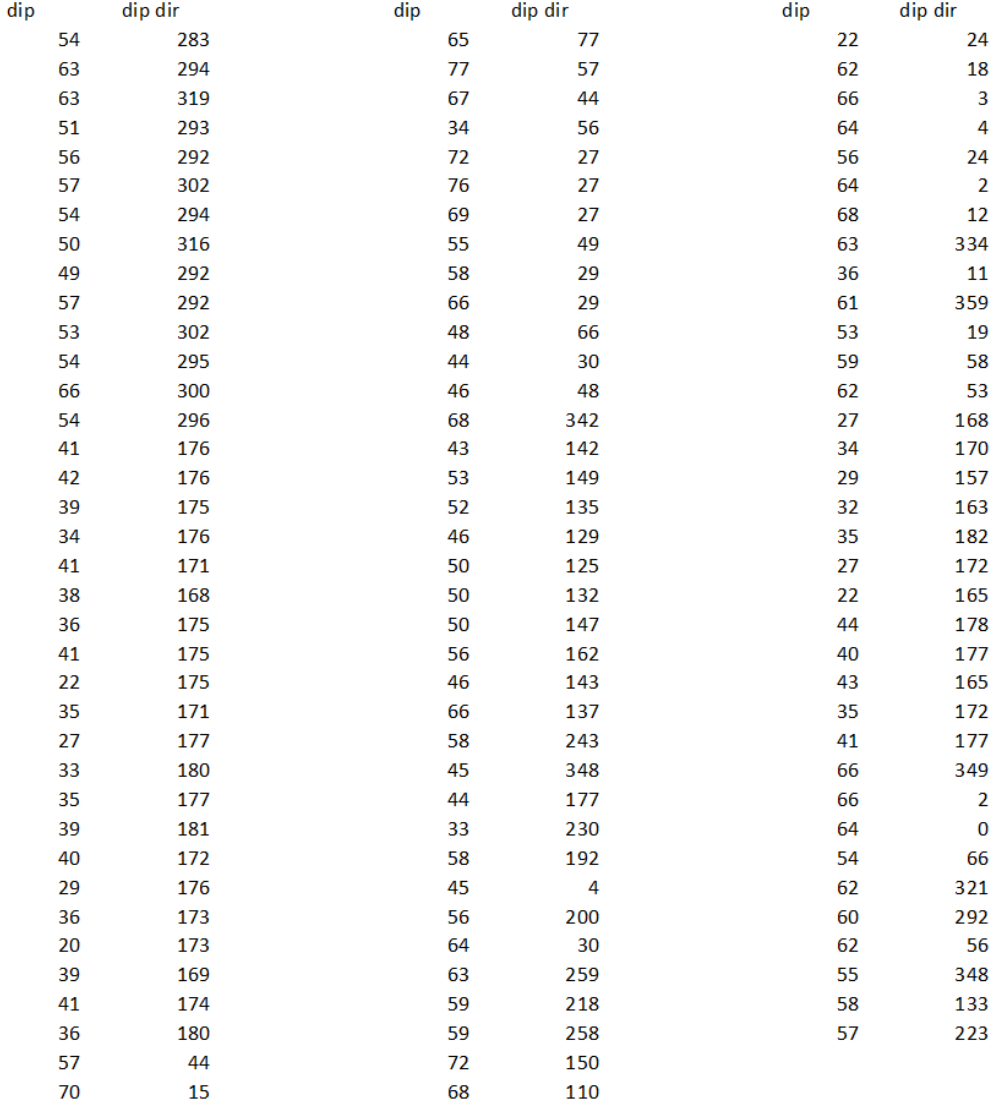

Gefügehomogenbereich Gressenberg KAT2 km 48,15 bis ca. 52,50

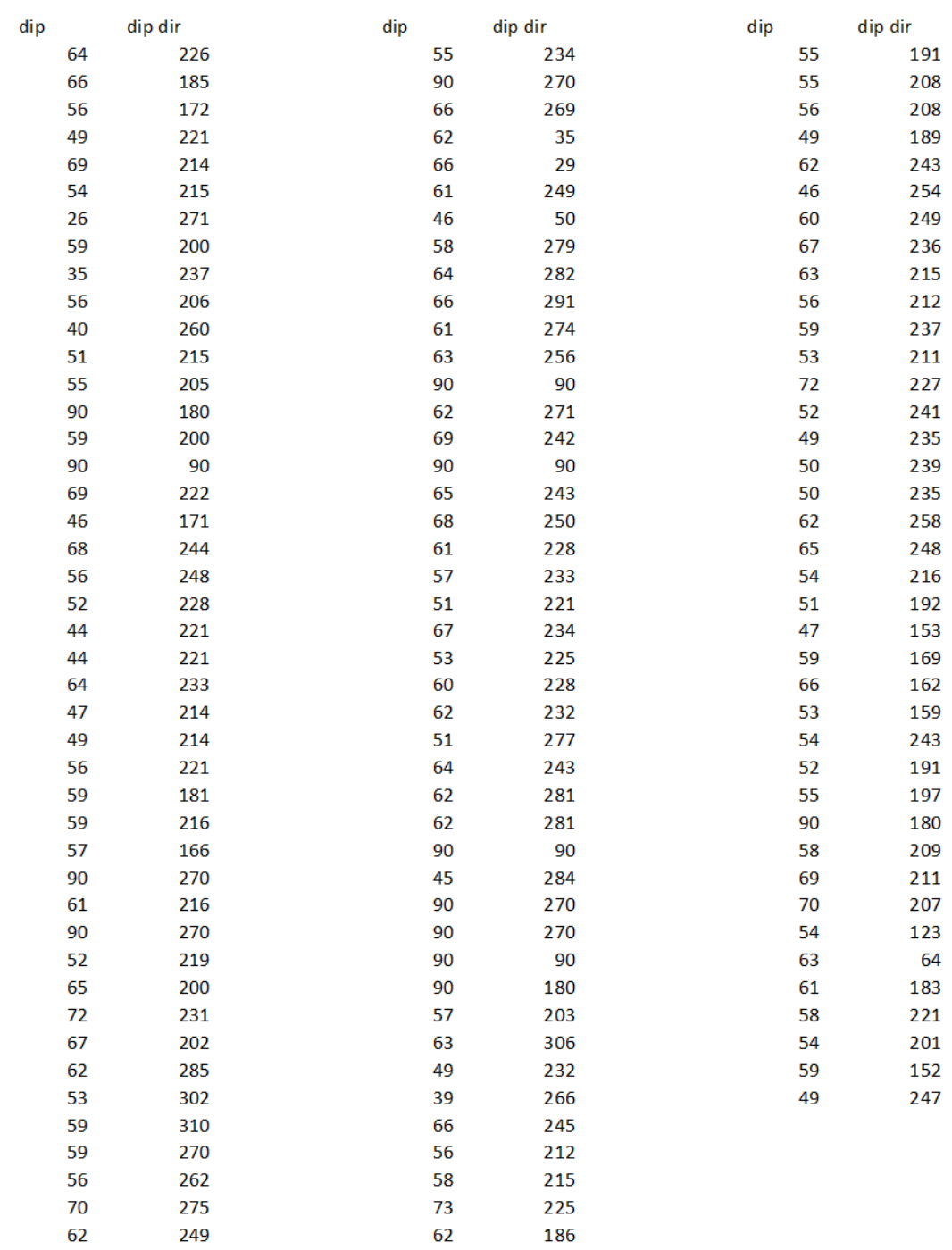

Gefügehomogenbereich Zentral KAT2 km 52,50 bis ca. 63,70